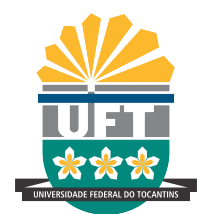

# UNIVERSIDADE FEDERAL DO TOCANTINS CÂMPUS UNIVERSITÁRIO DE PALMAS PROGRAMA DE MESTRADO PROFISSIONAL EM MATEMÁTICA EM REDE NACIONAL – PROFMAT

ADJANILSON RODRIGUES DE ARAÚJO

MODELAGEM MATEMÁTICA NO ENSINO DE FUNÇÕES AFINS E QUADRÁTICAS PARA UM PROBLEMA DE PRODUÇÃO DE MILHO DE PEQUENOS AGRICULTORES NUMA ÁREA RURAL DO SUDESTE DO PARÁ

> PALMAS (TO) 2020

# ADJANILSON RODRIGUES DE ARAÚJO

# MODELAGEM MATEMÁTICA NO ENSINO DE FUNÇÕES AFINS E QUADRÁTICAS PARA UM PROBLEMA DE PRODUÇÃO DE MILHO DE PEQUENOS AGRICULTORES NUMA ÁREA RURAL DO SUDESTE DO PARÁ

Dissertação apresentada ao Programa de Mestrado Profissional em Matemática em Rede Nacional - PROFMAT da Universidade Federal do Tocantins como requisito parcial para a obtenção do título de Mestre - Área de Concentração: Matemática. Orientador: Prof. Dr. Andrés Lázaro Barraza de

La Cruz.

#### **Dados Internacionais de Catalogação na Publicação (CIP) Sistema de Bibliotecas da Universidade Federal do Tocantins**

A663m Araújo, Adjanilson Rodrigues de. MODELAGEM MATEMÁTICA NO ENSINO DE FUNÇÕES AFINS E QUADRÁTICAS PARA UM PROBLEMA DE PRODUÇÃO DE MILHO DE PEQUENOS AGRICULTORES NUMA ÁREA RURAL DO SUDESTE DO PARÁ. / Adjanilson Rodrigues de Araújo. – Palmas, TO, 2020. 107 f.

> Dissertação (Mestrado Profissional) - Universidade Federal do Tocantins – Câmpus Universitário de Palmas - Curso de Pós-Graduação (Mestrado) Profissional em Matemática, 2020.

Orientador: Prof. Dr. Andrés Lázaro Barraza de La Cruz

1. Aprendizagem. 2. Funções afins e quadráticas. 3. Modelagem. 4. GeoGebra. I. Título

**CDD 510**

**Elaborado pelo sistema de geração automática de ficha catalográfica da UFT com os dados fornecidos pelo(a) autor(a).**

TODOS OS DIREITOS RESERVADOS – A reprodução total ou parcial, de qualquer<br>forma ou por qualquer meio deste documento é autorizado desde que citada a fonte.<br>A violação dos direitos do autor (Lei nº 9.610/98) é crime estabel do Código Penal.

#### ADJANILSON RODRIGUES DE ARAÚJO

## MODELAGEM MATEMÁTICA NO ENSINO DE FUNÇÕES AFINS E QUADRÁTICAS PARA UM PROBLEMA DE PRODUÇÃO DE MILHO DE PEQUENOS AGRICULTORES NUMA ÁREA RURAL DO SUDESTE DO PA

Trabalho de Conclusão de Curso apresentado ao programa de Mestrado Profissional em Matemática em Rede Nacional - PROFMAT da Universidade Federal do Tocantins como requisito parcial para obtenção do título de Mestre – Área de Concentração: Matemática. Orientador: Dr. Andrés Lázaro Barraza De La Cruz.

Aprovada em 21 / 12 / 2020

BANCA EXAMINADORA

ndresne

Prof. Dr. Andrés Lázaro Barraza De La Cruz (UFT)

Rogério Azevedo Roche

Prof. Dr. Rogério Azevedo Rocha (UFT)

Prof. Dr. Paulo Henrique De Azevedo Rodrigues (UFG)

*Aos meus pais. À minha esposa e filhos.*

#### AGRADECIMENTOS

À Deus, por estar sempre presente, a cada instante em minha vida, o qual me proporcionou, segurança, saúde, paciência, inteligência, etc. E mesmo quando as portas estavam se fechando, Ele foi lá e abriu para que eu pudesse continuar no curso e realizar este trabalho.

À Sociedade Brasileira de Matemática (SBM) pela coordenação deste importante programa de mestrado.

À Universidade Federal do Tocantins (UFT), por toda logística e profissionais de excelência que proporcionaram este excelente curso.

À CAPES, pela promoção do curso com excelente qualidade, promovendo à Educação Básica profissionais mais capacitados e assim, valorizando o ensino aprendizado dos alunos.

Aos meus pais, Anízio Rodrigues de Araújo e Carlinda Martins de Araújo, por suas orações, por serem exemplos de pessoas e sempre me darem forças e apoios, em toda minha trajetória acadêmica e profissional.

À minha esposa, Sônia Gonçalves de Sousa Araújo, por sempre me apoiar, orando à Deus, para que eu pudesse ir ao curso e voltar com saúde. Por ter suportado tantas noites sem dormir, junto comigo em cada momento de aflição durante os estudos. Por ser essa pessoa especial que se dedicou ao máximo, para não me sobrecarregar com as atividades familiares.

Aos meus filhos, Ítalo Douglas, Igor Huan e Yuri Gabriel, que amo muito, por sempre me incentivarem e darem condições para que eu pudesse continuar nesta caminhada.

Aos meus irmãos, que sempre oraram a meu favor e me apoiaram nessa caminhada.

À minha irmã, Odalice, que possuía risadas singulares, por cuidar de nossa mamãe durante o curso. Agradeço a Deus, por cada momento que estivemos juntos, e rogo, que esteja em um excelente lugar.

Aos meus amigos do curso, Augustinho, Fernando, Edevaldo, Odair, Paulo Henrique, Jedaías, Tércio, Antônio Alan, Cícero e Wender, por todas colaborações, trocas de experiências, apoios proporcionados, para que eu pudesse chegar até aqui. Pelas brincadeiras e momentos inesquecíveis que passamos nos intervalos das aulas e durante as viagens longas e repetidas vezes, cada história que construímos juntos por um objetivo maior.

Aos meus professores, Andrés, Betty, Rogério, Gilmar, Hellena e Paulo Cleber, por todo conhecimento de qualidade que nos proporcionaram, pelo carinho, pela paciência, pelo comprometimento com a profissão em dar o seu melhor a cada aula ministrada, para que se chegasse a resultados de bom a excelente a alcançarem seus objetivos, e pela demonstração de amor ao próximo que tiveram durante todo o curso, se colocando no lugar dos mestrandos para tomar inúmeras decisões desse ano atípico.

Ao meu orientador, Professor Dr. Andrés, que sempre admirei, pela capacidade inusitada de construir caminhos, onde acharíamos que não haveria solução. Por todo conhecimento transmitido de forma tranquila e troca de experiências. E pela paciência, em mostrar o melhor caminho para realização desse trabalho, no qual, sua orientação, foi de uma excepcional relevância e importância.

Aos gestores municipais e estadual, e secretarias de educação, os quais deram-me todo o apoio necessário.

Aos meus colegas de trabalho, os quais se desdobraram em assumir mais responsabilidades durante minha ausência, por eu estar no curso.

Enfim, a todos(as), que contribuíram, para que eu chegasse a esse momento.

*As realizações de nossos sonhos, são bênçãos de Deus.*

#### RESUMO

Uma das maiores dificuldades de aprendizagem dos alunos dos conteúdos das funções afins e quadráticas é não ter uma relação com os problemas do cotidiano, diante disto, o objetivo deste trabalho é proporcionar uma forma de resolver um problema do cotidiano rural, usando a Modelagem Matemática. Conceituamos essa Modelagem e descrevemos como essa estratégia pode ajudar no ensino-aprendizagem dos alunos, apresentamos as definições de funções afins e quadráticas com uso do software GeoGebra, estabelecemos relações entre o cotidiano dos alunos e seus familiares, identificamos os problemas enfrentados pelos produtores rurais para a produção de milho, modelamos a função lucro utilizando o software GeoGebra e interpretamos os dados obtidos. Acreditamos que este trabalho possa contribuir para uma melhor aprendizagem dos conteúdos, que o ensino se torne mais dinâmico e que a interpretação dos dados se torne mais visível.

Palavras-chave: aprendizagem. funções afins e quadráticas. modelagem. GeoGebra.

### **ABSTRACT**

One of the greatest difficulties for students to learn the contents of related and quadratic functions is not to have a relationship with everyday problems, in view of this, the objective of this work is to provide a way to solve a problem of rural daily life, using Mathematical Modeling. We conceptualize this Modeling and describe how this strategy can help in the teaching-learning of students, we present the definitions of related and quadratic functions using the GeoGebra software, we establish relationships between the daily lives of students and their families, we identify the problems faced by rural producers for corn production, we model the profit function using the GeoGebra software and interpret the data obtained. We believe that this work can contribute to a better learning of the contents, that teaching becomes more dynamic and that the interpretation of data becomes more visible.

Keywords: learning. afins and quadratic functions. modeling. GeoGebra.

# LISTA DE ILUSTRAÇÕES

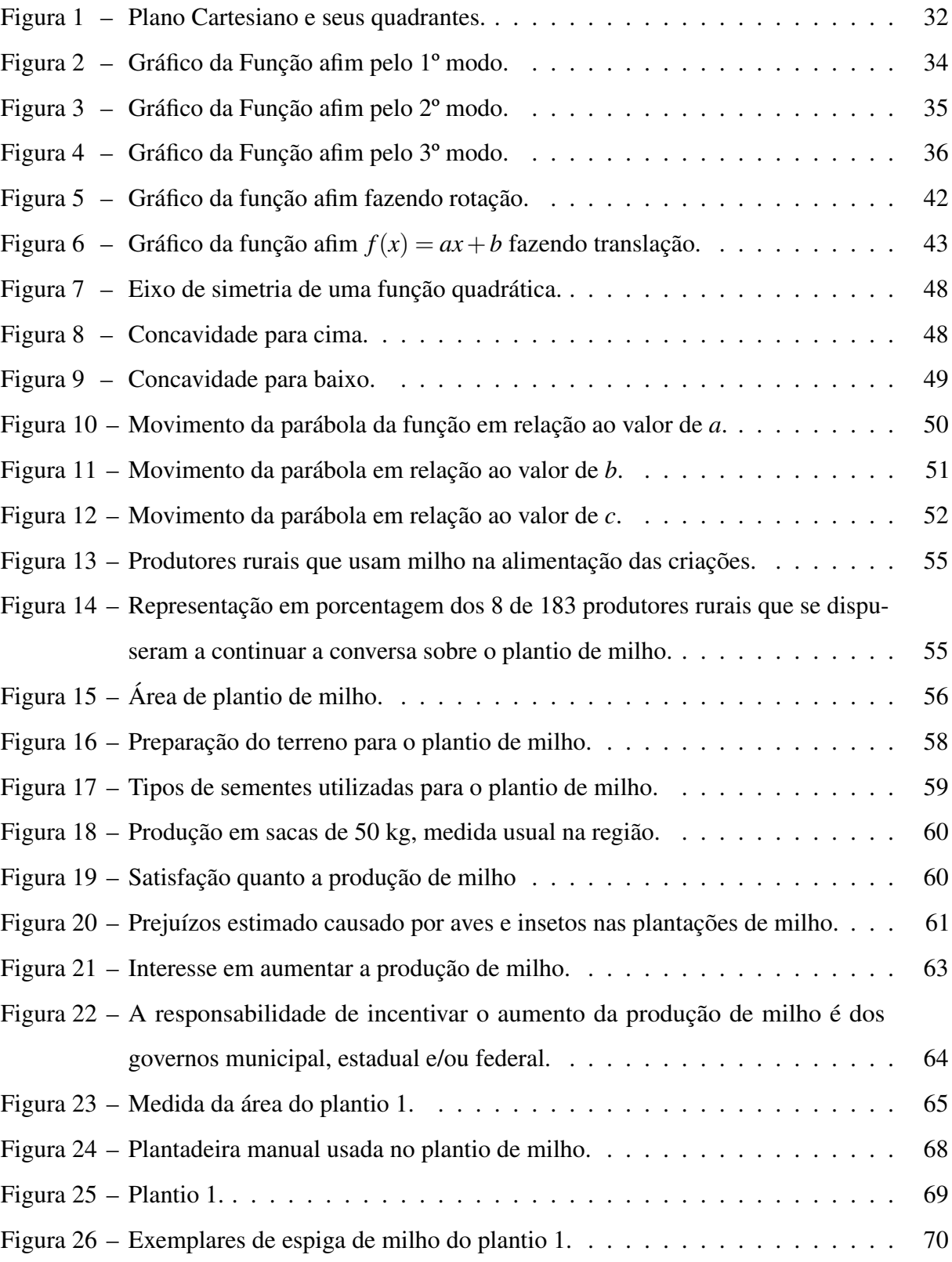

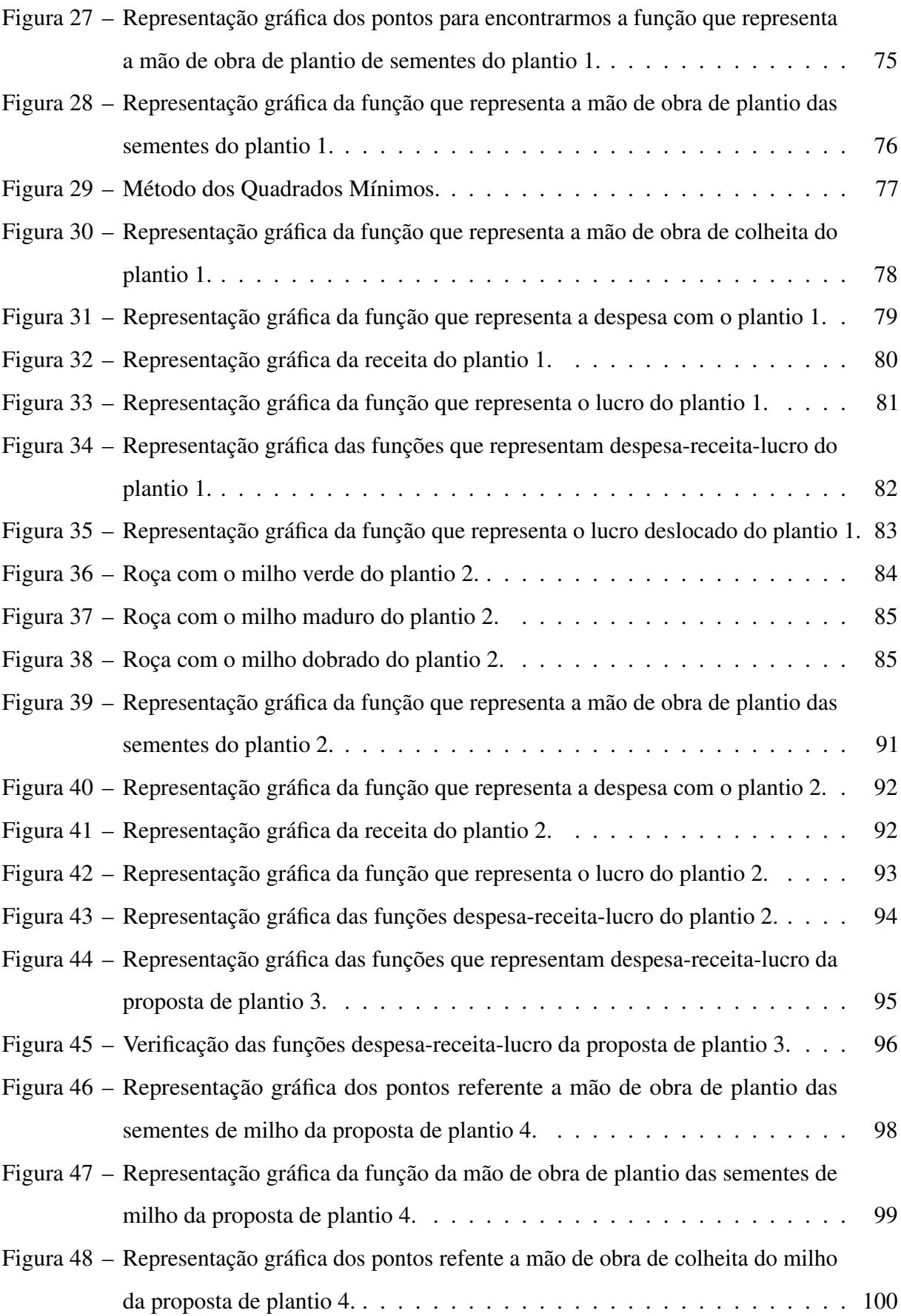

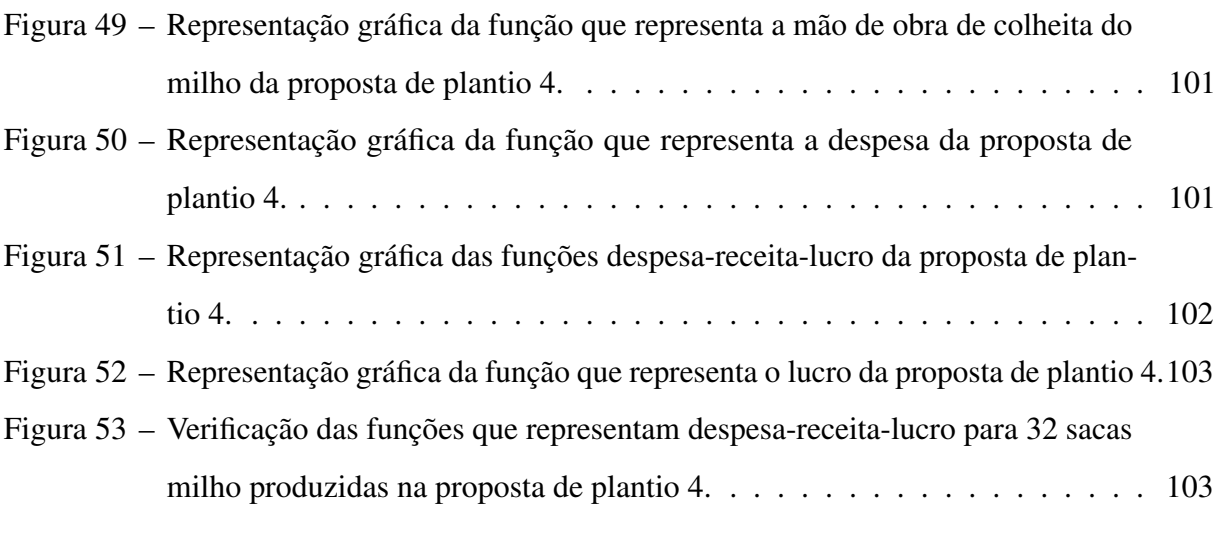

## LISTA DE TABELAS

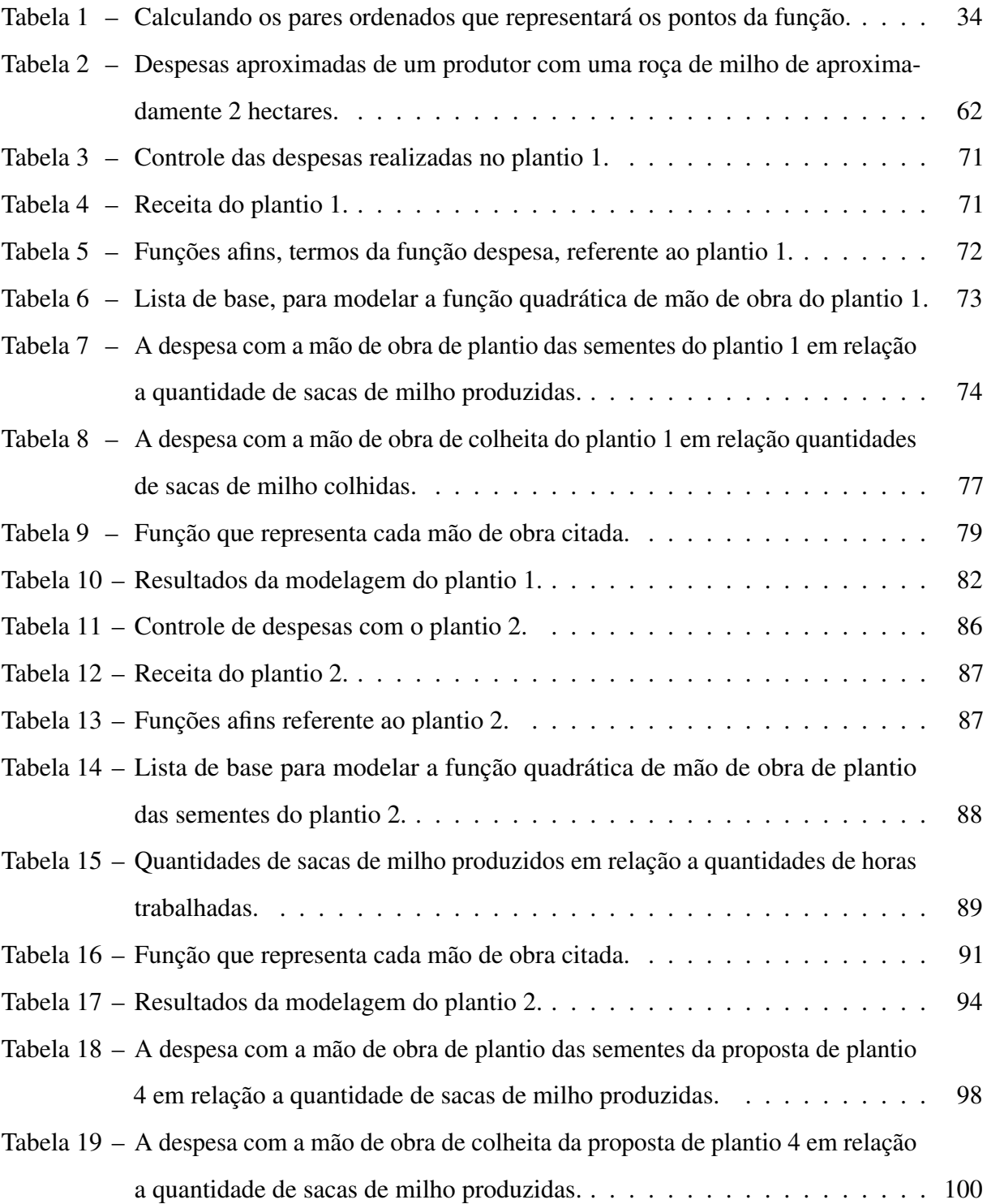

# SUMÁRIO

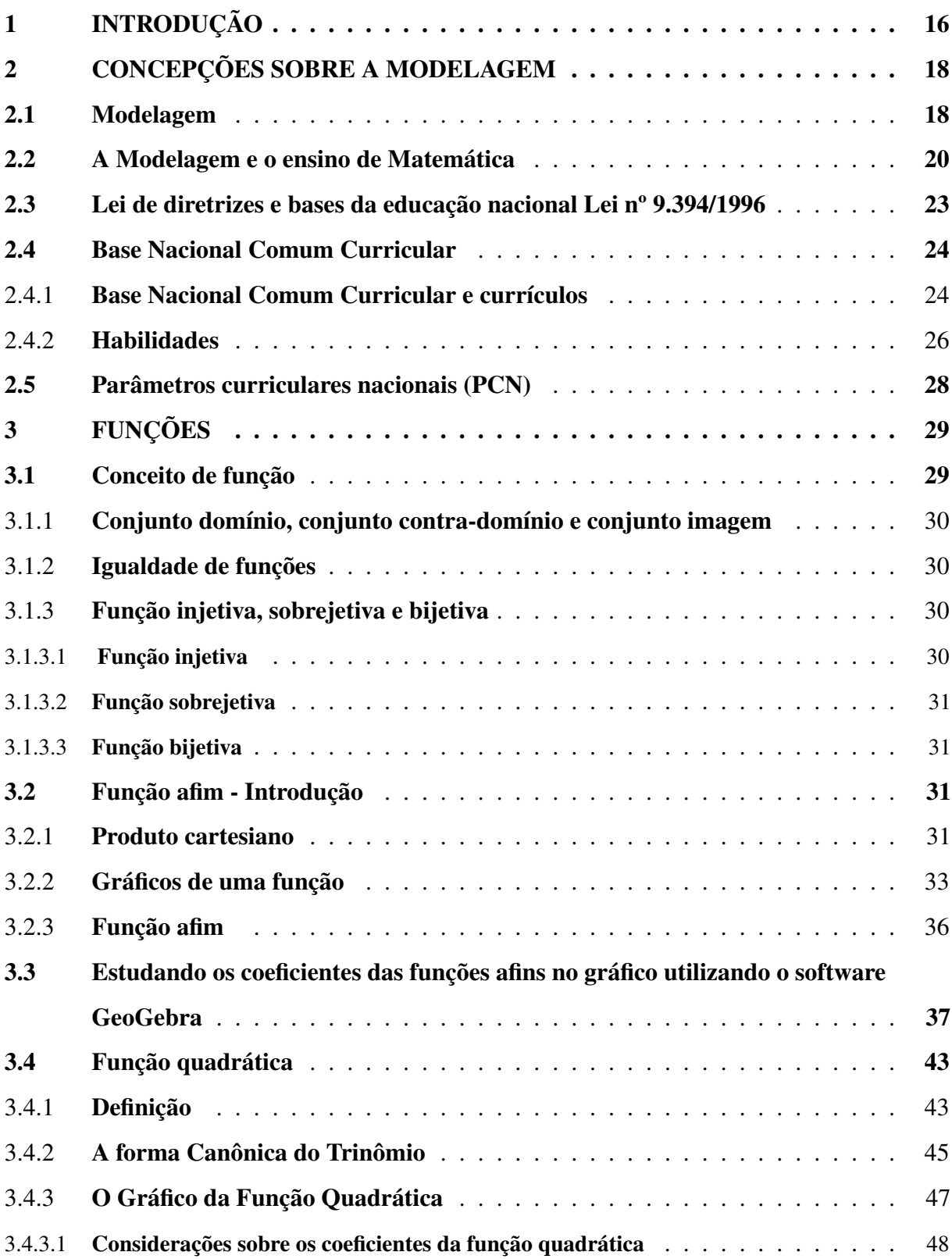

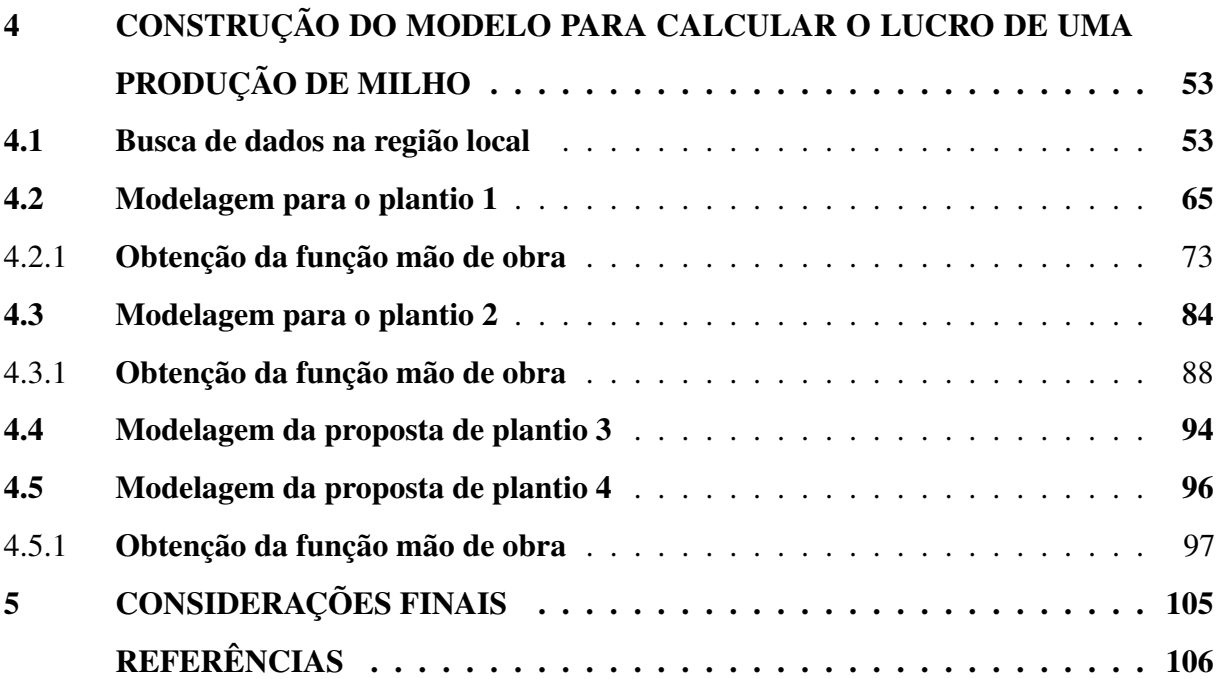

### <span id="page-16-0"></span>1 INTRODUÇÃO

A escolha desse tema foi motivada pela grande dificuldade de aprendizagem dos alunos da primeira série do ensino médio no conteúdo de funções afins e quadráticas. Sendo assim, surgiu a necessidade de relacionar problemas do cotidiano e, em especial, problemas do cotidiano rural, com funções afins e quadráticas e, desse modo ter uma alternativa em que eles ficassem mais motivados dentro do próprio conteúdo, e ao mesmo tempo participassem de maneira mais direta na criação e solução de suas próprias situações-problemas.

A escolha do tema também foi motivado, pela localidade onde eu moro e condições de vivências da maioria dos alunos do ensino médio, instalados em Projetos de Assentamentos, áreas de regularização fundiária pelo Instituto de Colonização e Reforma Agrária – INCRA, em especial, o Projeto de Assentamento Gameleira, localizado em três municípios, Eldorado do Carajás, Marabá e São Geraldo do Araguaia estado do Pará. Sendo que a maioria destes alunos são filhos de agricultores da região, desenvolvem atividades no campo, tais como, os cuidados com a lavoura de milho, alimentação de animais domésticos e manejo do gado, para auxiliar seus pais na busca de uma sustentabilidade e permanência no campo.

Tendo na comunidade pessoas qualificadas com conhecimentos necessários para realizar atividades agrícolas como a do plantio-colheita de milho, caminhamos para a sustentabilidade no que diz respeito a produção de milho para o consumo da propriedade. Estas pessoas com conhecimentos matemáticos suficientes para utilizá-los na sua propriedade, do início do plantio até a colheita, auxiliando seus pais, possibilita um maior tempo de permanência no campo e uma real fixação do produtor rural em sua propriedade e o mais importante, é que, o conhecimento adquirido na escola seja realmente útil para o seu cotidiano rural.

Por motivo da pandemia do COVID-19 e do isolamento social, não foi possível realizar a pesquisa e fazer as visitas nas propriedades de todos os produtores rurais da região, juntamente com os alunos, como pretendíamos, envolver os alunos em todas as etapas da pesquisa.

O objetivo deste trabalho é proporcionar uma forma de resolver um problema do cotidiano rural, com o uso da Modelagem Matemática, usando as funções afins e quadráticas.

Diante disso, conceituamos a Modelagem e descrevemos como essa estratégia pode ajudar no ensino aprendizagem dos alunos, estabelecemos relações entre a BNCC e o ensino da Matemática através do uso da Modelagem, apresentamos as definições de funções afins e quadráticas de forma clara com apresentações gráficas com uso do software GeoGebra, estabelecemos relações entre o cotidiano dos alunos e seus familiares e o ensino de funções afins e quadráticas através da modelagem matemática, identificamos os problemas enfrentados pelos produtores rurais para a produção de milho por meio de entrevistas informais, interpretamos os dados obtidos em planilhas do software Excel, modelamos a função lucro utilizando o software GeoGebra para uma produção de milho da região.

A Matemática há muitos anos é utilizada com a finalidade de resolver situações-problemas do nosso cotidiano. A Matemática está relacionada com várias áreas do conhecimento, como Química, Física, Biologia, Medicina, Engenharia, entre outras. Mesmo com todo esse relacionamento mostrado em jornais, livros e revistas, etc., nossos alunos ainda se perguntam, para que serve isso ou aquilo, onde vai ser aplicado no seu cotidiano. Naturalmente responder tais perguntas não é tarefa fácil, pois muitas das vezes o conteúdo não é intimamente ligado ao cotidiano do aluno, pois algumas aplicações de certos conteúdos de matemática só são vistos e analisados por pesquisadores de mestrado e/ou doutorado.

Nesta linha de raciocínio, neste trabalho aplicamos a Modelagem Matemática a partir da realidade do aluno, através de observações e análises, para explicar conteúdos da matemática, tais como função afim e função quadrática.

A modelagem no ensino é utilizada como uma estratégia de aprendizagem, onde o mais importante não é chegar imediatamente a um modelo bem sucedido mas, caminhar seguindo etapas onde o conteúdo matemático vai sendo sistematizado e aplicado. Com a modelagem o processo de ensino-aprendizagem não mais se dá no sentido único do professor para o aluno, mas como resultado da interação do aluno como seu ambiente natural [\(BASSANEZI,](#page-106-1) [2002\)](#page-106-1).

Este trabalho foi dividido em 5 capítulos. O primeiro consiste da introdução, o segundo capítulo refere se aos conceitos de modelagem Matemática e Diretrizes de órgãos relacionados com a administração do ensino básico. O terceiro capítulo corresponde a fundamentação teórica das funções afins e quadráticas, o quarto capítulo à construção do modelo para quatro situações de plantios, o quinto capítulo, as considerações finais e as referências bibliográficas.

#### <span id="page-18-0"></span>2 CONCEPÇÕES SOBRE A MODELAGEM

Neste capítulo descrevemos algumas concepções de autores que estudam e vivenciam a modelagem, pontuando sua importância e relevância para ensino de matemática. Também, o que a BNCC e os PCNS, se referem sobre o ensino relacionado com o cotidiano dos educandos.

#### <span id="page-18-1"></span>2.1 Modelagem

O estudo da matemática tem sido um dos grandes desafios dos educandos, pois, em geral, se expressam dizendo que tem aversão a matemática. Mesmo com vários esforços dos professores de Matemática em explicá-los que a Matemática está inserida em todos os campos de pesquisas, tais como: Economia, Medicina, Engenharia, Química, Física, Biologia, etc., e na maioria das atividades desenvolvidas por eles no seu cotidiano, ou nos trabalhos dos mais diversos profissionais que dependem desses resultados, mesmo assim, ainda se tem dificuldade em se obter um resultado satisfatório no que se diz respeito do ensino-aprendizado de Matemática.

Nessa linha de pensamento,

A modelagem matemática na educação brasileira tem como referência singulares pessoas, fundamentais no impulso e na consolidação da modelagem na Educação Matemática, tais como: Aristides C. Barreto, Ubiratan D' Ambrosio, Rodney C. Bassanezi, João Frederico Mayer, Marineuza Gazzetta e Eduardo Sebastiani, que iniciaram um movimento pela modelagem no final dos anos 1970 e início dos anos 1980, conquistando adeptos por todo o Brasil. Graças a esses precursores, discussões desde como se faz um modelo matemático e como se ensina matemática ao mesmo tempo permitiram emergir a linha de pesquisa de modelagem matemática no ensino brasileiro. [\(BIEMBENGUT,](#page-106-2) [2009,](#page-106-2) p. 8).

#### E também,

A introdução da Modelagem Matemática no Brasil deve-se a um grupo de professores, especialmente, a Ubiratan D'Ambrósio e Rodney Carlos Bassanezi, ambos do Instituto de Matemática, Estatística e Ciências da Computação, IMECC, da Universidade Estadual de Campinas, UNICAMP, que difundiram essa alternativa para o ensino da Matemática, através de livros, cursos de especialização, artigos, palestras e orientações de trabalhos de conclusão de mestrado e de doutorado. [\(BRANDT; BURAK; KLüBER,](#page-106-3) [2016,](#page-106-3) p. 18).

Em geral, a matemática nos seus primórdios surgiu tendo como base o mundo real e suas situações-problemas. Como promover a aprendizagem de função afim e quadrática, conteúdos de matemática, usando este mesmo raciocínio, partindo do mundo real para os modelos matemáticos produzidos a partir de interação e pesquisa sobre o assunto? Sabemos que é um desafio muito grande nos dias de hoje o ensino da matemática, muitas vezes por a maioria dos professores não terem formação continuada, pois o mundo vem mudando cada vez mais, com inúmeras tecnologias e sistemas computacionais dos quais a maioria dos professores ficam a parte, sem interação com os mesmos. Ao contrário, os alunos nasceram nesse meio de tecnologias e de informações rápidas das quais se tem o acesso em um único clique. Mundo cheio de jogos de computadores e celulares os quais, chamam muita a atenção desses alunos. Temos também os alunos de escolas rurais dos quais tem contato com a terra e seu meio rural e se depara com essas tecnologias e toda essa enorme gama de informações as quais eles desconhecem.

> Nessa nova forma de encarar a matemática, a modelagem – que pode ser tomada tanto como um método científico de pesquisa quanto como uma estratégia de ensinoaprendizagem – tem se mostrado muito eficaz. A modelagem matemática consiste na arte de transformar problemas da realidade em problemas matemáticos e resolvê-los interpretando suas soluções na linguagem do mundo real[\(BASSANEZI,](#page-106-1) [2002,](#page-106-1) p. 16).

De acordo com [Bassanezi](#page-106-1) [\(2002\)](#page-106-1) a modelagem vem sendo usada e se mostrando eficaz tanto como método científico e como estratégia de ensino-aprendizagem. Pelo que percebemos é pela característica de se usar problemas da realidade dos educandos e partir desses problemas tentar interpretar e resolvê-los e ainda depois da solução verificar se realmente esta solução satisfaz ao problema, e, caso não satisfaça, devemos voltar ao início e começar tudo novamente para tentar chegar a um resultado satisfatório, seguindo todos os passos da modelagem.

De acordo com Bassanezi:

Partindo do pressuposto de que todas as ciências são ao mesmo tempo empíricas e teóricas, saberes em que a busca da verdade deve ser impulsionada por indicações empíricas aliadas 'a atividade criadora a procura de leis (formulação de problemas e ensaios de hipóteses a serem testadas e avaliadas) para as quais a utilização da lógica e das ferramentas matemáticas é fundamental, é fácil percebermos o potencial da aplicação da modelagem nos campos científicos com métodos e finalidades comuns[\(BASSANEZI,](#page-106-1) [2002,](#page-106-1) p 16).

Observamos que Bassanezi, defende, que toda ciência tem uma relação entre pesquisas empíricas e teóricas, das quais se resulta uma formulação de problemas e ensaios de hipóteses que depois de testadas e avaliadas para as quais se utiliza a lógica e ferramentas matemática e que perceptível o grande potencial da aplicação da modelagem nos campos científicos, então, logo se percebe que se pode utilizar em sala de aulas, onde os alunos querem saber sobre cada campo da matemática e suas utilidades no dia a dia.

#### <span id="page-20-0"></span>2.2 A Modelagem e o ensino de Matemática

Quando conversamos com populares da comunidade escolar, ás vezes percebemos, o quão longe alguns conteúdos e exercícios de matemática, estão da realidade do cotidiano dos alunos, principalmente dos alunos da zona rural, por esse motivo sempre ouvimos perguntas, tais como: Para que este conteúdo serve? Vou utilizar ele quando na minha vida? Para que tenho que aprender este conteúdo? Etc. Provocando um desinteresse desastroso pelos conteúdos no qual, mais tarde se transforma em reprovação, evasão escolar e uma sociedade longe do que se esperava em relação ao conhecimento da matemática. Vivendo em um mundo globalizado e tecnológico onde o conhecimento científico evolui de tal forma que um conhecimento que demorou séculos para se confirmar pode se tornar obsoleto de um dia para uma noite, pois na ciência nada é para sempre, a ciência está em uma constante transformação, aquilo que é verdade hoje, amanhã pode não ser mais. Neste contexto temos a necessidade de formar alunos que sejam capazes de irem a busca das respostas às suas próprias perguntas que às vezes o deixam a dias sem sossego. Seguindo esta linha de raciocínio, surge aqui um estímulo para aplicação da metodologia de ensino Modelagem Matemática, fazendo com que o próprio aluno participe da criação de suas próprias atividades, do seu próprio cotidiano, onde se faz mais sentido para eles resolverem. Sabemos que não é fácil despertar esse interesse nos alunos, mais, quando se trata de algo que ele conhece, tudo se torna mais prazeroso.

Nessa linha de pensamento temos,

A modelagem no ensino é apenas uma estratégia de aprendizagem, onde o mais importante não é chegar imediatamente a um modelo bem sucedido mas, caminhar seguindo etapas onde o conteúdo matemático vai sendo sistematizado e aplicado. Com a modelagem o processo de ensino-aprendizagem não mais se dá no sentido único do professor para o aluno, mas como resultado da interação do aluno como seu ambiente natural [\(BASSANEZI,](#page-106-1) [2002,](#page-106-1) p. 38).

Aqui o autor diz que fazendo modelagem não é só o modelo que importa, e, sim, todo o processo envolvido para chegar nele. Mesmo que esse modelo não seja o que queríamos, temos a chance de recomeçar novamente, e, repetir todo o processo e tentarmos cada vez mais melhorar esse modelo.

> Um modelo pode ser formulado em termos familiares, utilizando-se expressões numéricas ou fórmulas, diagramas, gráficos ou representações geométricas, equações algébricas, tabelas programas computacionais, dentre outros. Por outro lado, quando se propõe um modelo, ele pode ser proveniente de aproximações, nem sempre realizadas, podendo explicar melhor um fenômeno, e tais aproximações nem sempre condizem com a realidade[\(BIEMBENGUT; HEIN,](#page-106-4) [2010,](#page-106-4) p. 12).

Um modelo matemático é elaborado a partir de dados reais do cotidiano, que vai representar matematicamente essa situação, portanto, de forma simples e compreensível para que se perceba a solução do problema.

De acordo com [Biembengut e Hein](#page-106-4) [\(2010\)](#page-106-4), a modelagem pode ser dividida em tês etapas importantes, as quais, são subdivididas em subetapas. Segue as mesmas:

#### 1. Interação:

- Reconhecimento da situação-problema;
- Familiarização com o assunto a ser modelado: referencial teórico.
- 2. "Matematização":
	- Formalização do problema;
	- Resolução do problema em termos do modelo
- 3. Modelo Matemático:
	- Interpretação da solução;
	- Validação do modelo.

De acordo com [Fortes, Junior e Oliveira](#page-106-5) [\(2013\)](#page-106-5)

Mas, o que é "iteração"? Esboçada uma determinada situação que se anseia explorar deve-se fazer uma pesquisa sobre o assunto de maneira direta ou indireta, em revistas, livros ou em dados experimentais. Não há necessidade de se obedecer a uma ordem rigorosa a fim de se alcançar a etapa seguinte, porém, deve-se frisar que quanto mais se estudar nesta etapa, isto é, houver interação com os dados, a situação problema tornar-se mais clara e acessível.[\(FORTES; JUNIOR; OLIVEIRA,](#page-106-5) [2013,](#page-106-5) p. 7)

E, ainda, de acordo com [Fortes, Junior e Oliveira](#page-106-5) [\(2013\)](#page-106-5)

A "matematização" é a etapa mais implexa dentre todas. É uma etapa crucial do modelo matemático. Nesta etapa se traduz o problema para a linguagem matemática. Nesta fase, o modelador deve ter paciência, fazer uso de toda linguagem matemática que possui, ser criativo e, além disso, fazer uso de toda a sua experiência matemática acumulada afim de que se possa "matematizar" a situação-problema proposta. Estes são pontos imprescindíveis na construção deste processo.[\(FORTES; JUNIOR; OLIVEIRA,](#page-106-5) [2013,](#page-106-5) p. 7)

Na etapa, "Modelos Matemáticos", [Biembengut e Hein](#page-106-4) [\(2010\)](#page-106-4), reforça, que devemos ter muito cuidado em realizar as verificações dos resultados para que realmente o modelo que encontramos seja a solução para o problema dado, verificando sua validade. Logo, se não foi possível chegar no resultado exato que queríamos, devemos chegar o quanto mais próximo possível, ou seja na melhor aproximação. Caso nessa análise, não chegamos nem próximo do que queríamos, devemos analisar todo o processo, desde o início, tentando, chegar no resultado esperado, com a solução do problema.

Neste contexto, de acordo com [Fortes, Junior e Oliveira](#page-106-5) [\(2013\)](#page-106-5) deve-se questionar se a modelagem inserida do ambiente de aprendizagem instiga a investigar outras áreas do conhecimento por intermédio da matemática. Na visão de alguns pesquisadores, sim.

> O professor de matemática deve ficar atento que a modelagem matemática deve ser utilizada como um método alternativo facilitando ao educando uma melhor compreensão da teoria no ensino de Matemática e que este procedimento não deve ser o a ser seguido, porém pode ser utilizado tanto nos cursos superiores, no ensino fundamental ou no ensino médio [\(FORTES; JUNIOR; OLIVEIRA,](#page-106-5) [2013\)](#page-106-5).

Portanto,

deve-se averiguar se a metodologia ou técnica empregada no ensino de matemática, que difere do ensino tradicional, empregada com o intuito de melhorar o ensino e aprendizagem do aluno, realmente causa o efeito esperado, seja ela através de avaliações ou de qualquer outra forma que se possa traçar um paralelo entre o ensino tradicional e o novo método utilizado [\(FORTES; JUNIOR; OLIVEIRA,](#page-106-5) [2013\)](#page-106-5).

Segundo [Bassanezi](#page-106-1) [\(2002\)](#page-106-1), para se fazer modelagem, em primeiro lugar deve ser feito a escolha de temas, primeira etapa, de modo que ele seja abrangente, para que possamos explorar ao máximo, conteúdos matemáticos nele contido, com questionamentos em várias direções. Ele enfoca a importância do tema ser escolhido pelos alunos, para desde o início já serem levados a pesquisa de conteúdos que eles próprios escolheram.

[Biembengut](#page-106-2) [\(2009\)](#page-106-2), publicou um artigo que se trata de um mapeamento sobre a modelagem matemática no Brasil, intitulado: "30 Anos de Modelagem Matemática na Educação Brasileira: das propostas primeiras às propostas atuais", no qual permitiu descrever, organizar documentos e informações para efetuar análise de dados: da história das atividades de modelagem dos precursores, das produções acadêmicas e dos cursos de licenciatura de matemática que possuem em suas grades curriculares a disciplina de modelagem e, na sequência reconhecer evidências comuns e relevantes.

Então [Biembengut](#page-106-2) [\(2009\)](#page-106-2), identificou 288 trabalhos acadêmicos (teses, dissertações e monografias), 836 artigos e 112 cursos de licenciatura que tem a disciplina de modelagem ou que abordam o tema, onde o mapeamento ofereceu um mapa da modelagem na educação, uma vez que esse movimento, iniciado a três décadas, inaugurou novo caminho de promover conhecimentos, novas formas de transmitir experiências e novas concepções matemáticas, multiplicando-se proficuamente. Este artigo informa que os trinta anos testemunham quão significativa a modelagem matemática tornou-se na Educação brasileira.

Em sua tese de doutorado [Magnus](#page-107-0) [\(2018\)](#page-107-0) intitulada: "MODELAGEM MATEMÁTICA NA EDUCAÇÃO MATEMÁTICA BRASILEIRA: histórias em movimento", faz uma análise em dois movimentos , onde no movimento 1, a história documento da Modelagem, uma história a partir do que contam as teses e dissertações defendidas no Brasil, no período de 1987 a 2016. Onde no movimento 2, o objetivo foi escrever a história do presente da Modelagem - história monumento, mostrando as condições de possibilidades para sua emergência, as rachaduras que esse discurso sofreu no percurso e as marcas do passado no presente - as suas regularidades.

Segundo [Magnus](#page-107-0) [\(2018\)](#page-107-0), a análise desses materiais evidenciou que a emergência do discurso da Modelagem ocorreu em meio a uma crise no ensino de Matemática, constituídas pelo seguintes enunciados: "os alunos têm dificuldades na aprendizagem da Matemática"e "a Matemática é distante da realidade".

> Posteriormente, a análise dá visibilidade ao discurso da Modelagem enquanto um mecanismo de privilegiamento dos conteúdos ditos escolares, mostrando que a Modelagem legitima e sustenta a maquinaria curricular e, também é por ela sustentada e legitima[\(MAGNUS,](#page-107-0) [2018,](#page-107-0) p. 9).

#### <span id="page-23-0"></span>2.3 Lei de diretrizes e bases da educação nacional Lei nº 9.394/1996

De acordo com a LDB, o ensino da matemática deve seguir os seguintes artigos, incisos e parágrafos:

- Art. 26. Os currículos da educação infantil, do ensino fundamental e do ensino médio devem ter base nacional comum, a ser complementada, em cada sistema de ensino e em cada estabelecimento escolar, por uma parte diversificada, exigida pelas características regionais e locais da sociedade, da cultura, da economia e dos educandos. § 1º Os currículos a que se refere o caput devem abranger, obrigatoriamente, o estudo da língua portuguesa e da matemática, o conhecimento do mundo físico e natural e da realidade social e política, especialmente do Brasil[\(BRASIL,](#page-106-6) [1996\)](#page-106-6).
- Art. 35-A. A Base Nacional Comum Curricular definirá direitos e objetivos de aprendizagem do ensino médio, conforme diretrizes do Conselho Nacional de Educação, nas seguintes áreas do conhecimento:

I – linguagens e suas tecnologias;

II – matemática e suas tecnologias;

§ 3º O ensino da língua portuguesa e da matemática será obrigatório nos três anos do ensino médio, assegurada às comunidades indígenas, também, a utilização das respectivas línguas maternas.

- Art. 36. O currículo do ensino médio será composto pela Base Nacional Comum Curricular e por itinerários formativos, que deverão ser organizados por meio da oferta de diferentes arranjos curriculares, conforme a relevância para o contexto local e a possibilidade dos sistemas de ensino, a saber: I – linguagens e suas tecnologias; II – matemática e suas tecnologias;
- Art. 62-B. O acesso de professores das redes públicas de educação básica a cursos superiores de pedagogia e licenciatura será efetivado por meio de processo seletivo diferenciado. § 3º Sem prejuízo dos concursos seletivos a serem definidos em regulamento pelas universidades, terão prioridade de ingresso os professores que optarem por cursos de licenciatura em matemática, física, química, biologia e língua portuguesa.

#### <span id="page-24-0"></span>2.4 Base Nacional Comum Curricular

#### <span id="page-24-1"></span>2.4.1 Base Nacional Comum Curricular e currículos

A BNCC e os currículos se identificam na comunhão de princípios e valores que, como já mencionado, orientam a LDB e as DCN. Dessa maneira, reconhecem que a educação tem um compromisso com a formação e o desenvolvimento humano global, em suas dimensões intelectual, física, afetiva, social, ética, moral e simbólica [\(BRASIL,](#page-106-7) [2017\)](#page-106-7).

Além disso, BNCC e currículos têm papéis complementares para assegurar as aprendizagens essenciais definidas para cada etapa da Educação Básica, uma vez que tais aprendizagens só se materializam mediante o conjunto de decisões que caracterizam o currículo em ação. São essas decisões que vão adequar as proposições da BNCC à realidade local, considerando a autonomia dos sistemas ou das redes de ensino e das instituições escolares, como também o contexto e as características dos alunos. Essas decisões, que resultam de um processo de envolvimento e participação das famílias e da comunidade, referem-se, entre outras ações, a [\(BRASIL,](#page-106-7) [2017\)](#page-106-7):

- contextualizar os conteúdos dos componentes curriculares, identificando estratégias para apresentá-los, representá-los, exemplificá-los, conectá-los e torná-los significativos, com base na realidade do lugar e do tempo nos quais as aprendizagens estão situadas [\(BRASIL,](#page-106-7) [2017,](#page-106-7) p. 16);
- decidir sobre formas de organização interdisciplinar dos componentes curriculares e fortalecer a competência pedagógica das equipes escolares para adotar estratégias mais dinâmicas, interativas e colaborativas em relação à gestão do ensino e da aprendizagem [\(BRASIL,](#page-106-7) [2017,](#page-106-7) p. 16);
- selecionar e aplicar metodologias e estratégias didático-pedagógicas diversificadas, recorrendo a ritmos diferenciados e a conteúdos complementares, se necessário, para trabalhar com as necessidades de diferentes grupos de alunos, suas famílias e cultura de origem, suas comunidades, seus grupos de socialização etc.[\(BRASIL,](#page-106-7) [2017,](#page-106-7) p. 17);
- conceber e pôr em prática situações e procedimentos para motivar e engajar os alunos nas aprendizagens [\(BRASIL,](#page-106-7) [2017,](#page-106-7) p. 17).

A área de Matemática, no Ensino Fundamental, centra-se no desenvolvimento da compreensão de conceitos e procedimentos em seus diferentes campos, visando à resolução de situações-problema. No Ensino Médio, na área de Matemática e suas Tecnologias, os estudantes devem utilizar conceitos, procedimentos e estratégias não apenas para resolver problemas, mas também para formulá-los, descrever dados, selecionar modelos matemáticos e desenvolver o pensamento computacional, por meio da utilização de diferentes recursos da área [\(BRASIL,](#page-106-7) [2017,](#page-106-7) p. 470).

A BNCC, da área de Matemática e suas Tecnologias propõe a ampliação e o aprofundamento das aprendizagens essenciais desenvolvidas até o 9º ano do Ensino Fundamental. Para tanto, coloca em jogo, de modo mais inter-relacionado, os conhecimentos já explorados na etapa anterior, de modo a possibilitar que os estudantes construam uma visão mais integrada da Matemática, ainda na perspectiva de sua aplicação à realidade [\(BRASIL,](#page-106-7) [2017,](#page-106-7) p. 517).

Em continuidade a essas aprendizagens, no Ensino Médio o foco é a construção de uma visão integrada da Matemática, aplicada à realidade, conforme anteriormente anunciado. Nesse contexto, quando a realidade é a referência, é preciso levar em conta as vivências cotidianas dos estudantes do Ensino Médio, envolvidos, em diferentes graus dados por suas condições socioeconômicas, pelos avanços tecnológicos, pelas exigências do mercado de trabalho, pela potencialidade das mídias sociais, entre outros [\(BRASIL,](#page-106-7) [2017,](#page-106-7) p. 518).

Tais considerações colocam a área de Matemática e suas Tecnologias diante da responsabilidade de aproveitar todo o potencial já constituído por esses estudantes, para promover ações que estimulem e provoquem seus processos de reflexão e de abstração, que deem sustentação a modos de pensar criativos, analíticos, indutivos, dedutivos e sistêmicos e que favoreçam a tomada de decisões orientadas pela ética e o bem comum [\(BRASIL,](#page-106-7) [2017,](#page-106-7) p. 518).

Para que esses propósitos se concretizem nessa área, os estudantes devem desenvolver habilidades relativas aos processos de investigação, de construção de modelos e de resolução de problemas. Para tanto, eles devem mobilizar seu modo próprio de raciocinar, representar, argumentar, comunicar e, com base em discussões e validações conjuntas, aprender conceitos e desenvolver representações e procedimentos cada vez mais sofisticados [\(BRASIL,](#page-106-7) [2017,](#page-106-7) p. 519).

Assim, para o desenvolvimento de competências que envolvem o raciocinar, é necessário que os estudantes possam, em interação com seus colegas e professores, investigar, explicar e justificar os problemas resolvidos, com ênfase nos processos de argumentação matemática. Embora todas as habilidades pressuponham a mobilização do raciocínio, nem todas se restringem ao seu desenvolvimento. Assim, por exemplo, a identificação de regularidades e padrões exige, além de raciocínio, a representação e a comunicação para expressar as generalizações, bem como a construção de uma argumentação consistente para justificar o raciocínio utilizado [\(BRASIL,](#page-106-7) [2017,](#page-106-7) p. 519). .

## <span id="page-26-0"></span>2.4.2 Habilidades

Vejamos abaixo algumas das habilidades a ser conquistadas pelos nossos alunos nos seus respectivos níveis de estudos relacionados com a Matemática e que pode ser usado a Modelagem matemática para auxiliar os alunos a conseguirmos alcançar essas habilidades segundo a BNCC [\(BRASIL,](#page-106-7) [2017\)](#page-106-7).

• Resolver e elaborar problemas do cotidiano, da Matemática e de outras áreas do conhecimento, que envolvem equações lineares simultâneas, usando técnicas algébricas e gráficas, incluindo ou não tecnologias digitais [\(BRASIL,](#page-106-7) [2017,](#page-106-7) p. 528).

- Resolver e elaborar problemas cujos modelos são as funções polinomiais de 1º e 2º graus, em contextos diversos, incluindo ou não tecnologias digitais [\(BRASIL,](#page-106-7) [2017,](#page-106-7) p. 528).
- Investigar relações entre números expressos em tabelas para representá-los no plano cartesiano, identificando padrões e criando conjecturas para generalizar e expressar algebricamente essa generalização, reconhecendo quando essa representação é de função polinomial de 1º grau [\(BRASIL,](#page-106-7) [2017,](#page-106-7) p. 534).
- Converter representações algébricas de funções polinomiais de 1º grau para representações geométricas no plano cartesiano, distinguindo os casos nos quais o comportamento é proporcional, recorrendo ou não a softwares ou aplicativos de álgebra e geometria dinâmica [\(BRASIL,](#page-106-7) [2017,](#page-106-7) p. 534).
- Identificar e associar sequências numéricas (PA) a funções afins de domínios discretos para análise de propriedades, incluindo dedução de algumas fórmulas e resolução de problemas [\(BRASIL,](#page-106-7) [2017,](#page-106-7) p. 534).
- Investigar relações entre números expressos em tabelas para representá-los no plano cartesiano, identificando padrões e criando conjecturas para generalizar e expressar algebricamente essa generalização, reconhecendo quando essa representação é de função polinomial de 2º grau do tipo

$$
y = ax^2
$$

[\(BRASIL,](#page-106-7) [2017,](#page-106-7) p. 534).

• Investigar pontos de máximo ou de mínimo de funções quadráticas em contextos da Matemática Financeira ou da Cinemática, entre outros [\(BRASIL,](#page-106-7) [2017,](#page-106-7) p. 534).

> Com referência aos softwares, o foco fica naqueles com caráter pedagógico, ou seja, os chamados softwares educativos. Deste modo, a mídia utilizada na atividade proposta neste trabalho (Geogebra), tem como papel auxiliar na visualização e interpretação de gráficos e funções no decorrer da atividade de Modelagem, de modo que os alunos possam aplicar seus conhecimentos matemáticos e interpreta-los de distintas maneiras, além disso a mídia oferece diversos recursos que podem ser trabalhados com o professor e o aluno com propósitos de pesquisa e investigação, especialmente em aulas de Cálculo Diferencial e Integral [\(MAGALHÃES; ALMEIDA,](#page-106-8) [2017\)](#page-106-8).

De modo geral,

ao fazer uso da Modelagem Matemática em sala de aula é de grande importância o uso de Tecnologias de Informação e Comunicação (TIC), que, ao mesmo tempo em que atuam como ferramenta para o estudo do problema em questão, possibilitam a experimentação-com-tecnologia, atualmente muito valorizada e discutida na Educação Matemática [\(MALHEIROS,](#page-107-1) [2004\)](#page-107-1).

#### <span id="page-28-0"></span>2.5 Parâmetros curriculares nacionais (PCN)

Se é importante definir os contornos das áreas, é também essencial que estes se fundamentem em uma concepção que os integre conceitualmente, e essa integração seja efetivada na prática didática. Por exemplo, ao trabalhar conteúdos de Ciências Naturais, os alunos buscam informações em suas pesquisas, registram observações, anotam e quantificam dados. Portanto, utilizam-se de conhecimentos relacionados à área de Língua Portuguesa, à de Matemática, além de outras, dependendo do estudo em questão. O professor, considerando a multiplicidade de conhecimentos em jogo nas diferentes situações, pode tomar decisões a respeito de suas intervenções e da maneira como tratará os temas, de forma a propiciar aos alunos uma abordagem mais significativa e contextualizada [\(BRASIL,](#page-106-9) [1997\)](#page-106-9).

Diante do exposto, a Modelagem Matemática se apresenta como uma estratégia para que tenhamos alunos mais participativos e em busca do saber, usando suas necessidades básicas de responder seus próprios questionamentos, como ferramenta na investigação de cada caso e a teoria matemática como base para obter os resultados, e estes analisados para comprovar suas validades e tornarem-se aceitáveis.

#### <span id="page-29-0"></span>3 FUNÇÕES

Neste capítulo conceituamos funções, identificamos o conjunto domínio e conjunto imagem de uma função, classificamos as funções quanto a correspondência entre o conjunto domínio e o conjunto imagem. Apresentamos o plano cartesiano, conceituamos e mostramos a representação gráfica de funções afins e quadráticas com o uso do software GeoGebra.

#### <span id="page-29-1"></span>3.1 Conceito de função

O conceito de função é utilizado pelas mais diversas pessoas no seu dia a dia, até mesmo sem conhecimento aprofundado sobre o assunto. Por exemplo, quando uma pessoa trabalha por vários dias a um valor combinado na diária de serviço, quando se compra combustível, alimentos, utensílios domésticos, etc., quando um trator trabalha uma determinada quantidade de horas por um valor combinado por hora, dentre outras situações.

Vamos entender um pouco mais sobre função segundo [Lima](#page-106-10) [\(2013\)](#page-106-10).

Dados os conjuntos *X*, *Y*, uma função  $f: X \to Y$  (lê-se "uma função de X em Y") é uma regra (ou conjunto de instruções) que diz como associar a cada elemento *x* ∈ *X* um elemento  $y = f(x) \in Y$  (leia-se "*y* igual a *f* de *x*"). O conjunto *X* chama-se de domínio e *Y* é o contradomínio da função *f*. Para cada  $x \in X$ , o elemento  $f(x) \in Y$  chama-se a imagem de *x* pela função *f*, ou o valor assumido pela função *f* no ponto  $x \in X$ . Escreve-se  $x \mapsto f(x)$  para indicar que *f* transforma (ou leva)  $x$  em  $f(x)$ .

Dados dois conjuntos *X*,*Y*, uma relação  $f: X \rightarrow Y$ , só representará uma função se, cada elemento  $x \in X$ , for associado a um único elemento  $y = f(x) \in Y$ , definida por uma lei de formação chamada de regra ou conjunto de instruções, caso contrário, a relação não será representação de uma função.

Vejamos exemplos particularmente simples de funções, como a função identidade *f* : *X* → *X*, definida por  $f(x) = x$ , para todo  $x \in X$  e as funções constantes  $f : X \to Y$ , onde se toma um elemento *c* ∈ *Y* e se põe *f*(*x*) = *c* para todo *x* ∈ *X*.

Notadamente podemos dizer que  $f(x)$  é a imagem do elemento  $x \in X$ , pela função f, ou o valor da função *f* no ponto *x* ∈ *X*.

De acordo com [Lima](#page-106-10) [\(2013,](#page-106-10) p. 37) deve-se observar que uma função consta de três ingredientes: domínio, contra-domínio e a lei de correspondência de  $x \mapsto f(x)$ . Mesmo quando dizemos simplesmente "a função *f* " ficam subentendidos seu domínio *X* e seu contradomínio *Y*. Nesse caso, o domínio é o maior subconjunto de *X* em que a função *f* exista e o contradomínio é qualquer subconjunto de *Y* que contenha o conjunto imagem.

#### <span id="page-30-0"></span>3.1.1 Conjunto domínio, conjunto contra-domínio e conjunto imagem

Dada uma função *f* ∶ *X* → *Y* tal que *x* → *y* = *f*(*x*) ∈ *Y*, para todo *x* ∈ *X*, dizemos que o conjunto domínio da função é formado por todos os elementos *x* ∈ *X*, e que o conjunto contra-domínio da função é formado por todos elementos  $y = f(x) \in Y$  e o conjunto imagem da função é formado somente pelos elementos  $y = f(x) \in Y$  que possuem correspondente  $x \in X$ conforme sua respectiva lei de formação.

#### <span id="page-30-1"></span>3.1.2 Igualdade de funções

Dadas as função *f* : *X* → *Y* tal que  $x$  →  $y = f(x) \in Y$ , para todo  $x \in X$  e, a função  $f' : X' \to Y'$  tal que  $x' \mapsto y' = f'(x')$  para todo  $x' \in X'$  dizemos que a função  $f$  é igual a função  $f'$  se, e somente se,  $X = X'$ ,  $Y = Y'$  e  $f(x) = f'(x)$  para todo  $x \in X$ .

#### <span id="page-30-2"></span>3.1.3 Função injetiva, sobrejetiva e bijetiva

As funções podem ser classificadas como injetiva, sobrejetivas ou bijetivas, de modo que depende de seu comportamento quanto ao elemento  $x \in X$  se corresponde ao elemento  $y \in Y$  de a cordo a função  $f: X \to Y$ .

#### <span id="page-30-3"></span>3.1.3.1 Função injetiva

Definição dada por [Lima](#page-106-10) [\(2013,](#page-106-10) p. 37) é a seguinte: "Uma função *f* : *X* → *Y* chama-se *injetiva* quando elementos diferentes em *X* são transformados por *f* em elementos diferentes em *Y*. Ou seja, *f* é injetiva quando

$$
x \neq x' \text{ em } X \Rightarrow f(x) \neq f(x').
$$

Esta condição pode também ser expressa em sua forma contrapositiva:

$$
f(x) = f'(x) \Rightarrow x = x''.
$$

#### <span id="page-31-0"></span>3.1.3.2 Função sobrejetiva

De acordo com [Lima](#page-106-10) [\(2013\)](#page-106-10): "Diz-se que uma função *f* : *X* → *Y* é *sobrejetiva* quando para qualquer elemento  $y \in Y$  pode-se encontrar (pelo menos) um elemento  $x \in X$  tal que *f*(*x*) = *y*."Sabemos por definição que para a relação representar uma função é necessário que cada elemento *x* ∈ *X* possua um único correspondente *y* = *f*(*x*) ∈ *Y*. E no caso da função sobrejetiva cada um dos elementos  $y = f(x) \in Y$  deve possuir um correspondente  $x \in X$ . Quando [\(LIMA,](#page-106-10) [2013\)](#page-106-10) usa a expressão "pelo menos", nesse caso cada um dos conjuntos *X* e *Y* são conjuntos unitários, ou seja, cada um possui um único elemento, já que para a função seja sobrejetiva é necessário que cada elemento  $y \in Y$  possua um correspondente  $x \in X$ .

#### <span id="page-31-1"></span>3.1.3.3 Função bijetiva

Uma função  $f: X \to Y$  chama-se *bijetiva* quando essa função for *injetiva* e também *sobrejetiva*.

#### <span id="page-31-2"></span>3.2 Função afim - Introdução

Como o nosso estudo inicialmente, é sobre a função afim, vamos a um breve revisão sobre produto cartesiano e gráfico de uma função segundo [Lima](#page-106-10) [\(2013\)](#page-106-10).

#### <span id="page-31-3"></span>3.2.1 Produto cartesiano

Um par ordenado (*x*, *y*) é formado por um objeto *x*, chamado *primeira coordenada* de  $p$  e um objeto *y*, chamada de *segunda coordenada* de *p*. Dois pares ordenados  $p = (x, y)$  e  $q = (r, s)$  serão considerados *iguais* quando  $x = s$  e  $y = s$ , isto é, quando tiverem a mesma primeira coordenada e a mesma segunda coordenada.

Também temos o par ordenado  $(x, x)$ , quando  $x = y$ . Devemos lembrar que  $p = (x, y)$ não é a mesma coisa que o conjunto {*x*, *y*}, pois {*x*, *y*} = {*y*, *x*} sempre e (*x*, *y*) = (*y*, *x*), somente quando  $x = y$ .

O produto Cartesiano de *X* ×*Y* de dois conjuntos reais *X* e *Y* é o conjunto formado por todos os pares ordenados (*x*, *y*), cujos elementos são os pares ordenados onde o primeiro elemento (coordenada) pertence a *X* e o segundo elemento (coordenada) pertence a *Y*. Simbolicamente:

$$
X \times Y = \{(x, y); x \in X, y \in Y\}.
$$

Nomeando os elementos dos conjuntos  $X = \{x_1, x_2, ..., x_n\}$  e  $Y = \{y_1, y_2, ..., y_m\}$  são conjuntos finitos com *n* e *m* elementos respectivamente, então o produto cartesiano *X* ×*Y* é finito e possui nm elementos, ou seja,  $n(X \times Y) = n(X)$ .  $n(Y)$ . Vamos tentar expressar isso de forma mais clara, pensando no produto cartesiano  $X \times Y$  como uma forma retangular

$$
(x_1, y_1)(x_1, y_2) \cdots (x_1, y_m)
$$
  
\n
$$
(x_2, y_1)(x_2, y_2) \cdots (x_2, y_m)
$$
  
\n
$$
\vdots
$$
  
\n
$$
(x_n, y_1)(x_n, y_2) \cdots (x_n, y_m)
$$

Com *m* colunas e com cada uma das quais com *n* elementos.

Plano cartesiano é o plano determinado pelo sistema de eixos ortogonais, os quais, o eixo *x* (eixo das abscissas) e *y* (eixo das ordenadas), que o dividem em quatro regiões chamadas quadrantes.

Um ponto *P*, representado no plano cartesiano, tem uma coordenada do eixo horizontal (*x*) e uma coordenada do eixo vertical (*y*), as quais juntas definem o par ordenado (*x*, *y*). Dizemos que *x* e *y* são as coordenadas do ponto *P*(*x*, *y*).

<span id="page-32-0"></span>Observe a representação do plano cartesiano abaixo:

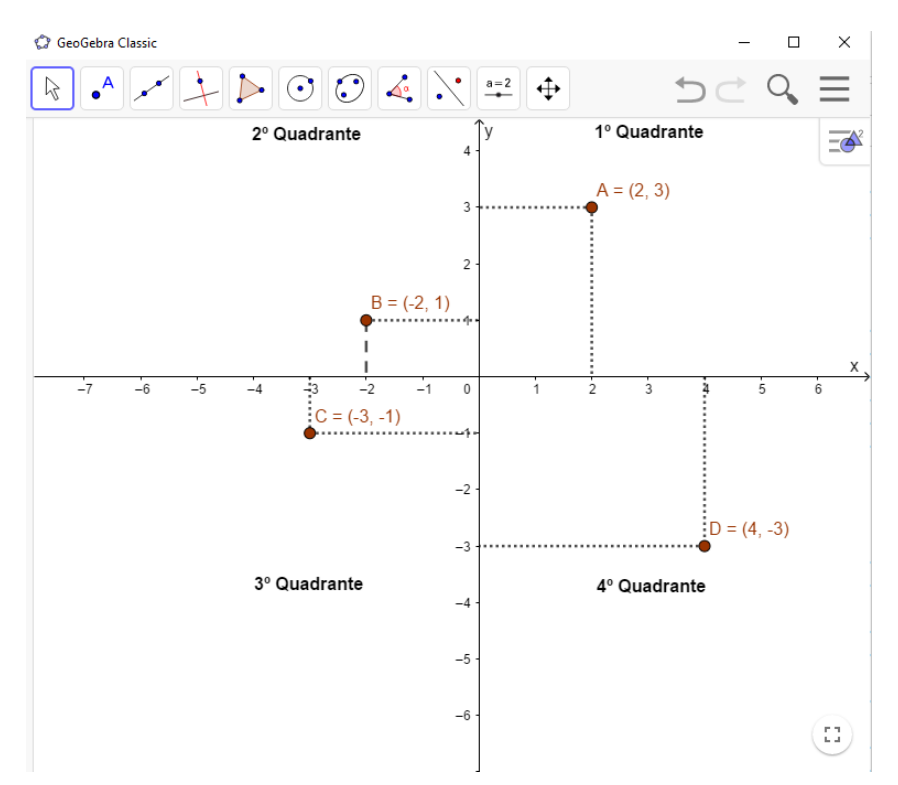

Figura 1 – Plano Cartesiano e seus quadrantes.

Fonte: Elaborado pelo autor.

Na Figura [1,](#page-32-0) temos um plano cartesiano e, observamos que:

- $\bullet$  *A*(2,3) tem abscissa 2 e ordenada 3 e está no  $1^{\circ}$  quadrante.
- $B(-2, 1)$  tem abscissa  $-2$  e ordenada 1 e está no  $2^{\circ}$  quadrante.
- $C(-3, -1)$  tem abscissa  $-3$  e ordenada  $-1$  e está no  $3<sup>°</sup>$  quadrante.
- $D(4, -3)$  tem abscissa 4 e ordenada  $-3$  e está no 4<sup>o</sup> quadrante.

Note que:

- A cada par ordenado corresponde um único ponto no plano cartesiano.
- Cada ponto no plano cartesiano corresponde um único par ordenado.
- Todo ponto  $Q(x, y)$  do 1<sup>o</sup> quadrante tem  $x > 0$  e  $y > 0$ .
- Todo ponto  $Q(x, y)$  do  $2^{\circ}$  quadrante tem  $x < 0$  e  $y > 0$ .
- Todo ponto  $Q(x, y)$  do  $3^{\circ}$  quadrante tem  $x < 0$  e  $y < 0$ .
- Todo ponto  $Q(x, y)$  do  $4^{\circ}$  quadrante tem  $x > 0$  e  $y < 0$ .
- Todo ponto  $Q(x, y)$  do eixo das abscissas (eixo *x*) tem  $x \in \mathbb{R}$  e  $y = 0$ .
- Todo ponto  $Q(x, y)$  do eixo das ordenadas (eixo *y*) tem  $x = 0$  e  $y \in \mathbb{R}$ .
- O ponto  $Q(x, y)$  é chamado de origem do plano cartesiano quando tem  $x = 0$  e  $y = 0$ .

#### <span id="page-33-0"></span>3.2.2 Gráficos de uma função

Para construir o gráfico de uma função, usamos o sistema de coordenadas cartesianas, ou sistema ortogonal. O gráfico da função fica determinado por todos os seus pontos do plano cartesiano representados pelos pares ordenados  $(x, f(x))$  com *x* pertencente ao conjunto domínio da função *f* .

Segundo [Smole e Diniz](#page-107-2) [\(2013\)](#page-107-2), vamos construir o gráfico da função  $f : A \rightarrow B$ , dada pela lei de formação *f*(*x*) = 2*x*−1, em três modos:

### 1º modo

• Escolhemos dois valores aleatórios para *x* para determinarmos  $f(x)$  e assim obtermos os dois pares ordenados que representa dois pontos do gráfico *f* no plano cartesiano.

| $x   f(x) = 2x-1   f(x)   (x, f(x))$   |  |  |
|----------------------------------------|--|--|
| $1   f(1) = 2 \cdot 1 - 1   1   (1,1)$ |  |  |
| $2   f(2) = 2 \cdot 2 - 1   3   (2,3)$ |  |  |
| Fonte: Elaborado pelo autor.           |  |  |

<span id="page-34-1"></span>Tabela 1 – Calculando os pares ordenados que representará os pontos da função.

Figura 2 – Gráfico da Função afim pelo 1º modo.

<span id="page-34-0"></span>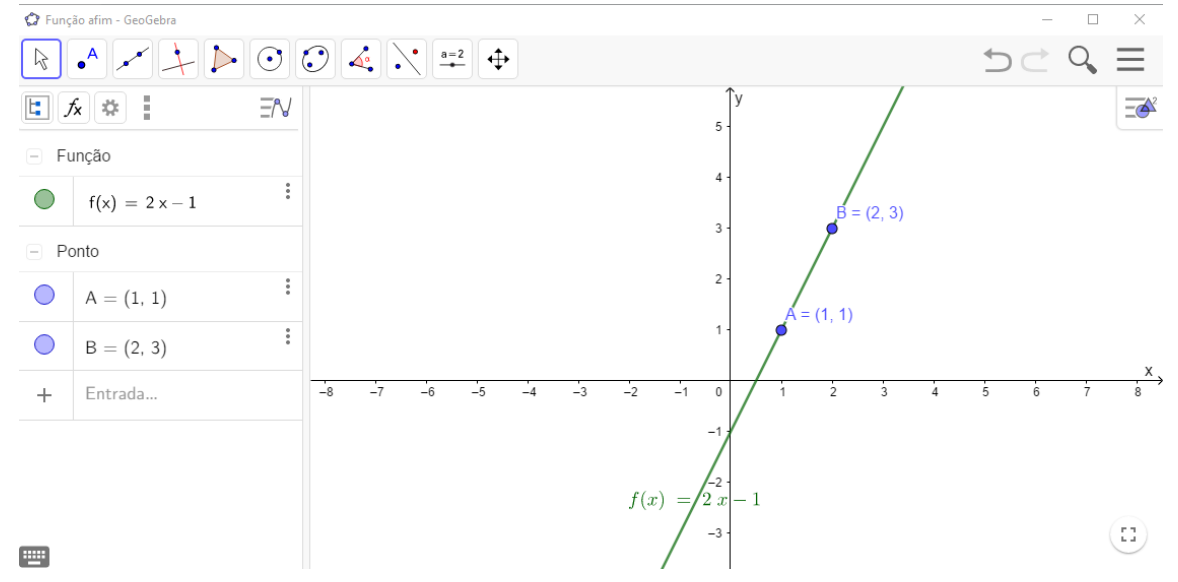

Fonte: Elaborado pelo autor.

## 2º modo

• Encontramos a raiz da equação  $ax + b = 0$ , no caso a raiz de  $2x - 1 = 0$  e com ela um ponto do gráfico. No exemplo:

$$
2x - 1 = 0 \Leftrightarrow 2x = 1 \Leftrightarrow x = \frac{1}{2}
$$

• O coeficiente linear, se for diferente de zero, nos permite encontrar um novo ponto do gráfico. No exemplo temos  $b = -1$  e o ponto  $(0, -1)$  pertence ao gráfico *f*. Se caso  $b = 0$ ,  $\gamma$  precisamos encontrar um novo ponto do gráfico para  $x \neq 0$ .

<span id="page-35-0"></span>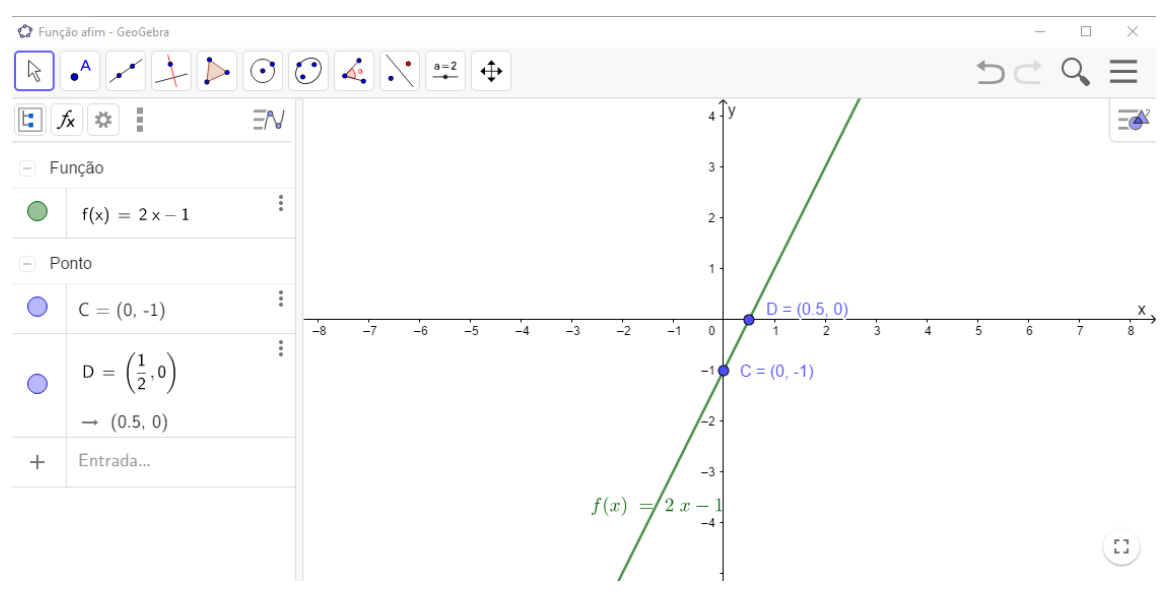

Figura 3 – Gráfico da Função afim pelo 2º modo.

Fonte: Elaborado pelo autor.

#### 3º modo

• Conhecido o gráfico de uma função, é possível traçar os gráficos de outras funções que possuem o mesmo coeficiente angular. Por exemplo, conhecendo o gráfico da função  $f(x) = 2x$  é possível traçar o gráfico da função  $f(x) = 2x + 1$ , pois as retas dos dois gráficos são paralelas (têm o mesmo coeficiente angular) e a segunda reta passa pelo ponto (0,1). A cada ordenada do gráfico  $f(x) = 2x$  é adicionado 1 de modo a se obter as ordenadas de *f*(*x*) = 2*x* + 1. O gráfico *f*(*x*) = 2*x* se desloca uma unidade para cima em direção *Oy*. Usando o mesmo raciocínio podemos traçar o gráficos das funções  $f(x) = 2x + 3$  e *f*(*x*) = 2*x*−1. Em cada caso quem determina o deslocamento do gráfico de *f*(*x*) = 2*x*, o tamanho e a direção desse deslocamento na direção de *Oy* é o coeficiente linear, *b*.
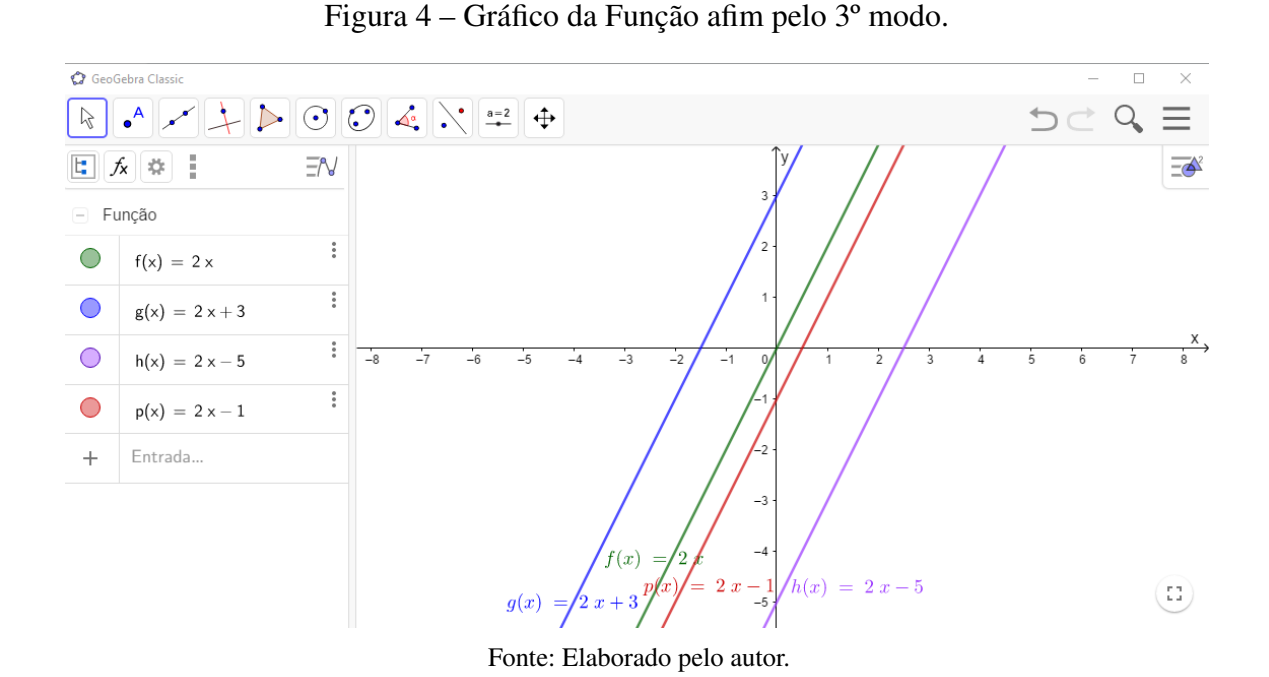

#### 3.2.3 Função afim

Um produtor de milho deseja fazer a limpeza de um terreno para plantio. Para isso deve contratar um trabalhador rural. Sendo que esse trabalhador cobra uma taxa fixa de R\$ 20,00 independente do serviço e sua diária tem o custo de R\$ 60,00. Considerando apenas estes valores citados, quanto o produtor de milho gastará para limpar esse terreno caso precise de 4 diárias para este serviço?

Nesta situação vemos que o produtor tem um gasto fixo, correspondente ao gasto com a taxa fixa do trabalhador, e um gasto variável que depende da quantidade de dias que a limpeza durará. Assim o gasto total do produtor de milho, nesta situação, será composto de duas parcelas:

Valor gasto = gasto fixo + gasto total das diárias

O valor a ser gasto na limpeza durante os 4 dias pode ser calculado da seguinte forma:

$$
20,00 + 4 \cdot 60,00 = 260,00
$$

Portanto, produtor de milho gastará R\$ 260,00 em 4 dias. Percebemos que o valor  $g(x)$ gasto na limpeza é função da quantidade x de dias. Assim:

$$
g(x) = 20,00 + 60,00 \cdot x
$$

Essa sentença é um exemplo de lei de formação de uma função afim.

De acordo com [Lima](#page-106-0) [\(2013\)](#page-106-0), uma função  $f : \mathbb{R} \to \mathbb{R}$  chama-se **função afim** quando existe números reais *a* e *b* tal que  $f(x) = ax + b$  para todo  $x \in \mathbb{R}$ .

A *função identidade*  $f : \mathbb{R} \to \mathbb{R}$ , definida por  $f(x) = x$  para todo  $x \in \mathbb{R}$  é afim, pois *a* = 1 ∈  $\mathbb{R}$  e *b* = 0 ∈  $\mathbb{R}$ . Também são funções afins as *translações*  $f : \mathbb{R} \to \mathbb{R}$ ,  $f(x) = ax + b$ . São ainda casos particulares de funções afins as funções *lineares*, *f*(*x*) = *ax* e as funções *constantes*  $f(x) = b$ .

Exemplos de funções afins:

- a)  $g : \mathbb{R} \to \mathbb{R}$  tal que  $g(x) = -\frac{2}{5}$  $\frac{2}{5} \cdot x + 8$ , em que  $a = -\frac{2}{5}$  $\frac{2}{5}$  e  $b = 8$ .
- b)  $h: \mathbb{R} \to \mathbb{R}$  tal que  $h(x) = -4 \cdot x + 6$ , em que  $a = -4$  e  $b = 6$ .
- c)  $p : \mathbb{R} \to \mathbb{R}$  tal que  $p(x) = -9 \cdot x$ , em que  $a = -9$  e  $b = 0$ . (Exemplo de função linear).
- d)  $q : \mathbb{R} \to \mathbb{R}$  tal que  $q(x) = -\sqrt{2}$  $5+$ √  $3 \cdot x$ , em que *a* = √  $3 e b = -$ √ 5.
- e) *t* : ℝ → ℝ tal que *t*(*x*) = −7, em que *a* = 0 e *b* = 8. (Exemplo de função constante).

## 3.3 Estudando os coeficientes das funções afins no gráfico utilizando o software GeoGebra

Segundo [Lima](#page-106-0) [\(2013\)](#page-106-0), teremos as explanações a seguir sobre função afim.

É possível, mediante critérios como os que apresentaremos logo a seguir, saber se uma função  $f : \mathbb{R} \to \mathbb{R}$  é afim sem que os coeficientes *a* e *b* sejam fornecidos explicitamente. Neste caso, obtém-se o *b* como o valor em que a função dada assume quando *x* = 0. Então o número *b* = *f*(0) às vezes se chama *valor inicial* da função *f* . Explica que quanto ao coeficiente *a* ele pode ser determinado tendo o conhecimento dos valores de  $f(x_1)$  e  $f(x_2)$  que a função assume em dois pontos distintos (porém arbitrários) *x*<sup>1</sup> e *x*2. Ele exemplifica como proceder para encontramos o valor de *a*, como segue:

$$
f(x_1) = ax_1 + b
$$

e

$$
f(x_2) = ax_2 + b
$$

Subtraindo,  $f(x_1)$  de  $f(x_2)$ , temos

$$
f(x_2) - f(x_1) = (ax_2 + b) - (ax_1 + b)
$$

$$
f(x_2) - f(x_1) = ax_2 - ax_1
$$
  

$$
f(x_2) - f(x_1) = a(x_2 - x_1),
$$

portanto,

$$
a = \frac{f(x_2) - f(x_1)}{x_2 - x_1}.
$$

Então dado *x*, *x* + *h* ∈ ℝ com *h* ≠ 0, o número *a* =  $[f(x+h) - f(x)]/h$  chama-se *taxa de crescimento* (ou taxa de variação) da função *f* no intervalo de extremos *x*, *x*+*h*.

Lembremos que uma função  $f : X \to \mathbb{R}$ , com  $X \subset \mathbb{R}$ , chama-se:

*crescente* quando  $x_1 < x_2 \Rightarrow f(x_1) < f(x_2)$ ;

$$
decreasente \text{ quando } x_1 < x_2 \Rightarrow f(x_1) > f(x_2);
$$

*monótona não-decrescente* quando  $x_1 < x_2 \Rightarrow f(x_1) \le f(x_2)$ ;

*monótona não-crescente* quando  $x_1 < x_2 \Rightarrow f(x_1) \ge f(x_2)$ .

Em qualquer dos quatro casos, *f* diz-se *monótona*. Nos dois primeiros casos (*f* crescente ou *f* decrescente) diz-se que *f* é *estritamente monótona*. Nestes dois casos, *f* é uma função injetiva.

Monotonicidade: Se  $m, n \in \mathbb{N}$  são tais que  $m < n$  então  $m + p < n + p$  e  $m \cdot p < n \cdot p$  para qualquer  $p \in \mathbb{N}$ .

Demonstração.

*m* < *n* significa *n* = *m* + *q* para algum *q* ∈ N, logo *n* + *p* = *m* + *p* + *q* e daí *m* + *p* < *n* + *p*. Quanto à multiplicação,  $n = m + q$  implica  $n \cdot p = m \cdot p + n \cdot q$  logo  $m \lt n \Rightarrow mp \lt np$ .

Em outras palavras, em uma desigualdade, adicionando ou multiplicando uma conste a ambos os membros a desigualdade se mantém, isto é, se  $x_1 < x_2 \Rightarrow f(x_1) < f(x_2)$ .

Em resumo, uma função afim é *crescente* quando sua taxa de crescimento (dada pelo coeficiente *a*) é *positiva*, *decrescente* quando *a* é *negativo* e constante quando *a* = 0.

Exemplo:

Sabendo que em um pesqueiro cada pessoa deve pagar uma taxa (bilhete ou ingresso) ao entrar e pagará um valor por cada quilograma de peixe que conseguir pescar. Essa situação representa um função afim  $f: x \mapsto ax + b$ , onde  $x \notin a$  quantidade de quilogramas de peixe pescado, o valor inicial *b* é chamado de *bilhete ou ingresso* e o coeficiente *a* é o valor a pagar por cada quilograma de peixe.

O gráfico G de uma função afim  $f: x \mapsto ax + b$  é uma *linha reta*. De acordo com [Lima](#page-106-0) [\(2013\)](#page-106-0), para ver isto basta provar que três pontos quaisquer desse gráfico são colineares. Dados os pontos a seguir:

$$
P_1 = (x_1, ax_1 + b),
$$
  

$$
P_2 = (x_2, ax_2 + b)
$$

e

$$
P_3 = (x_3, ax_3 + b)
$$

Para conseguirmos provar isso, é necessário e suficiente que o maior dos três números *d*(*P*1,*P*2),  $d(P_2, P_3)$  e  $d(P_1, P_3)$  seja igual à soma dos outros dois. Vamos supor que as abcissas  $x_1, x_2$  e  $x_3$ foram numeradas de forma crescente em que  $x_1 < x_2 < x_3$ . Calculamos o valor desses números utilizando a fórmula da distância entre dois pontos, que nos dá:

$$
d(P_1, P_2) = \sqrt{(x_2 - x_1)^2 + [(ax_2 + b) - (ax_1 + b)]^2}
$$
  
\n
$$
d(P_1, P_2) = \sqrt{(x_2 - x_1)^2 + [ax_2 - ax_1]^2}
$$
  
\n
$$
d(P_1, P_2) = \sqrt{(x_2 - x_1)^2 + [a(x_2 - x_1)]^2}
$$
  
\n
$$
d(P_1, P_2) = \sqrt{(x_2 - x_1)^2 + a^2(x_2 - x_1)^2}
$$
  
\n
$$
d(P_1, P_2) = \sqrt{(x_2 - x_1)^2(1 + a^2)}
$$
  
\n
$$
d(P_1, P_2) = (x_2 - x_1)\sqrt{1 + a^2}
$$

$$
d(P_2, P_3) = \sqrt{(x_3 - x_2)^2 + [(ax_3 + b) - (ax_2 + b)]^2}
$$
  
\n
$$
d(P_2, P_3) = \sqrt{(x_3 - x_2)^2 + [ax_3 - ax_2]^2}
$$
  
\n
$$
d(P_2, P_3) = \sqrt{(x_3 - x_2)^2 + [a(x_3 - x_2)]^2}
$$
  
\n
$$
d(P_2, P_3) = \sqrt{(x_3 - x_2)^2 + a^2(x_3 - x_2)^2}
$$
  
\n
$$
d(P_2, P_3) = \sqrt{(x_3 - x_2)^2(1 + a^2)}
$$
  
\n
$$
d(P_2, P_3) = (x_3 - x_2)\sqrt{1 + a^2}
$$

$$
d(P_1, P_3) = \sqrt{(x_3 - x_1)^2 + [(ax_3 + b) - (ax_1 + b)]^2}
$$

$$
d(P_1, P_3) = \sqrt{(x_3 - x_1)^2 + [ax_3 - ax_1]^2}
$$

$$
d(P_1, P_3) = \sqrt{(x_3 - x_1)^2 + [a(x_3 - x_1)]^2}
$$

$$
d(P_1, P_3) = \sqrt{(x_3 - x_1)^2 + a^2(x_3 - x_1)^2}
$$

$$
d(P_1, P_3) = \sqrt{(x_3 - x_1)^2(1 + a^2)}
$$

$$
d(P_1, P_3) = (x_3 - x_1)\sqrt{1 + a^2}
$$

Note que:

$$
(x_3 - x_1)\sqrt{1 + a^2} = (x_2 - x_1)\sqrt{1 + a^2} + (x_3 - x_2)\sqrt{1 + a^2}
$$

$$
(x_3 - x_1)\sqrt{1 + a^2} = (x_2 - x_1 + x_3 - x_2)\sqrt{1 + a^2}
$$

$$
(x_3 - x_1)\sqrt{1 + a^2} = (x_3 - x_1)\sqrt{1 + a^2}
$$

$$
d(P_1, P_3) = d(P_1, P_2) + d(P_2, P_3)
$$

Geometricamente, *b* é a ordenado do ponto onde a reta, que representa o gráfico da função *f* : *x*  $\mapsto$  *ax* + *b*, intercepta o eixo *OY*. O número *a* é a inclinação ou coeficiente angular dessa reta (em relação ao eixo horizontal *OX*). Quanto maior for valor de *a* mais essa reta se afasta da posição horizontal. Quando *a* > 0 o gráfico da função *f* é uma reta ascendente (no sentido, para a direita) e quando *a* < 0, a reta é descendente. Lembrando que o gráfico de uma função afim é uma reta não-vertical, ou seja, não paralela ao eixo *OY*.

Uma função  $f: X \to Y$ , deve-se ter uma regra de que permita determinar o valor  $f(x)$ para todo *x* ∈ *X*. Uma função afim *f* : R → R, como seu gráfico é uma reta e como uma reta fica determinada quando se conhece dois de seus pontos, basta conhecer os valores de  $f(x_1)$  e  $f(x_2)$ que a função afim  $f : \mathbb{R} \to \mathbb{R}$  assume em dois números  $x_1 \neq x_2$  escolhidos aleatoriamente que a função *f* fica inteiramente determinada. Às vezes, sabemos que a função *f* : R → R é afim e que  $f(x_1) = y_1$  e  $f(x_2) = y_2$  com  $x_1 \neq x_2$ , e precisamos determinar os coeficientes *a* e *b* de modo que obtenhamos  $f(x) = ax + b$  pra todo  $x \in \mathbb{R}$ , teremos que resolver o sistema

$$
ax_1 + b = y_1
$$

$$
ax_2 + b = y_2.
$$

Usando o método da soma e multiplicando a primeira equação por (−1) e adicionando as duas equações, temos:

$$
ax_2 - ax_1 = y_2 - y_1
$$

$$
a(x_2 - x_1) = y_2 - y_1
$$

$$
a = \frac{y_2 - y_1}{x_2 - x_1}
$$

Substituindo o valor de *a* na primeira equação temos:

$$
\left(\frac{y_2 - y_1}{x_2 - x_1}\right) x_1 + b = y_1
$$

$$
\left(\frac{x_1 y_2 - x_1 y_1}{x_2 - x_1}\right) + b = y_1
$$

$$
b = y_1 - \left(\frac{x_1 y_2 - x_1 y_1}{x_2 - x_1}\right)
$$

$$
b = \frac{y_1 (x_2 - x_1)}{x_2 - x_1} - \frac{x_1 y_2 - x_1 y_1}{x_2 - x_1}
$$

$$
b = \frac{x_2 y_1 - x_1 y_1}{x_2 - x_1} - \frac{x_1 y_2 - x_1 y_1}{x_2 - x_1}
$$

$$
b = \frac{x_2 y_1 - x_1 y_1 - x_1 y_2 + x_1 y_1}{x_2 - x_1}
$$

$$
b = \frac{x_2 y_1 - x_1 y_2}{x_2 - x_1}
$$

Portanto, a solução é:

$$
a = \frac{y_2 - y_1}{x_2 - x_1}, \ b = \frac{x_2y_1 - x_1y_2}{x_2 - x_1}.
$$

É importante sempre fazermos a hipótese  $x_1 \neq x_2$  para resolver um problema, a diferença *x*<sub>2</sub> − *x*<sub>1</sub> costuma aparecer em algum denominador.

### Comentários sobre terminologia

Segundo [Lima](#page-106-0) [\(2013\)](#page-106-0), devemos observar:

- 1. Se a função afim *f* é dada por *f*(*x*) = *ax* + *b*, não é adequado chamar o número *a* de *coeficiente angular* da função *f* . O nome mais apropriado, que usamos, é *taxa de variação* (ou taxa de crescimento). Em primeiro lugar não há, na maioria dos casos, ângulo algum no problema estudado. Em segundo lugar, mesmo considerando o gráfico de *f* , o ângulo que ele faz com o eixo horizontal, depende das unidades escolhidas pra medir as grandezas *x* e *f*(*x*). Em resumo: tem-se taxa de variação de uma função e coeficiente angular de uma reta.
- 2. A maioria dos nossos testes escolares refere-se à função afim como "função do primeiro grau". Essa nomenclatura surge a pergunta: o que é o grau da função? Função não tem grau. O que possui grau é um polinômio. (Quando  $a \neq 0$ , a expressão  $f(x) = ax + b$ é um polinômio do primeiro grau.) O mesmo defeito de nomenclatura ocorre também com as funções quadráticas, que veremos a seguir. Elas muitas vezes são chamadas, incorretamente, "funções do segundo grau".

Observando a Figura [5,](#page-42-0) perceberemos que quando fazemos, a taxa de variação (ou coeficiente angular) *a*, da função afim, *a* = {−3,−2,−1,0,1,2,3} e fixando o coeficiente linear  $b = 1$ , o gráfico da função  $f(x) = ax + b$ , dá um giro em sentido anti-horário no plano cartesiano com um ponto fixo  $(0,1)$ .

<span id="page-42-0"></span>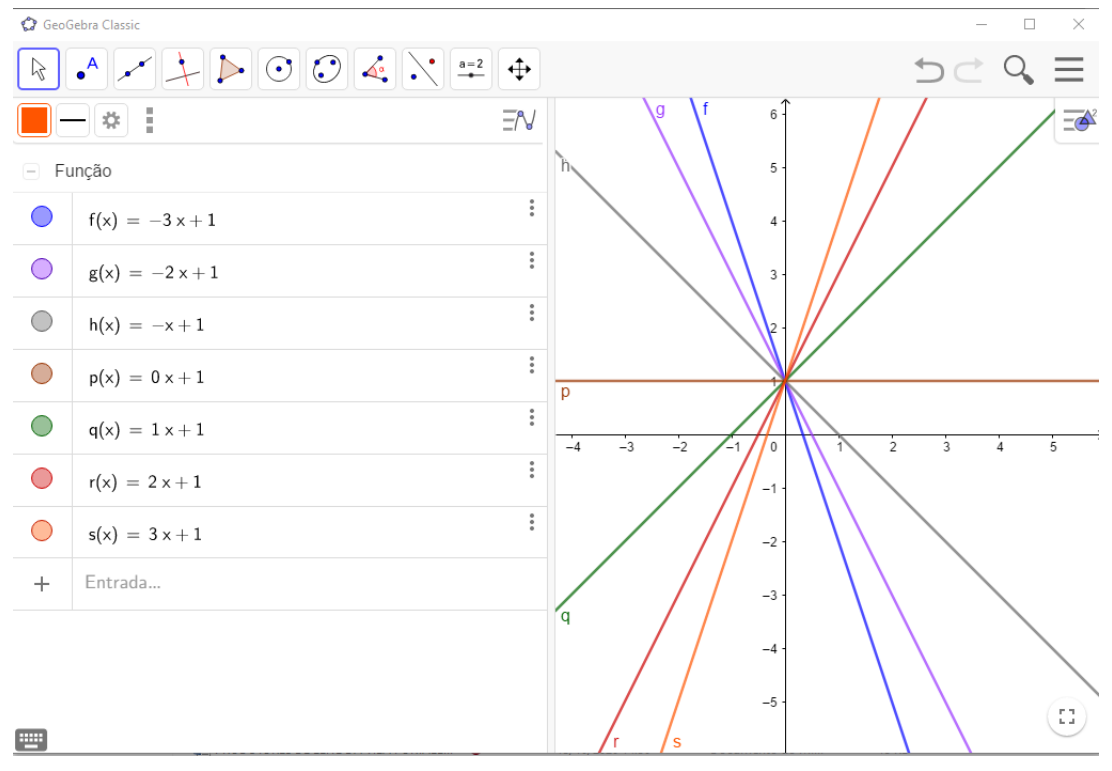

Figura 5 – Gráfico da função afim fazendo rotação.

Fonte: Elaborado pelo autor.

Em seguida, veja a Figura [6](#page-43-0) que representa, no plano cartesiano, as translações da função afim *f*(*x*) = *ax* +*b*, quando fixamos o valor da taxa de variação *a* = 1 e variamos o valor do coeficiente linear *b* = {−3,−2,−1,0,1,2,3}. Observamos claramente a translação paralela de uma função para outra de acordo com as unidades acrescidas ou retiradas da função identidade  $p(x) = x$ .

<span id="page-43-0"></span>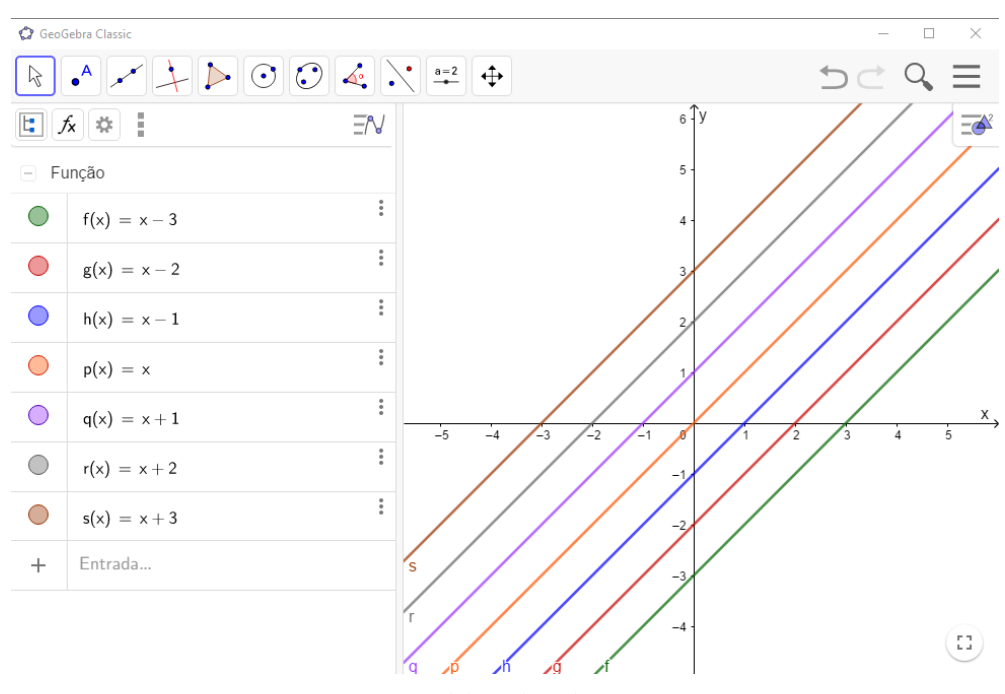

Figura 6 – Gráfico da função afim  $f(x) = ax + b$  fazendo translação.

Fonte: Elaborado pelo autor.

### 3.4 Função quadrática

Vamos descrever sobre o tema de acordo [Lima](#page-106-0) [\(2013\)](#page-106-0), desde a definição até suas observações.

### 3.4.1 Definição

Uma função  $f : \mathbb{R} \to \mathbb{R}$  chama-se *quadrática* quando são dados números reais *a*, *b*, *c*, com  $a \neq 0$ , tais que  $f(x) = ax^2 + bx + c$  para todo  $x \in \mathbb{R}$ .

A primeira observação que faremos é: os coeficientes *a*, *b*, *c* da função quadrática *f* ficam inteiramente determinados pelos valores que essa função assume. De outra forma, se  $ax^2 + bx + c = a'x + b'x + c'$  para todo *x* R então *a* = *a'*, *b* = *b' e c* = *c'*.

Com efeito, seja  $ax^2 + bx + c = a'x^2 + b'x + c'$  para todo  $x \in \mathbb{R}$ . Tomando  $x = 0$ , obtemos  $c = c'$ . Então cortando *c* e *c*', tem-se  $ax^2 + bx = a'x^2 + b'x$  para todo  $x \in \mathbb{R}$ . Em paticular, essa igualdade vale para todo  $x \neq 0$ . Nesse, caso cancelando *x*, temos  $ax + b = a'x + b'$  para todo  $x \neq 0$ . Fazendo primeiro  $x = 1$  e depois  $x = -1$ , vem  $a + b = a' + b'$  e  $-a + b = -a' + b'$ , donde concluímos que  $a = a'$  e  $b = b'$ .

A observação acima permite que se identifique uma função quadrática com um trinômio do segundo grau. Há, em princípio, uma pequena diferença entre esses dois conceitos. Um *trinômio do segundo grau* é uma expressão formal do tipo  $aX^2 + bX + c$ , com *a*, *b*,  $c \in \mathbb{R}$ , sendo  $a \neq 0$ . A palavra *formal* aí significa que a letra *X* é apenas um símbolo, e *X*<sup>2</sup> outro modo de se escrever *XX*. Por definição, dois trinômios  $aX^2 + bX + c$  e  $a'X^2 + b'X + c$  são iguais quando  $a = a'$ ,  $b = b'$  e  $c = c'$ . Em uma última análise ele descreve que, um trinômio quadrado perfeito é o mesmo que um terno ordenado de números reais (*a*,*b*, *c*).

A cada trinômio corresponde a função quadrática definida por  $x \mapsto ax^2 + bx + c$ . A observação anterior significa que essa correspondência (trinômio)  $\mapsto$  (função quadrática) é biunívoca. (Pela definição de função quadrática essa correspondência é automaticamente sobrejetiva.)

A partir de agora, identificaremos a função quadrática com o trinômio do segundo grau a ela associado e nos permitiremos a falar da função

$$
f(x) = ax^2 + bx + c
$$

sempre que não houver perigo de confundi-la com o número real *f*(*x*), que é o valor por ela assumido no ponto *x*.

Para que se tenha  $a = a'$ ,  $b = b'$  e  $c = c'$ , não é necessário exigir que se tenha

$$
ax^2 + bx + c = a'x^2 + b'x + c',
$$

como foi feito anteriormente, para todo  $x \in \mathbb{R}$ . Basta supor que esta igualdade valha para três valores distintos de *x*. Observe.

Vamos supor que as funções quadráticas

$$
f(x) = ax^2 + bx + c \cdot g(x) = a'x^2 + b'x + c',
$$

assumam os mesmos valores  $f(x_1) = g(x_1)$ ,  $f(x_2) = g(x_2)$  e  $f(x_3) = g(x_3)$  para três números distintos *x*<sub>1</sub>, *x*<sub>2</sub>, e *x*<sub>3</sub>. Escrevendo  $\alpha = a - a'$ ,  $\beta = b - b'$  e  $\gamma = c - c'$ , queremos mostrar que  $\alpha = \beta = \gamma = 0$ . Sabemos, pelo que foi dado, que  $f(x_1) - g(x_1) = 0$ ,  $f(x_2) - g(x_2) = 0$  e  $f(x_3)$  $g(x_3) = 0$ . Isto é

$$
\begin{cases}\n\alpha x_1^2 + \beta x_1 + \gamma = 0 \\
\alpha x_2^2 + \beta x_2 + \gamma = 0 \\
\alpha x_3^2 + \beta x_3 + \gamma = 0.\n\end{cases}
$$

Subtraindo a primeira equação de cada uma das outras, vem:

$$
\alpha(x_2^2 - x_1^2) + \beta(x_2 - x_1) = 0
$$

$$
\alpha(x_3^2 - x_1^2) + \beta(x_3 - x_1) = 0.
$$

Como  $x_2 - x_1 \neq 0$  e  $x_3 - x_1 \neq 0$ , podemos dividir a primeira destas equações por  $x_2 - x_1$ e a segunda por *x*<sup>3</sup> −*x*1, obtendo

$$
\alpha(x_1 + x_2) + \beta = 0
$$
  

$$
\alpha(x_1 + x_3) + \beta = 0.
$$

Subtraindo membro a membro, temos  $\alpha(x_3 - x_2) = 0$ .

Como  $x_3 - x_2 \neq 0$ , resulta daí que  $\alpha = 0$ . substituindo nas equações anteriores, obtemos sucessivamente *beta* = 0 e  $\gamma$  = 0.

Foi mostrado que *se duas funções quadráticas assumem os mesmos valores em três pontos distintos x*1, *x*2, *x*<sup>3</sup> *então essas funções iguais, isto é, assumem o mesmo valor para qualquer número real x*.

### 3.4.2 A forma Canônica do Trinômio

Consideremos o trinômio

$$
ax^{2} + bx + c = a\left[x^{2} + \frac{b}{a}x + \frac{c}{a}\right].
$$

As duas primeiras parcelas dentro do colchete são as mesmas do desenvolvimento do quadrado  $\left(x+\frac{b}{2a}\right)$  $\left(\frac{b}{2a}\right)^2$ . Completando o quadrado podemos escrever:

$$
ax^{2} + bx + c = a\left[x^{2} + 2 \cdot \frac{b}{2a} \cdot x + \frac{b^{2}}{4a^{2}} - \frac{b^{2}}{4a^{2}} + \frac{c}{a}\right]
$$

ou:

$$
ax^{2} + bx + c = a\left[\left(x + \frac{b}{2a}\right)^{2} + \frac{4ac - b^{2}}{4a^{2}}\right].
$$

Esta maneira de escrever o trinômio do segundo grau (chamada a *forma canônica*) tem algumas consequências. Em primeiro lugar, ela conduz imediatamente à formula que dá as raízes da equação  $ax^2 + bx + c = 0$ . Com efeito, sendo  $a \neq 0$ , temos as seguintes equivalências

$$
ax^{2} + bx + c = 0 \Leftrightarrow \left(x + \frac{b}{2a}\right)^{2} + \frac{4ac - b^{2}}{4a^{2}} = 0
$$
 (1)

$$
\Leftrightarrow \left(x + \frac{b}{2a}\right)^2 = \frac{b^2 - 4ac}{4a^2} \tag{2}
$$

$$
\Leftrightarrow x + \frac{b}{2a} = \pm \frac{\sqrt{b^2 - 4ac}}{2a} \tag{3}
$$

$$
\Leftrightarrow x = \frac{-b \pm \sqrt{b^2 - 4ac}}{2a} \tag{4}
$$

A passagem da linha (2) para a linha (3) só tem sentido quando o *discriminante*

$$
\Delta = b^2 - 4ac
$$

é ≥ 0. Caso tenhamos ∆ < 0, a equivalência entre as linhas (1) e (2) significa que a equação dada não possui solução real, pois o quadrado de *x*+ (*b*/2*a*) não pode ser negativo.

O método de completar o quadrado tem aplicações em outras questões matemáticas. Independente disso, é interessante fazer os alunos praticarem seu uso em exemplos concretos, para resolverem a equação do segundo grau sem aplicar diretamente a fórmula (4).

Da fórmula (4) resulta imediatamente que, se o discriminante ∆ = *b* <sup>2</sup> −4*ac* é positivo, a equação

$$
ax^2 + bx + c = 0
$$

tem duas raízes reais e distintas.

$$
\alpha = (-b - \sqrt{\Delta})/2a
$$

e

$$
\beta = (-b + \sqrt{\Delta})/2a,
$$

com α < β, cuja soma é  $s = −b/a$  e cujo o produto é

$$
p = (b^2 - \Delta)/4a^2 = 4ac/4a^2 = c/a.
$$

Em particular, a média aritmética das raízes é −*b*/2*a*, ou seja, as raízes α e β são equidistantes do ponto −*b*/2*a*.

Quando ∆ = 0, a equação dada possui uma única raiz, chamada *raiz dupla*, igual a −*b*/2*a*. suponhamos *a* > 0. A forma canônica

$$
f(x) = ax^{2} + bx + c = a\left[\left(x + \frac{b}{2a}\right)^{2} + \frac{4ac - b^{2}}{4a^{2}}\right]
$$

exibe, entre os colchetes, uma soma de duas parcelas. A primeira depende de  $x e \in$  sempre  $\geq 0$ . A segunda é constante. O menor valor dessa soma é atingido quando

$$
\left(x+\frac{b}{2a}\right)^2
$$

é igual a zero, ou seja, quando *x* = −*b*/2*a*. Neste ponto, também *f*(*x*) assume seu valor mínimo. Portanto, quando *a* > 0, o menor valor assumido por

$$
f(x) = ax^2 + bx + c
$$

é

$$
f(-b/2a) = c - (b^2/4a) = (4ac - b^2)/4a.
$$

Se *a* < 0, o valor *f*(−*b*/2*a*) é o maior dos números *f*(*x*), para qualquer *x* ∈ ℝ.

Quando  $a > 0$ ,  $f(x) = ax^2 + bx + c$  não assume valor máximo: é uma função ilimitada superiormente. Analogamente, quando *a* < 0, *f*(*x*) não assume valor mínimo: é ilimitada inferiormente.

A forma canônica ainda nos ajuda a responder a seguinte pergunta: Dada a função quadrática  $f(x) = ax^2 + bx + c$ , para quais valores  $x \neq x'$  tem-se  $f(x) = f(x')$ ?

Olhando para a forma canônica, vemos que  $f(x) = f(x')$  se, e somente se,

$$
\left(x+\frac{b}{2a}\right)^2 = \left(x'+\frac{b}{2a}\right)^2.
$$

Como estamos supondo que  $x \neq x'$ , isto significa que

$$
x' + \frac{b}{2a} = -\left(x + \frac{b}{2a}\right),
$$

isto é

$$
\frac{x+x'}{2} = -\frac{b}{2a}.
$$

Portanto, a função quadrática  $f(x) = ax^2 + bx + c$  assume o mesmo valor  $f(x) = f(x')$ , para *x*  $\neq$  *x*' se, e somente se, os pontos *x* e *x*' são equidistantes de −*b*/2*a*.

### 3.4.3 O Gráfico da Função Quadrática

O gráfico de uma função quadrática é uma parábola.

O eixo de simetria de uma função quadrática é a reta que passa pelo seu vértice perpendicular ao eixo *x*, dividindo a parábola em duas partes simétricas, os quais os dois pontos  $(x_1, y_1)$  e  $(x_2, y_1)$ , com  $x_1 \neq x_2$  têm a mesma distância para o eixo de simetria.

Na Figura [7,](#page-48-0) *eq*1 representa o eixo de simetria da função *f* . Os pontos *I* e *J*, representam os pontos de interseção ente a função *f* e o eixo *x*, nos quais, determinam os zeros da função *f* , ou seja, os valores de *x*, em que a função se anula, isto é, seja igual a zero (*y* = 0). O ponto *A* representa o vértice da função, e, também seu extremo, nesse caso o ponto mínimo, como já foi expresso, ela não possui ponto máximo, *a* > 0.

<span id="page-48-0"></span>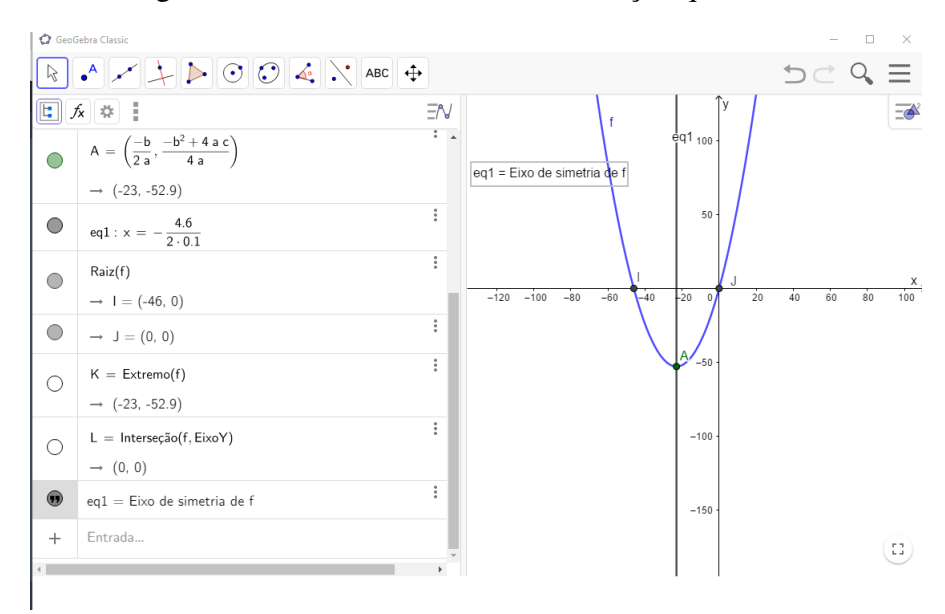

Figura 7 – Eixo de simetria de uma função quadrática.

Fonte: Elaborado pelo autor.

## 3.4.3.1 Considerações sobre os coeficientes da função quadrática

Dada a função  $f(x) = ax^2 + bx + c$ , temos que:

• com *a* > 0, a concavidade da parábola, que representa a função fica voltada para cima.

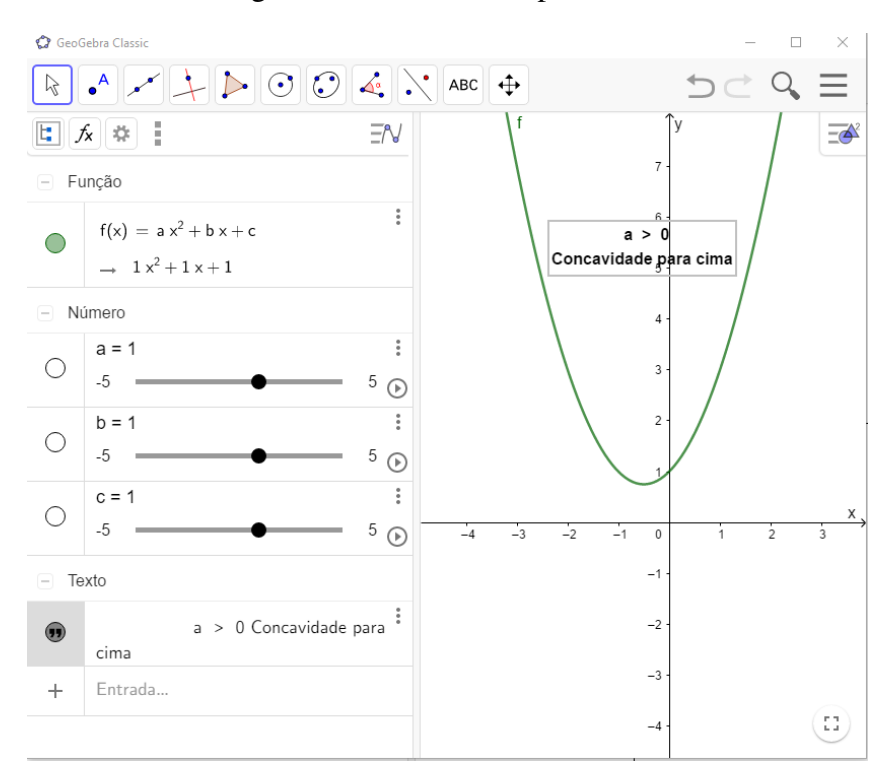

Figura 8 – Concavidade para cima.

Fonte: Elaborado pelo autor.

• com *a* < 0, a concavidade da parábola, que representa a função fica voltada para baixo.

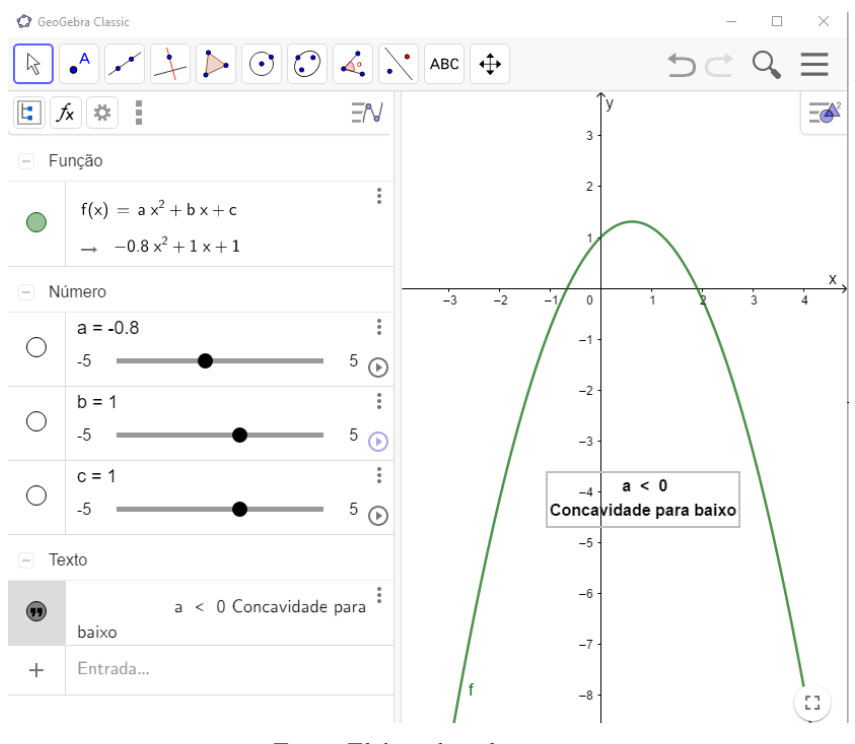

Figura 9 – Concavidade para baixo.

Fonte: Elaborado pelo autor.

O software GeoGebra, nos permite visualizar que quando *a* > 0, quanto maior o valor de *a*, menor será a distâncias entre os pontos que pertence à parábola ao eixo de simetria e, consequentemente, quanto menor o valor de *a*, maior será essa distância, em outras palavras, quanto maior o valor do módulo de *a* (|*a*|), maior será a distâncias entre dois pontos distintos, que possui a mesma imagem *y*.

Na Figura [10,](#page-50-0) fixamos os valores de *b* e *c* iguais a zero em *f* , e acionamos o controle deslizante de *a*, que provoca o movimento do gráfico, onde nos gráficos esboçam os resultados e comprovam nosso enunciado.

• Os coeficientes *b* e *c* apenas determinam a posição da parábola em relação aos eixos: *c* é a ordenada do ponto em que a parábola corta o eixo vertical, enquanto *b* é a inclinação da tangente nesse mesmo ponto.

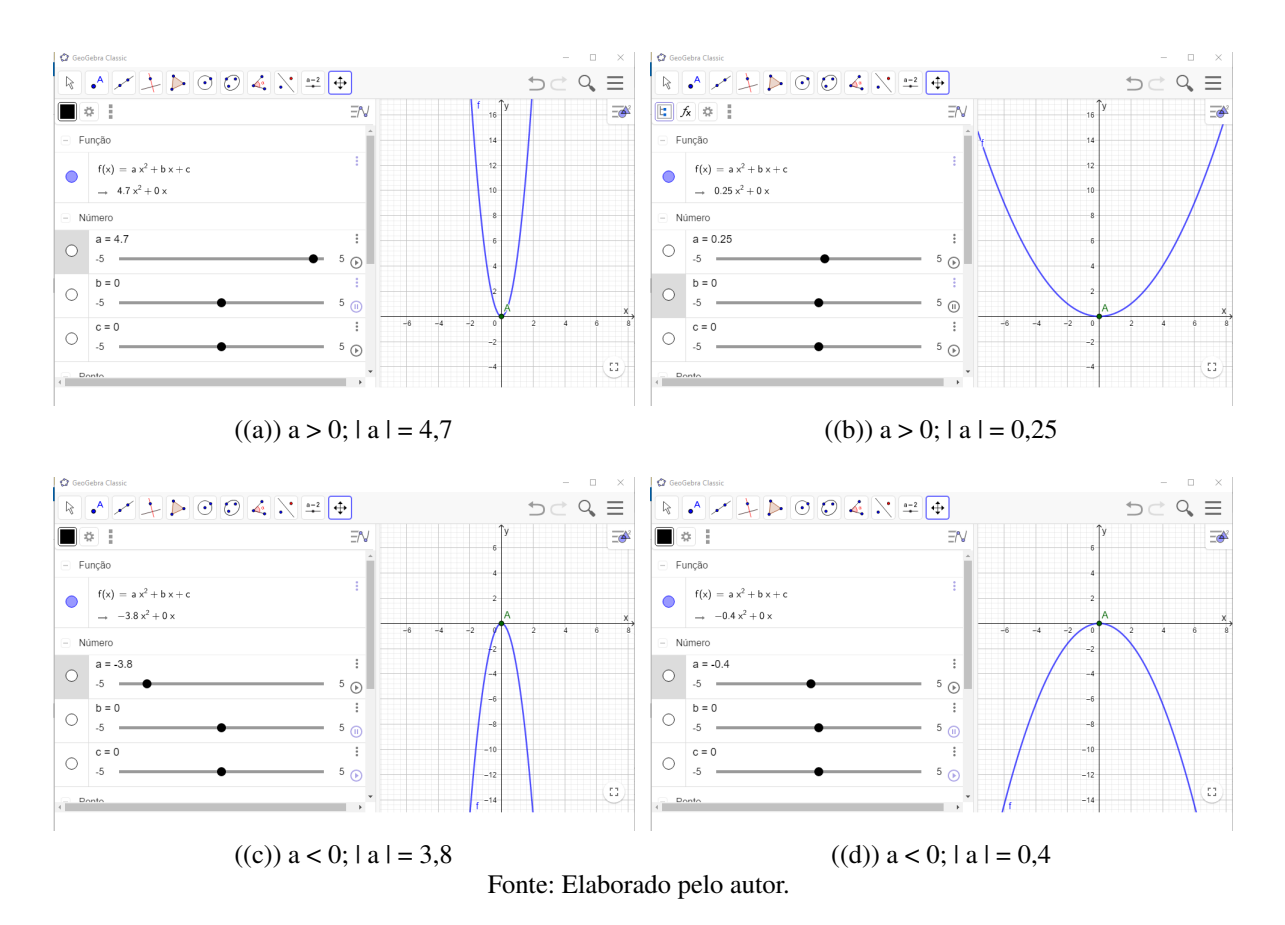

Figura 10 – Movimento da parábola da função em relação ao valor de *a*.

<span id="page-50-0"></span>• Em relação ao coeficiente *b*, quando, no software GeoGebra, fixamos o ponto *A* que representa o vértice da parábola cujas coordenadas são  $\left(-\frac{b}{2a}\right)$  $\frac{b}{2a}$ ,  $\frac{-b^2 + 4ac}{4a}$ 4*a*  $\Big)$  e um ponto *B*, de coordenadas  $\left(-\frac{b}{2a} + 1, \frac{-b^2 + 4ac + 4a^2}{4a}\right)$  $\frac{4ac+4a^2}{4a}$ ). Marcamos para esses pontos mostrarem seus rastros nos movimentos. Acionamos o controle deslizante somente do coeficiente *b*, de  $[-5,5] \in \mathbb{R}$ .

<span id="page-51-0"></span>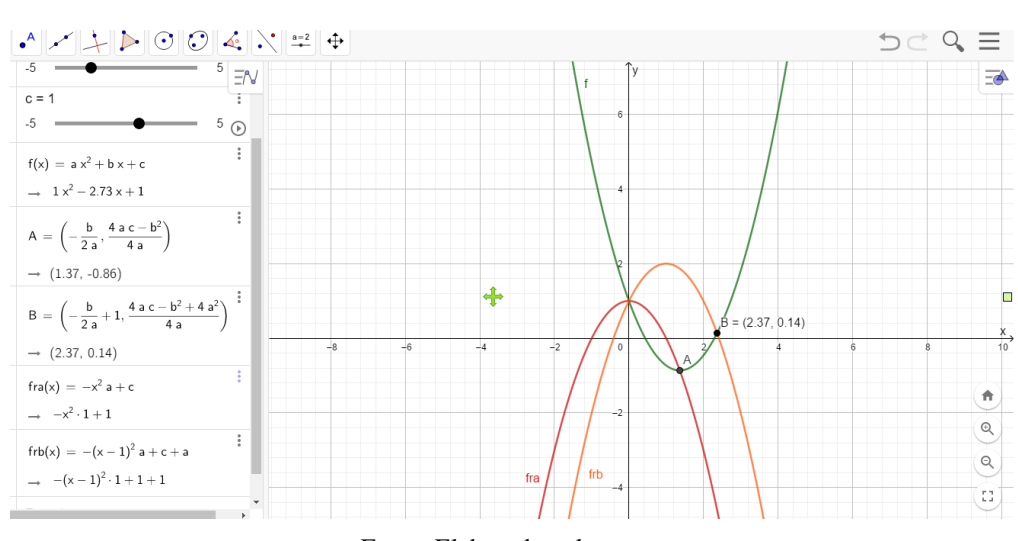

Figura 11 – Movimento da parábola em relação ao valor de *b*.

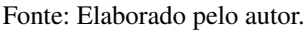

Pela Figura [11,](#page-51-0) o ponto *A*, vértice da parábola, descreve um movimento, que forma uma outra parábola que chamamos de *f ra*(*x*), enquanto o ponto *B* descreve, movimento parabólico semelhante ao primeiro com deslocamento. Observamos que a primeira componente foi deslocada 1 unidade para a direita e segunda "*a*" unidades para cima, denotamos o rastro por  $frb(x)$ .

A função *f ra*(*x*) é determinada a partir de sua forma paramétrica dada, assim sendo:

$$
x = -\frac{b}{2a}
$$

e

$$
y = \frac{-b^2 + 4ac}{4a}
$$

Podemos colocar *y* na forma seguinte:

$$
y = -a\left(\frac{-b}{2a}\right)^2 + c.
$$

Isto é

$$
y = -ax^2 + c.
$$

Assim

$$
fra(x) = -ax^2 + c
$$

Analogamente

$$
frb(x) = -a(x-1)^2 + c + a.
$$

Observamos que as funções  $fra(x)$  e  $frab(x)$  independe do parâmetro *b*.

• Em relação ao *c*, ele representa a ordenada do ponto, em que o gráfico da função *f* , corta o eixo *y*, quando  $x = 0$ .

<span id="page-52-0"></span>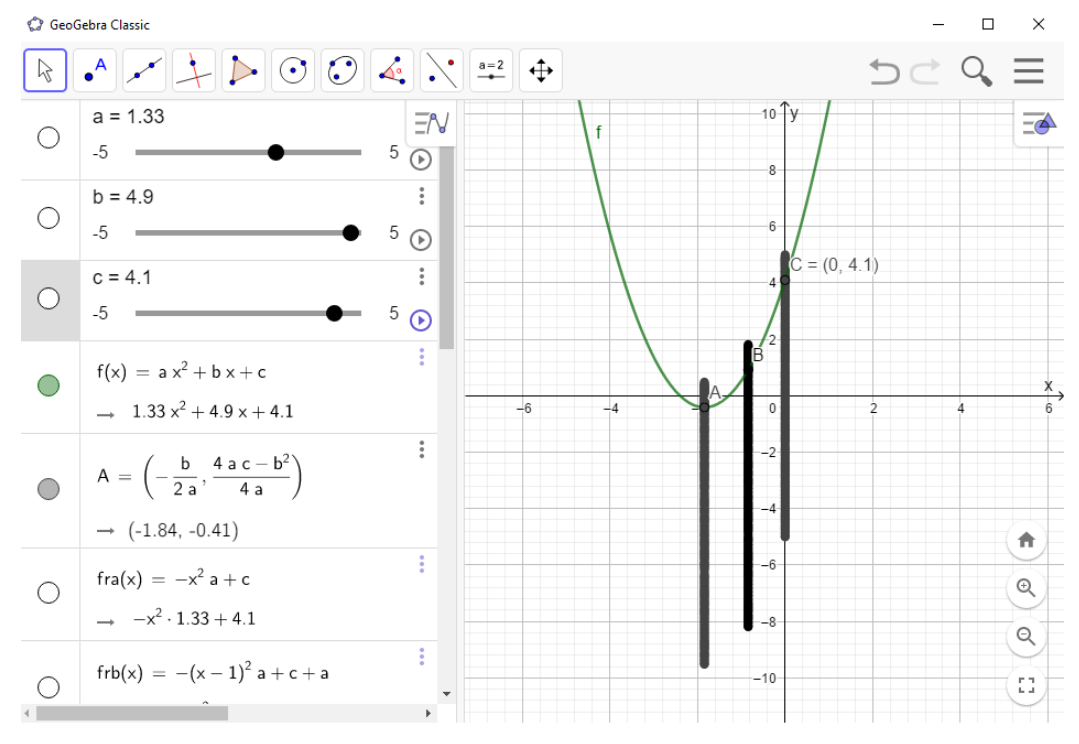

Figura 12 – Movimento da parábola em relação ao valor de *c*.

Fonte: Elaborado pelo autor.

Pela Figura [12,](#page-52-0) quando acionamos o controle deslizante *c*, vimos que a parábola da função *f* , realiza um movimento vertical, como mostra os rastros dos pontos *A*, *B* e *C*, fixos na parábola e valor da ordenado do ponto *C*(0; 4,1), ponto de intersecção entre a parábola e o eixo *y*,  $\acute{\text{e}}$  exatamente igual ao valor do controle deslizante  $c = 4, 1$ , conforme afirmamos anteriormente.

# 4 CONSTRUÇÃO DO MODELO PARA CALCULAR O LUCRO DE UMA PRODU-ÇÃO DE MILHO

Neste capítulo, descrevemos como foi feito o levantamento de dados, mesmo que informal através de conversas com a comunidade escolar da zona rural dos municípios de Eldorado do Carajás, Marabá e São Geraldo do Araguaia no sudeste do estado do Pará, na região denominada Projeto de Assentamento Gameleira. Apresentamos os modelos para calcular o lucro de quatro tipos de plantações de milho, sendo duas realizadas e duas propostas.

### 4.1 Busca de dados na região local

Escolhemos o tema considerando que, em nossa escola a maioria dos alunos vem da zona rural, e seus pais, fazem pequenos plantios de milho. Sendo assim, em conversa informal com a comunidade escolar, decidimos pelo tema plantio-colheita de milho.

A escolha do tema também foi motivado, pela localidade onde eu moro e condições de vivências da maioria dos alunos do ensino médio, instalados em Projetos de Assentamentos, áreas de regularização fundiária pelo Instituto de Colonização e Reforma Agrária – INCRA, em especial, o Projeto de Assentamento Gameleira, localizado em três municípios, Eldorado do Carajás, Marabá e São Geraldo do Araguaia no sudeste do estado do Pará. Sendo que a maioria destes alunos são filhos de agricultores da região, desenvolvem atividades no campo, tais como, os cuidados com a lavoura de milho, alimentação de animais domésticos e manejo do gado, para auxiliar seus pais na busca de uma sustentabilidade e permanência no campo.

Tendo na comunidade pessoas qualificadas com conhecimentos necessários para realizar atividades agrícolas como a do plantio-colheita de milho, caminhamos para a sustentabilidade no que diz respeito a produção de milho para o consumo da propriedade. Estas pessoas com conhecimentos matemáticos suficientes para utilizá-los na sua propriedade, do início do plantio até a colheita, auxiliando seus pais, possibilita um maior tempo de permanência no campo e uma real fixação do produtor rural em sua propriedade e o mais importante, é que, o conhecimento adquirido na escola seja realmente útil para o seu cotidiano rural.

Assim, esperamos que este trabalho incentive aos estudantes, a aprender e usar a matemática no seu cotidiano, isto dará, esperamos, mais sentido ao estudo. Pois os alunos relatam em salas de aula, "como descobrir modelos para ajudar aos pequenos agricultores rurais da região, em suas mais diversas atividades rurais". O modelo desenvolvido corresponde ao cálculo do lucro de uma produção de milho, como sendo a diferença entre a receita e a despesa.

Por motivo da pandemia do COVID-[1](#page-54-0)9<sup>1</sup> e do isolamento social, não foi possível realizar a pesquisa e fazer as visitas nas propriedades de todos os produtores rurais da região, juntamente com os alunos, que era o nosso propósito, de envolver os alunos em todas as etapas da pesquisa.

A coleta de dados foi feita por meio de entrevistas informais com alunos e produtores rurais da região. Observamos que os filhos dos produtores fazem parte dos trabalhos diários demandados pelas roças cultivadas e manejo do gado.

Recentemente foi criado um grupo denominado "Produtores de leite vila"em 16/06/2020, por um produtor de leite, achei por bem utilizar esse meio de comunicação para obter informações a respeito da produção de milho de nossa região. Na época, o grupo possuía 183 participantes, dos quais todos são produtores ou produtoras de leite da nossa região. Em conversa com administrador do grupo, pedi autorização para realizar uma conversa com todos os participantes do mesmo, e que os dados das conversas seriam coletados e descritos em nossa dissertação de mestrado do PROFMAT. O administrador autorizou que fossem feitas as conversas. Então no dia seguinte, ao adentrar em conversa com todos os participantes, me identifiquei e informei que tinha pedido autorização ao administrador do grupo para realizar a conversa que faria com todos. Reforcei novamente o pedido a autorização para realizar a conversa com todos e que esses dados coletados sobre a produção de milho de nossa região seria usados em nossa dissertação e que com a divulgação desses dados talvez teríamos melhoras e incentivos em nossa produção de milho. No momento os que estavam online responderam que poderia fazer o meu estudo sem problemas e que na medida do possível faziam suas colaborações.

No início da conversa reforcei a importância do grão de milho, pois ele faz parte da alimentação da maioria dos animais de nossas propriedades, se não, de todos, como galinhas, patos, galinhas da angola, suínos, ovelhas, gados bovinos, como vacas de leite e bois de corte e que na maioria das vezes compramos este produto em vez de produzirmos. Sendo assim, fiz a primeira pergunta pela qual seria selecionado os produtores que iriam participar da conversa. Então pedi que gostaria que todos que pudessem responder os questionamentos, que poderia ser no grupo ou no meu privativo e logo agradeci a participação de cada um.

<span id="page-54-0"></span><sup>1</sup> COVID-19: A combinação de letras e números foi a forma que a Organização Mundial da Saúde (OMS) encontrou para denominar a doença provocada pelo novo coronavírus. A divulgação do nome foi feita pela própria OMS no dia 11 de fevereiro. O termo é uma junção de co, de corona; vi, de vírus; e d, de disease, palavra em inglês que significa doença em nossa língua. Já o 19 indica o ano em que surgiu: 2019.

Segue abaixo os pontos mais relevantes das conversas em forma de questionários e respostas em forma de gráficos:

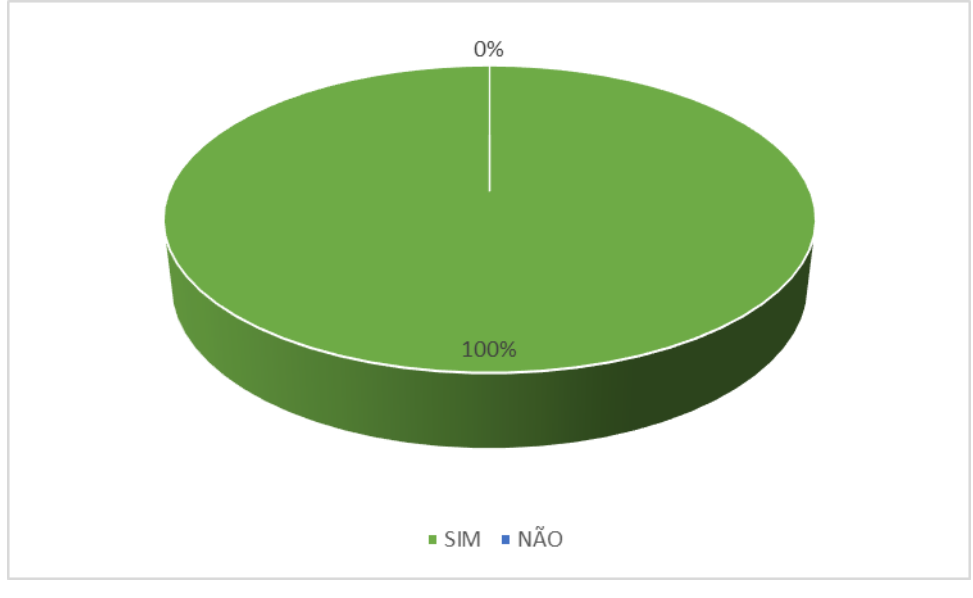

Figura 13 – Produtores rurais que usam milho na alimentação das criações.

Fonte: Elaborado pelo autor.

Dos 183 produtores rurais participantes do grupo de produtores de leite da vila, somente 8 produtores se dispuseram em continuar na conversa a respeito da plantação de milho, conforme Figura [14.](#page-55-0) Então continuamos as conversas referentes aos assuntos abaixo representados pelos gráficos:

<span id="page-55-0"></span>Figura 14 – Representação em porcentagem dos 8 de 183 produtores rurais que se dispuseram a continuar a conversa sobre o plantio de milho.

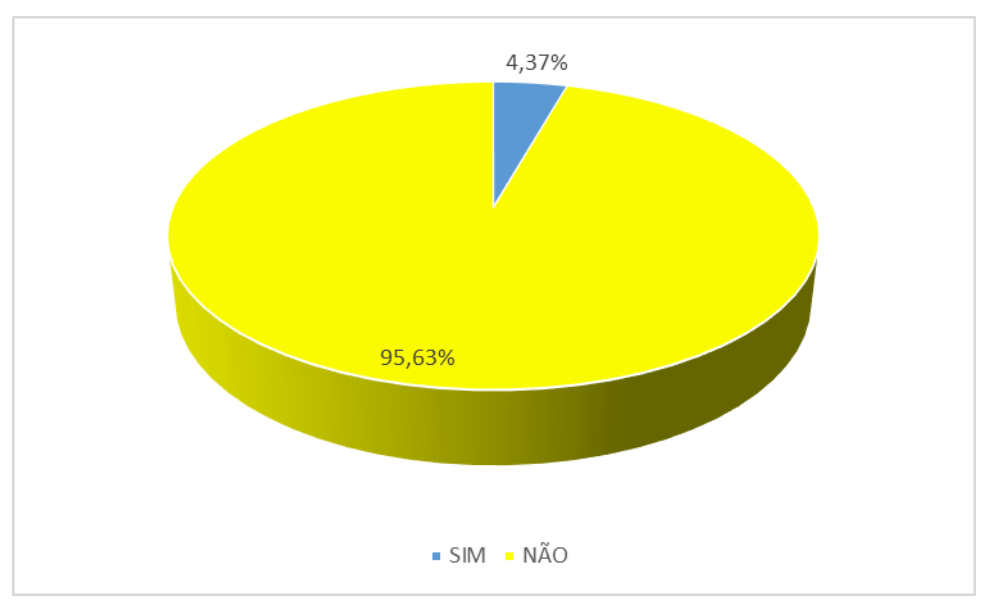

Fonte: Elaborado pelo autor.

Como em conversa percebemos que a maioria dos produtores não tem o costume de fazer roças grandes, pois o desejo deles em ainda insistir nas pequenas roças, pois vem de observação de seus pais que em épocas bem anteriores que realizavam "roças no toco", plantadas logo após a limpeza do terreno que antes eram matas ou juquiras, vegetação de porte baixo ou mato que nascem predominantemente em áreas abandonadas (campos de plantio e pastos), eles realizam roças de porte pequeno. Ao serem questionados sobre as dimensões de sua roça, eles se referem a uma certa quantidade de "linhas", medida agrária, mais não é a medida agrária oficial. Vamos explicar melhor, fazendo as conversões de algumas medidas agrárias usadas no Brasil para a medida agrária mais usual "hectares" $(ha)^2$  $(ha)^2$ .

Para deixar claro, hoje, no Estado do Pará é usado a medida agrária, "alqueire mineiro", onde 1 alqueire mineiro equivale a 4,84 hectares. Dado colhido em documentos de medidas agrárias de lotes da região e em conversa informal com o representante de Associação de produtores que visita a Unidade Avançada do Incra de São Geraldo do Araguaia-PA.

<span id="page-56-1"></span>Então, usando a medida oficial hectares, pedi aos produtores para quantificarem suas áreas de plantio. Segue suas respostas conforme Figura [15.](#page-56-1)

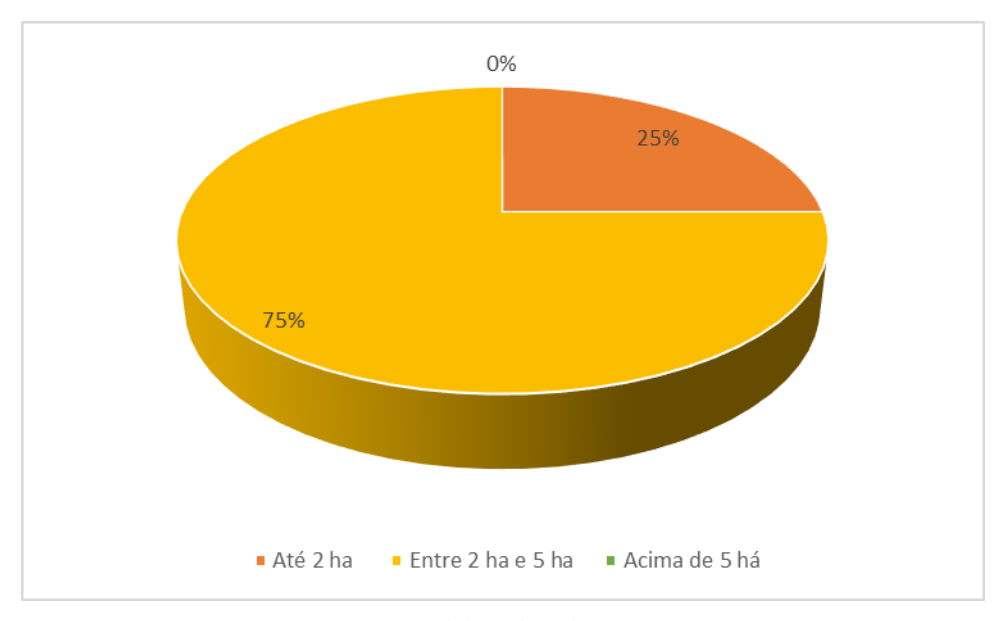

Figura 15 – Área de plantio de milho.

Fonte: Elaborado pelo autor.

De acordo com [Alvarenga, Cruz e Novotn](#page-106-1) [\(2002\)](#page-106-1), o preparo do solo é realizado basica-

<span id="page-56-0"></span><sup>&</sup>lt;sup>2</sup> Medidas agrárias são utilizadas para medir áreas rurais. As unidades agrárias se relacionam com as medida de superfícies. 1 Are (a) → 100 *m* 2 (um are equivale a cem metros quadrados). O are foi criado para medir áreas agrárias. Múltiplos de are: 1 Hectare (ha) → 100 ares (a) → 10000 *m* 2 . Submúltiplo de Are: 1 centiare (ca) → 1 centésimo de are → 1 *m* 2 . Uma "linha"equivale à uma área de 55 metros por 55 metros, ou seja, 3025 metros quadrados. Convertendo em hectares, temos  $0.3025$  hectares, portanto, 1 linha  $= 0.3025$  hectares.

mente, em duas etapas, que são o preparo primário e o secundário. O preparo primário, chamado de aração, consiste numa operação mais grosseira, realizada com arados ou grades pesadas, que visa afrouxar o solo, além de ser utilizado também para a incorporação de corretivos, fertilizantes, resíduos vegetais e plantas daninhas ou para descompactação. Na incorporação de insumos ou material vegetal, os equipamentos de discos são mais eficientes, pois os misturam melhor ao solo, porém, têm a desvantagem de causar maior compactação do que o arado de aivecas ou o escarificador. O arado de aivecas é eficiente na descompactação e incorporação de resíduos vegetais, por outro lado, tem baixa eficiência na mistura de insumos e deixa o solo desprovido de cobertura morta. O arado escarificador faz a descompactação do solo, ao mesmo tempo que mantém maior taxa de cobertura morta sobre o mesmo; por outro lado, tem baixa eficiência no controle de plantas daninhas e na incorporação e mistura de insumos ao solo. Na segunda etapa, chamada gradagem, é preparo secundário, faz-se a operação de nivelamento da camada arada de solo com gradagens ditas de nivelamento do terreno. Como um dos objetivos do preparo do solo é também o controle de plantas invasoras, faz-se a última gradagem niveladora imediatamente antes do plantio.

Em conversa com os moradores da região sobre algumas técnicas de preparar o solo para o plantio, falamos sobre:

- Aração: Consiste em uma técnica de preparo do solo para plantio sementes de grãos como: milho, feijão, soja, etc., ou sementes de capim, que se baseia na inversão de camadas do solo revolvendo-as. Normalmente os discos da grade, equipamento de trabalho locomovido pelo trator, realiza o revolvimento a um profundidade de até 20 cm, a aração revolve o solo aumentando os níveis de oxidação da matéria orgânica e rompendo a estrutura do solo, no intuito de aumentar a circulação do ar nas raízes das plantas e que o solo conserve sua umidade por mais tempo.
- Gradagem: Consiste em uma prática de preparo do solo para plantio realizada depois da aração. A aração deixa o terreno irregular, cheio de torrões de terra, pelo fato de realizar o revolvimento e a inversão de camadas do solo, e é por meio da operação de gradagem, que os grandes torrões deixados vão ser rompidos, deixando o solo plano, melhorando a condição de plantio.
- Escarificação: Consiste em uma técnica de preparo do solo para plantio em que se consegue romper a estrutura do solo sem fazer o revolvimento da terra, se tornando

menos prejudicial ao solo e conservando seus nutrientes nas camadas mais altas do solo. É uma pena, que em nossa região não se usa esse tipo de equipamento, sendo um dos motivos, é que os solos das propriedades são muito densos, dificultando o trabalho com esse equipamento chamado escarificador.

<span id="page-58-0"></span>Então em respostas de como os produtores da nossa região preparam o solo para o plantio segue o gráfico representado na Figura [16.](#page-58-0)

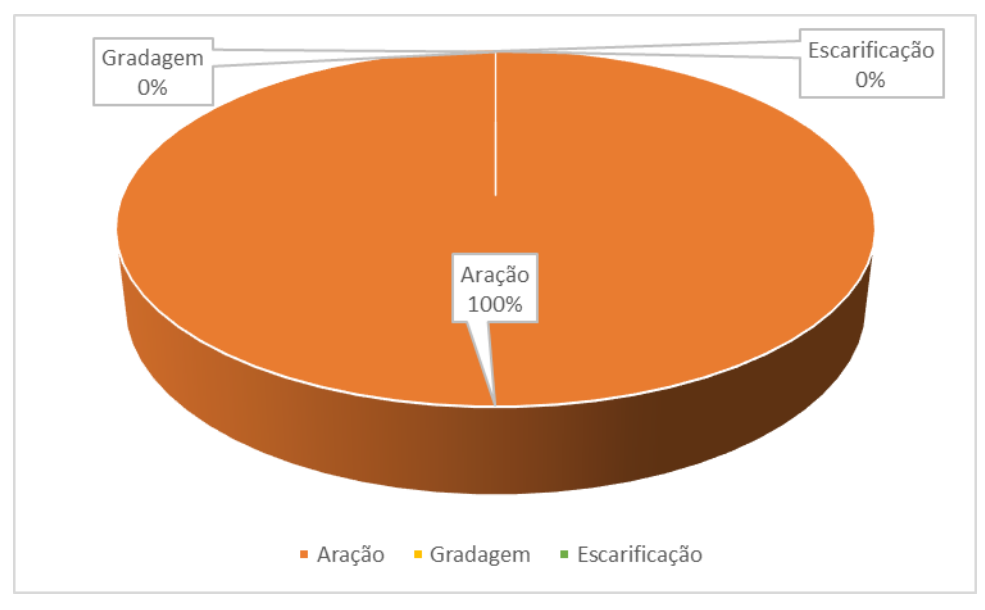

Figura 16 – Preparação do terreno para o plantio de milho.

Sabemos que a escolha das sementes a serem plantadas, vai fazer toda a diferença no resultado final de nossa produção. Então os produtores relatam que antes, os pais deles e avós, escolhiam as sementes para o plantio da safra seguinte das melhores espigas de milho que eles encontravam quando estavam realizando a colheita. Hoje relatam que não se faz mais isso, só alguns relutam nessa técnica. Que quando vão realizar o plantio, vão as lojas agropecuárias e fazem a compra das sementes a serem plantadas. O motivo pelo qual eles dizem em realizar dessa forma, é que já sabem que as tais sementes já foram selecionadas e não há perigo delas não germinarem. Eles dizem que há no comércio as sementes comuns e as sementes ditas "transgênicas", sementes geneticamente modificadas para determinadas situações, algumas resistentes as pragas e outras também resistente ao herbicida comumente utilizado para realizar a limpeza da lavoura, o glifosato. Quanto ao tipo de sementes escolhidas para os plantios, segue a Figura [17,](#page-59-0) com os dados.

Fonte: Elaborado pelo autor.

<span id="page-59-0"></span>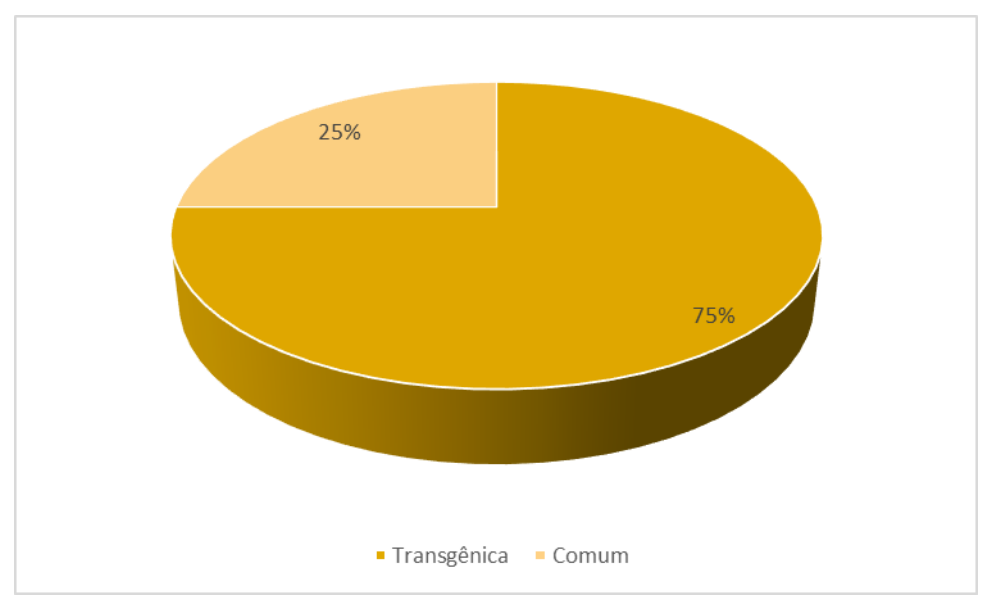

Figura 17 – Tipos de sementes utilizadas para o plantio de milho.

Fonte: Elaborado pelo autor.

Quanto aos cuidados com o desenvolvimento das plantas, eles relataram que se preocupam com o seguinte:

- Aplicação do herbicida atrazina 500, antes do plantio, para evitar o nascimento e crescimento das ervas daninhas no meio da plantação.
- Adubação na hora do plantio.
- Aplicação de herbicidas atrazina e glifosato nas ervas daninhas que após o período ação da atrazina 500, que dura de 30 a 60 dias, as sementes de algumas ervas daninhas começam a germinar.
- Aplicação de inseticidas para o controle de pragas que surgem durante o crescimento da planta e no surgimento das espigas.

Conversamos sobre o controle da produção, em relação o que gastam e o que produzem, quantificando essa produção. Os mesmo relatam que não tem costume de fazer esse controle. Alguns relatam que usam boa parte da produção para alimentação da família, fazendo comidas típicas na época da colheita, como milho cozido e assado, pamonhas, etc. e ainda, dizem que tem prazer em ter a mesa farta nessa época. Dizem lembrar do passado que tinham muita fartura no campo. Como eles relatam que plantam somente para não ter que comprar e se alimentar bastante durante a safra, segue abaixo na Figura [18,](#page-60-0) uma estimativa da quantidade da produção.

<span id="page-60-0"></span>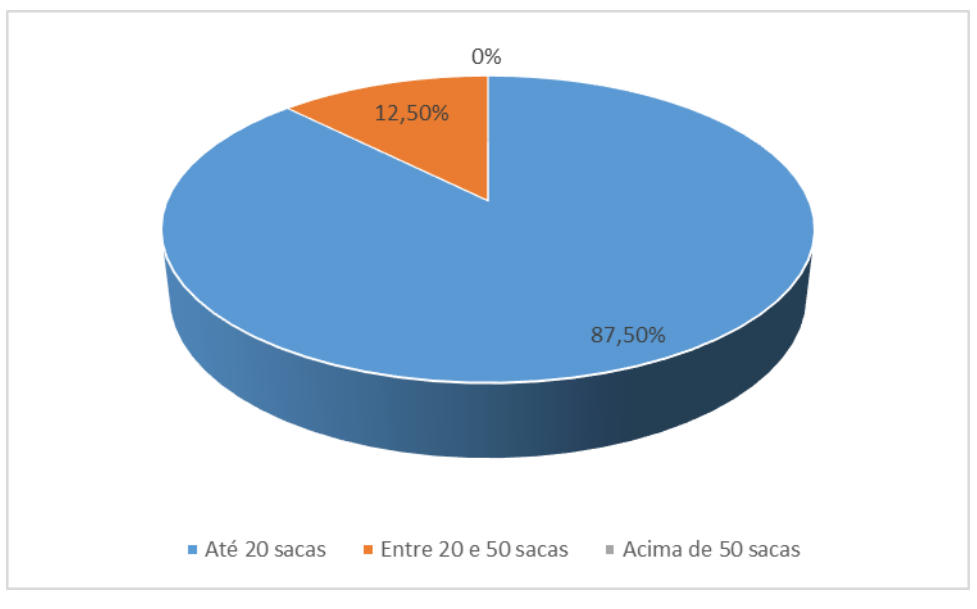

Figura 18 – Produção em sacas de 50 kg, medida usual na região.

Fonte: Elaborado pelo autor.

Quando um produtor faz um plantio, já imagina o sucesso de seu investimento, pensa na sua excelente produção. A satisfação de um agricultor, é o que, lhe incentiva a continuar a produzir cada vez mais e melhor. Quando falamos se o que produz era o esperado, veja a Figura [19.](#page-60-1)

<span id="page-60-1"></span>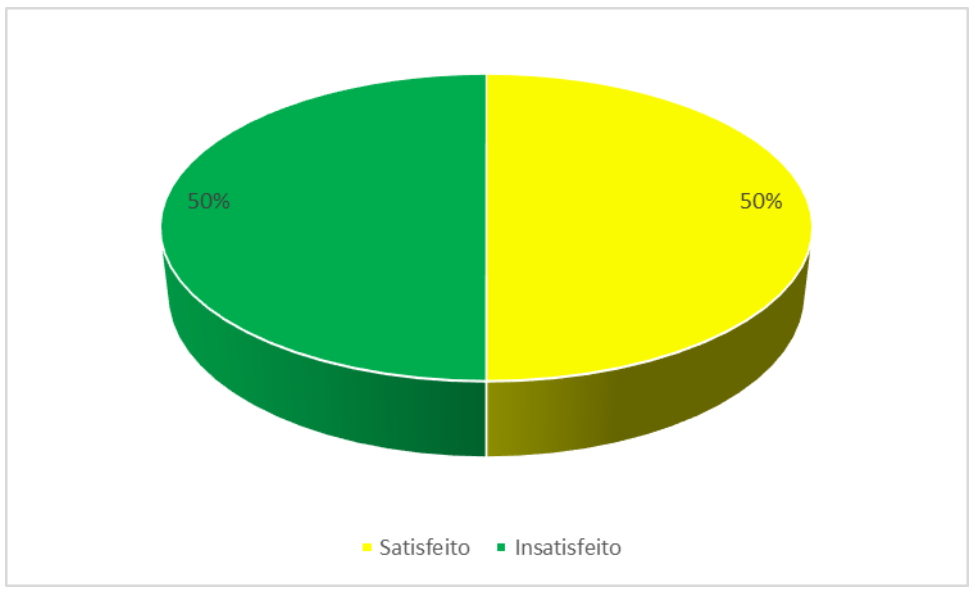

Figura 19 – Satisfação quanto a produção de milho

Fonte: Elaborado pelo autor.

Em relato, a insatisfação dos produtores se dá por vários fatores, a pouca qualidade da espiga de milho, causado pelas pragas que acometem as plantações, como lagartas e cigarrinhas do milho no início de seu crescimento principalmente das suas folhagens e quando já se tem

espigas com grãos aparecem as aves como famílias de papagaios e curicas, causando prejuízos as plantações. Se observadas no início, os produtores relatam que conseguem controlar os ataques dos insetos com o uso de inseticidas e vigiando ou colocando espantalhos, boneco no formato de uma pessoa feita de palhas, para expulsar as aves das plantações, mais reforçam que são lutas diárias para não ter grande prejuízo pelo fato de sua plantação ser pequena. Alguns produtores relatam que o prejuízo causado pelas aves é devido que na região há poucas e pequenas roças de milho e por esses motivos, quando as aves acham uma roça dessas, elas voltam todos os dias a fim de se alimentarem. E por ser uma plantação pequena, se o produtor não observar, pode não colher nada, pois as aves podem estragar toda a plantação. Mais os mesmo produtores afirmam que isso só acontece por ser poucas e pequenas áreas plantadas, pois se houvesse uma área imensa plantada, esse prejuízo seria minimizado, quase nem notado, pois o número de aves seriam o mesmo e muito mais área plantada. Para representar a margem de prejuízo estimado nas plantações os produtores estimaram o que consta na Figura [20:](#page-61-0)

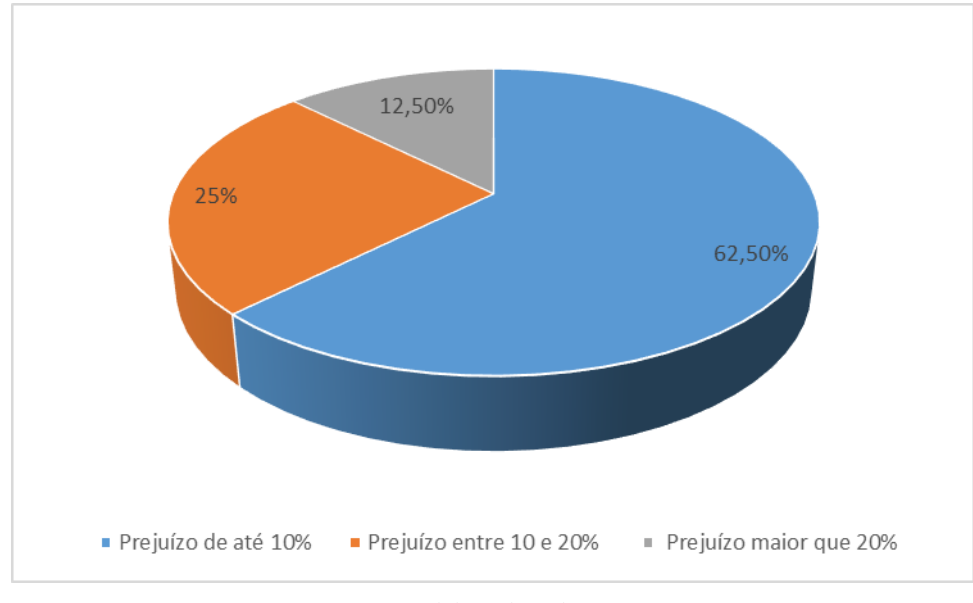

<span id="page-61-0"></span>Figura 20 – Prejuízos estimado causado por aves e insetos nas plantações de milho.

Fonte: Elaborado pelo autor.

Quando conversamos sobre o controle dos gastos feitos nos plantios das roças de milhos, quase por unanimidade responderam que não fazem esse tipo de controle, pois não é objetivo deles, obter lucro pela plantação e sim ter fartura na mesa e alimentação para as criações. Somente um dos produtores se arriscou em estimar aproximadamente o que tinha gasto em sua pequena roça de milho de aproximadamente 2 hectares. Segue a Tabela [2,](#page-62-0) com seus respectivos gastos.

| <b>Produto</b><br>ou<br><b>Serviços</b>                 | Tempo gasto<br>ou<br>Quantidade<br>de<br>produto | Valor unitário<br>em R\$ | Valor Total<br>em R\$ |  |
|---------------------------------------------------------|--------------------------------------------------|--------------------------|-----------------------|--|
| Trator<br>com<br>grade/aragem                           | 3 horas                                          | 160,00                   | 480,00                |  |
| Herbicida<br>atrazina 500                               | 20 litros                                        | 16,50                    | 330,00                |  |
| Herbicida gli-<br>fosato                                | 20 litros                                        | 15,00                    | 300,00                |  |
| Sementes de<br>milho                                    | 40 quilogramas                                   | 10,00                    | 400,00                |  |
| Mão de obra<br>plantio<br>do<br>colheita<br>a<br>manual | 10 diárias                                       | 60,00                    | 600,00                |  |
|                                                         | Total de gastos                                  |                          | 2110,00               |  |

<span id="page-62-0"></span>Tabela 2 – Despesas aproximadas de um produtor com uma roça de milho de aproximadamente 2 hectares.

Fonte: Elaborado pelo autor.

Quando falamos em mão de obra do "plantio", expressão usada pelos produtores da região, nos referimos somente, à mão de obra de semeadura das sementes.

Em conversa com os produtores sobre o resultado da seu plantio de milho, se saberiam precisar ou aproximar o que tinha produzido, em moeda corrente, a maioria, me respondeu que não sabe e nem tem essa preocupação em passar para o papel e verificar se teve lucro ou prejuízo, simplesmente fazem a plantação, zelam, se alimentam na época e colhem o milho seco em palha e guardam em paiol. Despalham e debulham na medida de sua precisão, em dar como ração para as galinhas e outros animais. Então, não tem ideia da quantidade de sua produção. Relataram que ficaram um bom período sem comprar o milho em grão, enquanto tem o resultado de sua colheita.

Entretanto, o mesmo produtor que estimou os gastos com sua plantação na Tabela [2,](#page-62-0) também fez uma estimativa de sua produção, retirando tudo que foi consumido pela família, com produção de alimentos como milho cozido, assado e pamonhas e os prejuízos que teve com aves, estima ter produzido uma cerca de 50 sacas de milho de 50 kg cada. Essa safra calculada no valor médio de preço de R\$ 65,00 somam uma receita de R\$ 3.250,00. Sem contar seu consumo, contando somente essa quantidade de 50 sacas de 50 kg, seu lucro foi R\$ 1.140,00.

Em continuidade da conversa, pensando num possível aumento de produção de milho por parte dos produtores, eles citaram que teriam algumas dificuldades, tais como, dificuldades de mão de obra na colheita, no armazenamento, no transporte, comercialização da produção, pois com o aumento teria que vender a parte excedente do consumo da fazenda. Em resposta se eles querem aumentar a produção e com isso podendo dar ração para os bovinos de leite e corte. Segue o gráfico da Figura [21.](#page-63-0)

<span id="page-63-0"></span>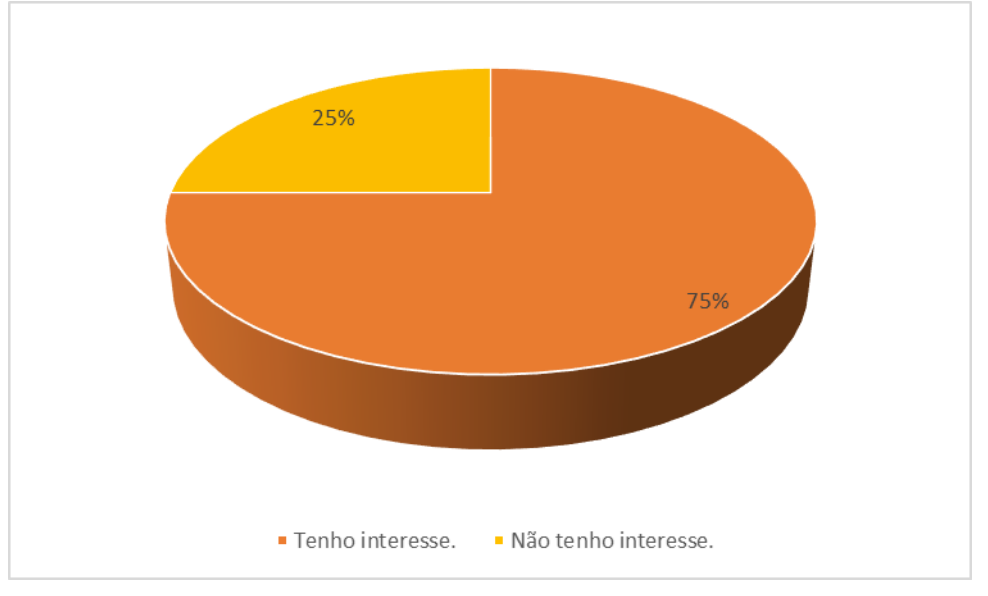

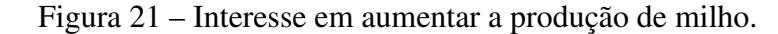

Fonte: Elaborado pelo autor.

A conversa com os produtores ficou interessante em saber o quanto eles querem plantar mais e melhor, só que as dificuldades citadas por eles que seguem abaixo que impede essa realização:

- custo da produção;
- área do terreno acidentada;
- na região não há máquina plantadeira e nem colheitadeira para serem locadas;
- não há galpões ou silos para armazenamento dos grãos.

Continuando a falar sobre essas dificuldades e como poderiam ser sanadas, citaram os incentivos que poderiam vir dos governos municipal, estadual e/ou federal. Segue a Figura [22.](#page-64-0)

## <span id="page-64-0"></span>Figura 22 – A responsabilidade de incentivar o aumento da produção de milho é dos governos municipal, estadual e/ou federal.

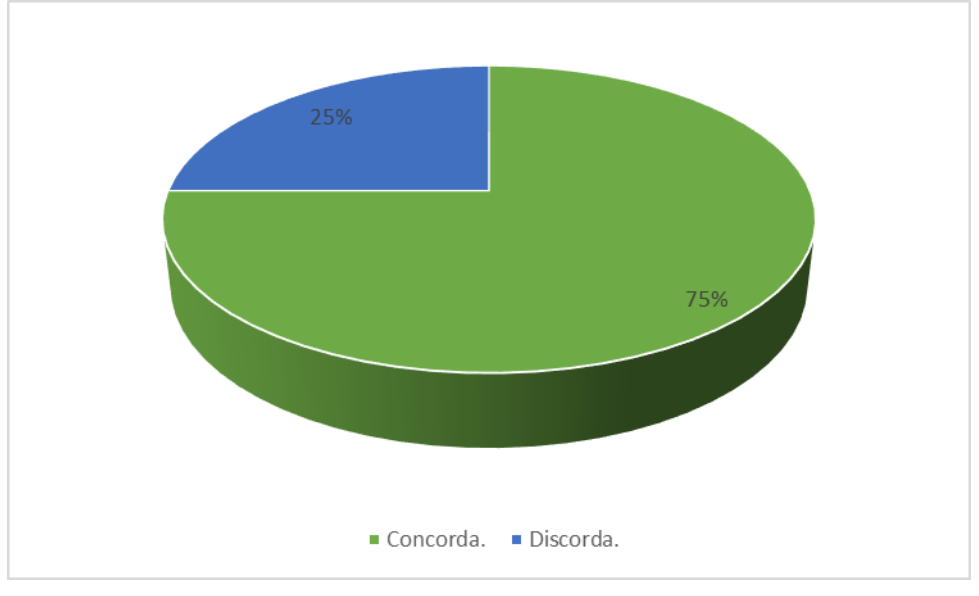

Fonte: Elaborado pelo autor.

Tentando expressar de que forma se daria esse incentivo dado pelos governos, os produtores destacaram as seguintes pautas:

### Governos municipal e estadual

• Apoiando com as máquinas necessárias para a preparação do terreno para o plantio, plantar e colher, mesmo que esses serviços sejam pagos pelos produtores, pois, não há condições de um produtor comprá-las pelo valor exorbitante que chegam a custar.

### Governo federal

• Apoiando com linhas de créditos para custear as despesas com a plantação, colheita, transporte e armazenamento do milho. Talvez até exista, mais não tivemos acesso ao mesmo.

Sobre essa parte de linha de crédito por parte do governo federal conforme Resolução Nº 4.827, [Brasil](#page-106-2) [\(2020\)](#page-106-2), temos conhecimento que existem, o que percebemos que acontece é a falta de informações por parte do agricultor e falta de Assistências Técnicas nesse sentido. Pois mesmo quando o produtor tem acesso a esses créditos, os próprios agricultores optam por investimento na pecuária , como aquisição de matrizes ou touros bovinos, deixando de investir na agricultura.

Foi considerado quatro situações de plantio. A primeira, é correspondente a um plantio realizado em uma área de 16,72 ares, com espaçamento de 1 metro entre linhas e 0,50 metros

entre covas na mesma linha. A segunda, é correspondente a um plantio realizado na mesma área de 16,72 ares, após a colheita do primeiro, com espaçamento de 0,50 metros entre linhas e 0,50 metros entre covas na mesma linha sem a mão de obra de aração. A terceira, um proposta de plantio, com as mesmas características do plantio da segunda, com a mão de obra de aração. E, a quarta, uma proposta de plantio com as mesmas características da terceira situação, com o diferencial, para se produzir 32 sacas, para otimização da mão de obra.

### 4.2 Modelagem para o plantio 1

Segundo [Bassanezi](#page-106-3) [\(2002\)](#page-106-3), "a modelagem matemática, em seus vários aspectos, é um processo que alia teoria e prática, motiva seu usuário na procura do entendimento da realidade que o cerca e na busca de meios para agir sobre ela e transformá-la."

Fui a uma pequena plantação, para realizar as primeiras coletas de dados para formalizar o modelo. Percebi que os trabalhadores que cuidam da plantação, são os próprios agricultores e seus filhos. Em conversa com o agricultor, realizamos as coletas de dados necessários para modelarmos as funções despesa, receita e lucro da produção de milho.

Começamos pela medida da área estudada, logo após ele ter realizado a aração da área com trator com grade de 16 discos. Para medir a área usamos uma corda com o comprimento de 26 metros e uma trena de 8 metros de comprimento. A área do terreno tem formato retangular com as medidas: 44 metros de comprimento e 38 metros de largura. Calculamos a área em metros quadrados. A área do terreno tem a medida de 1672 metros quadrados. A medida agrária usada na região é o ares, o qual 1 ares, equivale a 100 *m* 2 . Logo essa área corresponde a 16,72 ares, conforme Figura [23](#page-65-0) a seguir.

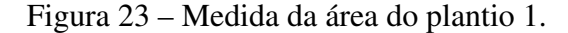

<span id="page-65-0"></span>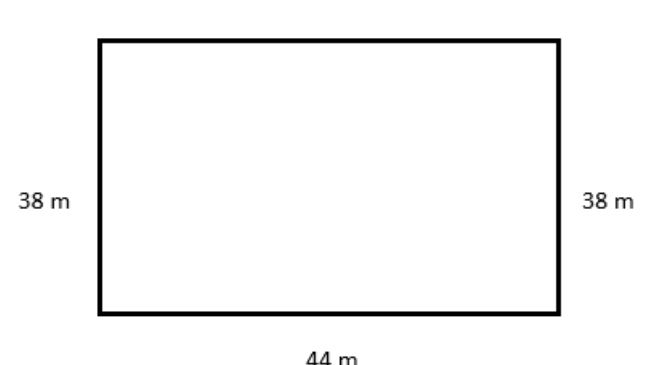

44 m

Fonte: Elaborado pelo autor.

Na oportunidade, os cuidadores da plantação de milho informaram a intenção de se fazer dois plantios na mesma área, sendo que o segundo plantio seria logo após a colheita do primeiro plantio.

Na conversa, calculamos o valor que foi gasto com a aração da parte da área estudada. Então com as informações dos agricultores, foi gasto 3 horas de trator, com a aração uma área de 2 hectares de terra, incluída a área estudada. Então fracionamos na proporção do terreno estudado, e informado que a hora trabalhada pelo trator custa R\$ 160,00, segue o cálculo, com auxilio da regra três simples:

As gradezas são as quantidade de horas trabalhadas (Qht) e a área trabalhada em ares (Ata).

| $Qht$ | $Ata$ |
|-------|-------|
| 3     | 200   |
| $x$   | 16,72 |

Como as grandezas são diretamente proporcionais, segue que:

$$
\frac{3}{x} = \frac{200}{16,72}
$$
  
200x = 50,16  
x = 0,2508 h.

Logo, o valor de *x* que encontramos é igual a 0,2508, o qual, arredondamos para 0,25 h.

O valor encontrado representa a fração de uma hora de serviço do trator, agora para encontramos a quantidade que representa o valor a ser pago pelo serviço, bastamos multiplicar o valor encontrado 0,25 pelo valor de uma hora serviço.

$$
0,25 \cdot 160,00 = 40,00
$$

Ou seja, o valor pago pelo serviço de aração do terreno em questão foi de R\$ 40,00.

Foi aplicado o herbicida Atrazina 500<sup>[3](#page-66-0)</sup>, na proporção de 400 ml a cada 20 litros de água. O volume é colocado em um pulverizador costal manual, onde foi aplicado o volume de 4 pulverizadores cheios, cerca de 81,6 litros da calda na respectiva área. Também foi utilizado

<span id="page-66-0"></span><sup>&</sup>lt;sup>3</sup> Atrazina 500 é um herbicida seletivo de ação sistêmica do grupo químico Triazina, suspensão concentrada, cuja composição química: 6−*chloro*−*N*2−*ethyl* −*N*4−*isopropyl* −1,3,5−*triazine*−2,4*diamine* (ATRAZINA) 500g/L, recomendado para o controle de plantas infestantes na pré e pós-emergência precoce a inicial, nas culturas de milho, cana-de-açúcar e sorgo, com efeito de inibir a germinação das sementes das ervas daninhas e dessecar as ervas daninhas recém germinadas.

1,6 o litros do herbicida Atrazina 500, que custou R\$ 15,00, o litro do produto, totalizando R\$ 24,00 com este produto. O Trabalhador cobrou R\$ 5,00 por cada volume de 20,4 litros da calda, usando pulverizador costal manual. Assim, a aplicação do volume citado custou R\$ 20,00.

Passados 8 dias após a aplicação do herbicida, o agricultor realizou o plantio das sementes de milho híbrido com tratamento tecnológico VT PRO 2 *TM* produzido por Riber KWS Sementes Ltda, com o uso de plantadeiras manuais, conforme Figura [24,](#page-68-0) com o distanciamento médio de 1 metro entre as linhas e a distancia de 0,50 metros entre as covas na linha, com a média de 2 sementes em cada cova, sendo que usaram em torno de 6687 sementes, onde sua massa é igual a 2,093 kg de sementes de acordo a empresa responsável. O custo das sementes foi de R\$ 15,00 o quilograma. Gastou um total de R\$ 31,40 com as sementes. O plantio das sementes foi executado em 3 horas de serviços. Devemos explicar nesse momento, que na região, os serviços são contabilizados em diárias, que equivale a 8 horas diárias de serviços. De acordo com as informações dos agricultores, o menor valor a ser pago por um serviço é o valor de meia diária, independente da quantidade de horas trabalhada. Sendo assim, como o valor da diária na região de acordo com os mesmos é de R\$ 80,00 o que equivale a R\$ 10,00 por horas. No entanto, de 1 a 4 horas trabalhadas se pagam R\$ 40,00 e de 5 a 8 horas trabalhadas pagam-se R\$ 80,00. E ainda, se caso necessite terminar um serviço com horas extras, pagam essas horas extras de acordo com [Brasil](#page-106-4) [\(1943\)](#page-106-4), no caso, o valor da hora extra será acrescido de no mínimo 50% do valor da hora normal. E se fossem pagar esse serviço ficaria em torno de R\$ 40,00.

Vamos então mostrar como encontramos a massa das sementes utilizadas no plantio.

Segue que no rótulo da embalagem do fabricante do milho de planta, está identificado a quantidade de 60000 sementes em todo seu volume e a massa de 18,78 kg. Então procedemos da seguinte forma:

Como o milho foi semeado com espaçamentos entre linhas de 1 metro linear e 0,5 metros entre covas, sendo em média de 2 sementes por covas. Como a medida do lote é 44 metros por 38 metros, e a semeadura foi feita nas linhas cujos comprimentos eram de 44 metros, temos que fazer o produto do número de sementes por cova, a quantidade de covas por linha e o número de linhas. Segue que:

### $2 \cdot 88 \cdot 38 = 6688$  *sementes*.

Segue o cálculo usado para encontrar a massa dessa quantidade de sementes. Como essas grandezas são diretamente proporcionas, são elas, a massa em quilogramas (kg) e a quantidade de sementes da embalagem, temos:

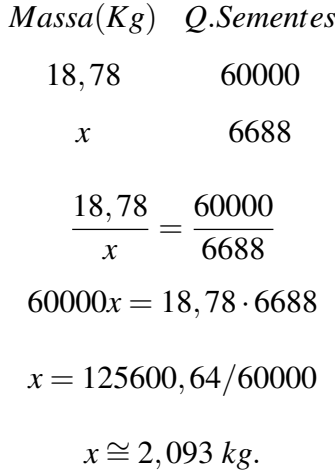

<span id="page-68-0"></span>Portanto, a massa das sementes utilizadas no plantio, foram aproximadamente, 2,093 kg.

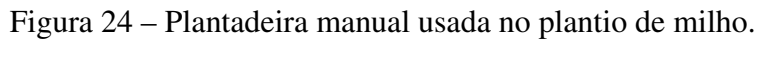

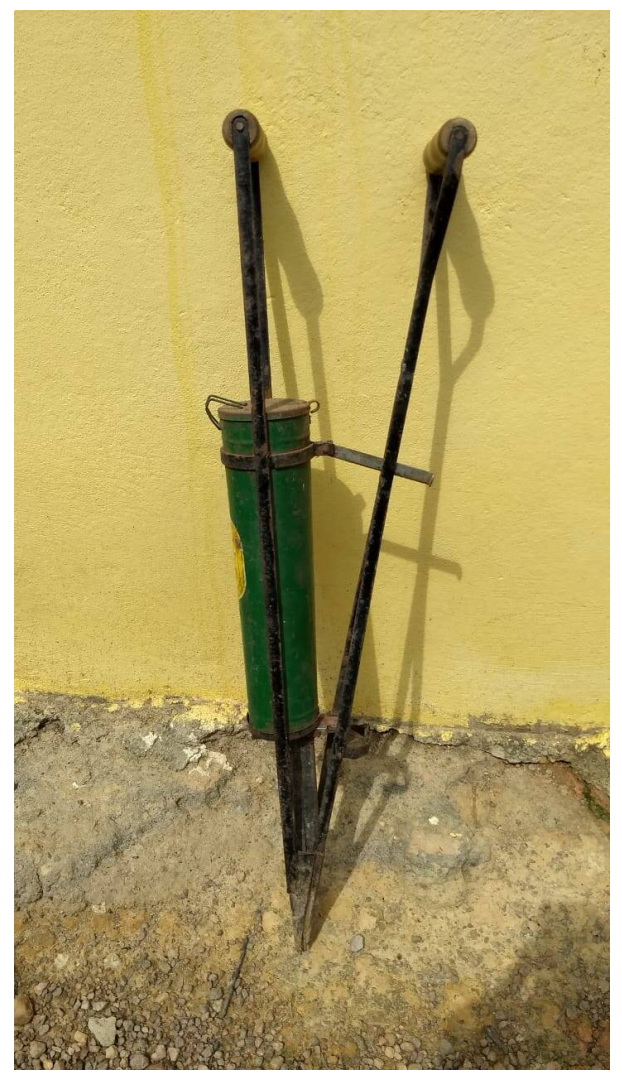

Fonte: Arquivo do autor.

Por causa da aplicação do herbicida Atrazina 500, foi preciso fazer uma única limpeza da área com aplicação de 1 litro do herbicida Glifosato, cujo valor do litro custou R\$ 15,00. A proporção usada foi de 333 *ml* a cada volume de 20 litros de água. Sendo necessário somente uma aplicação de 61 litros da calda. O Trabalhador cobrou 5,00 por cada volume de 20,333 litros da calda, usando pulverizador costal manual. Portanto o custo dessa aplicação foi de R\$ 15,00. Ainda foi usado 6 *kg* de adubo com formulação *NPK* 5 − 25 − 15 (5% de N, 25% de *P*2*O*<sup>5</sup> e 15% de *K*20). Esse adubo custou R\$ 2,30, cada quilograma, um total de R\$ 13,80 os 6 *Kg* do produto. E o produto foi colocado manualmente pelos agricultores em cada cova, com duração de 3 horas de serviço. Se caso fosse pagar, o serviço ficaria em torno de R\$ 40,00.

A colheita foi realizada em 6 horas de serviço. Caso fossem pagar esse serviço gastaria em torno de R\$ 80,00. Sendo que sua produção foi de 210 Kg, transformando em sacas de 50 kg, temos 4,2 sacas de milho. Calculamos a receita da produção, como preço médio da região de R\$ 65,00 a saca. Sendo assim,o agricultor teria arrecadado R\$ 273,00, caso realizasse a venda do produto. Vale lembrar que a produção da propriedade é para consumo próprio, usado na alimentação dos animais.

Segue abaixo na Figura [25,](#page-69-0) a rocinha de milho com as plantas em fase de crescimento, com cerca de 25 dias após o plantio. A Figura [26](#page-70-0) são alguns exemplares de espigas de milho, pós colheita.

<span id="page-69-0"></span>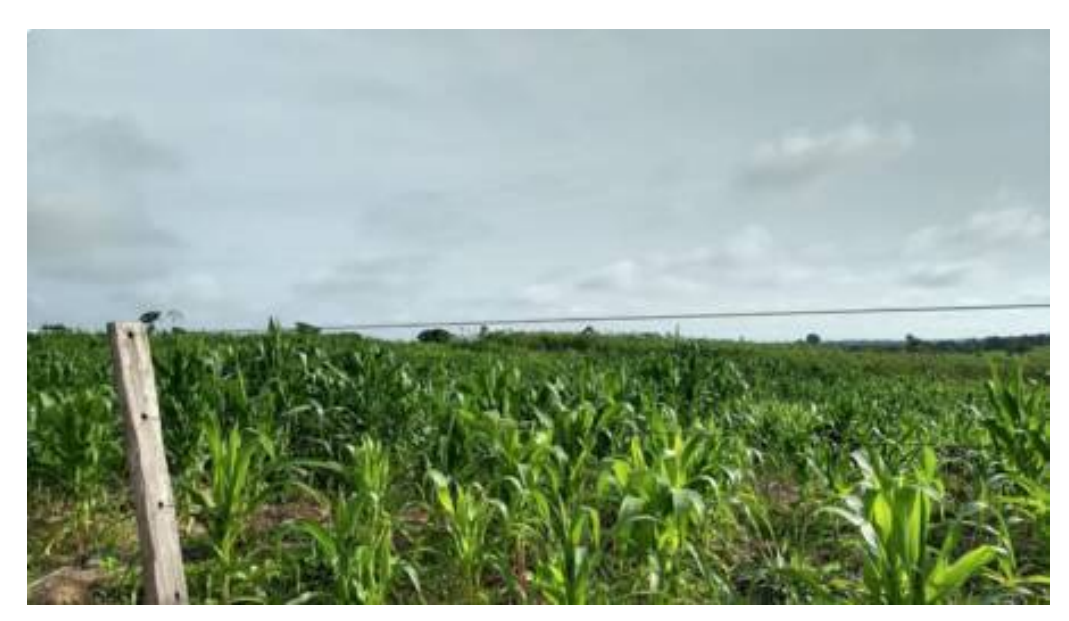

Figura 25 – Plantio 1.

Fonte: Arquivo do autor.

<span id="page-70-0"></span>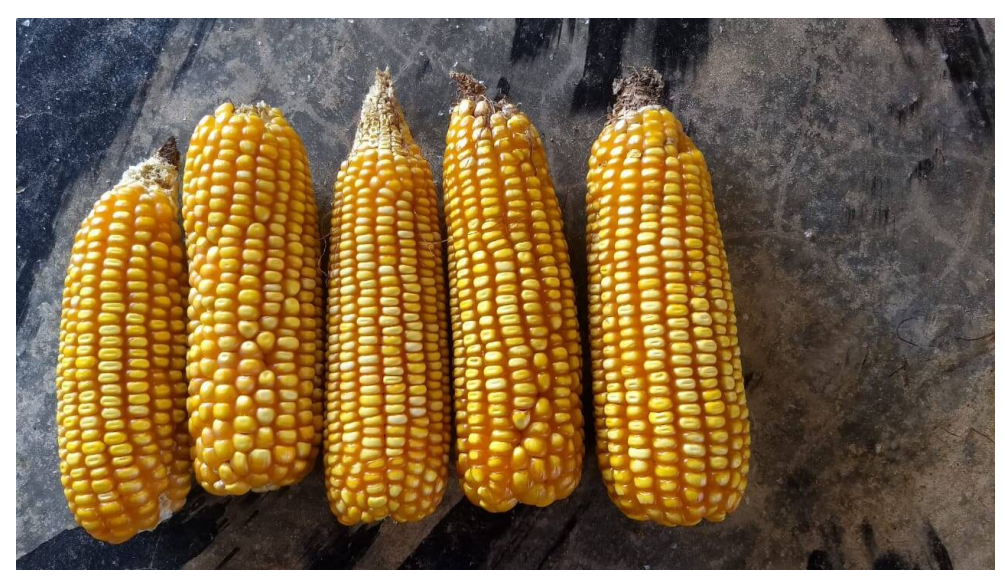

Figura 26 – Exemplares de espiga de milho do plantio 1.

Fonte: Arquivo do autor.

Por necessidade de calcular os termos da função que representa as despesas referente as mãos de obras, consideramos que elas foram pagas a um trabalhador.

Fizemos uma relação dos gastos envolvidos na plantação até a colheita, representada na Tabela [3,](#page-71-0) a seguir:

<span id="page-71-0"></span>

| Serviços ou produ-<br>tos                                                                                   | <b>Tempo</b><br>gasto<br>ou<br>quantidade<br>de<br>produto | Valor por<br>unidade<br>em(R\$) | <b>Valor</b><br>pago<br>em<br>(R\$) | <b>Despesas</b><br>R\$<br>em<br>por<br>saca<br>de 50 kg |
|----------------------------------------------------------------------------------------------------|------------------------------------------------------------|---------------------------------|-------------------------------------|---------------------------------------------------------|
| Aração do terreno                                                                                           | $0,25$ horas                                               | 160,00                          | 40,00                               | 9,52                                                    |
| Atrazina 500                                                                                                | 1,6 litros                                                 | 15,00                           | 24,00                               | 5,71                                                    |
| Pulverização da Atra-<br>zina 500                                                                           | 4 recipientes (20,4 li-<br>tros cada)                      | 5,00                            | 20,00                               | 4,76                                                    |
| Sementes de milho<br>híbrido<br>genetica-<br>modificado<br>mente<br>com tecnologia VT<br>PRO <sub>2TM</sub> | $2,093$ kg                                                 | 15,00                           | 31,40                               | 7,48                                                    |
| Mão de obra de plan-<br>tio das sementes                                                                    | 3 horas                                                    | 10,00                           | 40,00                               | 9,52                                                    |
| Glifosato                                                                                                   | 1 litro                                                    | 15,00                           | 15,00                               | 3,57                                                    |
| Pulverização do Gli-<br>fosato                                                                              | 3 recipientes (20,333<br>litros cada)                      | 5,00                            | 15,00                               | 3,57                                                    |
| Adubo                                                                                                    | $6$ kg                                                     | 2,30                            | 13,80                               | 3,29                                                    |
| Mão de obra de adu-<br>bação dos pés de mi-<br>lho                                                          | 2 horas                                                    | 10,00                           | 40,00                               | 9,52                                                    |
| Mão de obra de do-<br>bradura dos pés de<br>milho                                                           | 2 horas                                                    | 10,00                           | 40,00                               | 9,52                                                    |
| Mão de obra de co-<br>lheita do milho                                                                       | 6 horas                                                    | 10,00                           | 80,00                               | 19,05                                                   |
| Total geral das despesas                                                                                    |                                                            |                                 | 359,20                              | 84,42                                                   |

Tabela 3 – Controle das despesas realizadas no plantio 1.

Fonte: Elaborado pelo autor.

<span id="page-71-1"></span>Segue também a Tabela [4,](#page-71-1) que indica a receita do primeiro plantio.

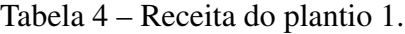

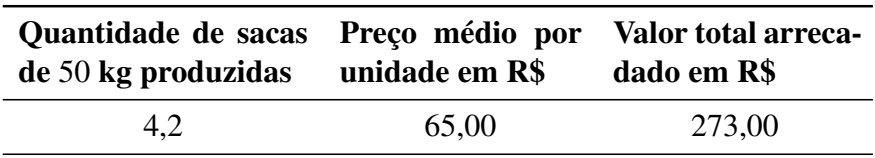

Fonte: Elaborado pelo autor.
Neste trabalho, a variável independente *x* representa o número de sacas de milho produzidas na colheita. Sendo assim, a formulação do problema resulta sendo estática.

Modelamos a função que representa o lucro do plantio, primeiramente, modelamos a função que representa as despesas relacionadas a toda plantação. Essa função será composta por vários termos. Definimos os termos em função do número de sacas produzidos. Pela Tabela [3,](#page-71-0) do Controle de despesas vimos que os itens que se seguem, crescem, proporcionalmente ao valor por unidade, isso é uma característica de uma função afim, linear, da forma *f*(*x*) = *ax*. Segue as representações de cada termo na última coluna da Tabela [5,](#page-72-0) cujos seus coeficientes angulares ou taxa de variação, em função do numero *x* de sacas produzidos, estão representados na última coluna.

| dutos                                  | $R\$<br>Serviços ou pro- Despesas em<br>por saca de 50 kg forma $f(x) = ax$<br>(Coeficiente angular) | Função afim da    |
|----------------------------------------|----------------------------------------------------------------------------------------------------|-------------------|
| Aração                                 | 9,52                                                                                                 | $a_1(x) = 9,52x$  |
| Atrazina 500                           | 5,71                                                                                                 | $at_1(x) = 5,71x$ |
| Pulverização<br>da<br>Atrazina 500     | 4,76                                                                                                 | $pa_1(x) = 4,76x$ |
| Sementes de milho<br><b>VT PRO 2TM</b> | 7,48                                                                                                 | $s_1(x) = 7,48x$  |
| Glifosato                              | 3,57                                                                                                 | $g_1(x) = 3,57x$  |
| Pulverização<br>do<br>Glifosato        | 3,57                                                                                                 | $pg_1(x) = 3,57x$ |
| Adubo                                  | 3,29                                                                                                 | $ad_1(x) = 3,29x$ |

<span id="page-72-0"></span>Tabela 5 – Funções afins, termos da função despesa, referente ao plantio 1.

Fonte: Elaborado pelo autor.

Pela Tabela [3,](#page-71-0) do Controle de despesas com o plantio 1, vimos que os itens que envolvem a mão de obra, não variam proporcionalmente de acordo com o valor por unidade, isso é uma característica de funções não lineares. Calculamos os seus coeficientes, *a*, *b* e termo independente *k*, em função do número de sacas produzidas, com o uso do software GeoGebra. As despesas referentes as mãos de obra consideradas são:

- mão de obra de plantio das sementes;
- mão de obra de adubação;
- mão de obra de dobradura dos pés de milho;

• mão de obra de colheita do milho.

#### 4.2.1 Obtenção da função mão de obra

Três dos itens acima seguem o mesmo padrão, pois se referem as mãos de obra, de plantio, de adubação e de dobradura dos pés de milho, pois, foram pagos os mesmos valores por cada serviço realizado. O valor foi de R\$ 40,00, enquanto a mão de obra da colheita foi pago o dobro, no caso R\$ 80,00, e, como já foi mencionado antes, que na região os serviços são contabilizados em diárias que equivale a 8 horas de serviços, de acordo com as informações dos produtores, e que o menor valor a ser pago por um serviço é o valor de meia diária, independente da quantidade de horas trabalhada. Sendo assim, como o valor da diária na região de acordo com os mesmos é de R\$ 80,00 o que equivale a R\$ 10,00 por horas, no entanto, de 1 a 4 horas trabalhadas se pagam R\$ 40,00 e de 5 a 8 horas trabalhadas pagam-se R\$ 80,00. E ainda, se caso necessite terminar um serviço extrapolando as 8 horas de serviços diários, pagam essas horas extras de acordo com [Brasil](#page-106-0) [\(1943\)](#page-106-0), no caso, o valor da hora extra será acrescido de no mínimo 50% do valor da hora normal, logo, cada hora extra custa R\$ 15,00.

Modelamos uma função para cada mão de obra. Como as mãos de obra de plantio das sementes, adubação e dobradura dos pés de milho, têm o mesmo comportamento em relação ao valor pago, suas funções são idênticas. Usamos a Tabela [6,](#page-73-0) para fazer a relação entre o número de sacas de milho produzido e o valor pago pelo serviço.

| Horas trabalhadas+horas extras | Valor pago | Par ordenado $(x,y)$ |
|--------------------------------|------------|----------------------|
| 1                              | 40,00      | (1,40)               |
| $\overline{2}$                 | 40,00      | (2,40)               |
| 3                              | 40,00      | (3,40)               |
| $\overline{4}$                 | 40,00      | (4,40)               |
| 5                              | 80,00      | (5,80)               |
| 6                              | 80,00      | (6,80)               |
| 7                              | 80,00      | (7,80)               |
| 8                              | 80,00      | (8,80)               |
| $8 + 1$                        | 95,00      | (9,95)               |
| $8 + 2$                        | 110,00     | (10,110)             |

<span id="page-73-0"></span>Tabela 6 – Lista de base, para modelar a função quadrática de mão de obra do plantio 1.

Fonte: Elaborado pelo autor.

Quando nos referimos ao valor pago na Tabela [6,](#page-73-0) estamos representando o valor pago de acordo com o valor das diárias de serviços locais, informados pelos agricultores da região e acréscimos de 50% nas horas extras devidos, conforme legislação trabalhista vigente (CLT).

Como *x* representa o número de sacas de milho, fizemos a relação entre o número de sacas de milho produzidas com o valor pago nas mãos de obra do plantio das sementes, adubação e dobradura dos pés de milho,conforme a Tabela [7.](#page-74-0)

| <b>Horas</b><br>trabalha-<br>das+extras | Quantidades de<br>sacas de milho<br>produzidas | Valor gasto no<br>serviço | ordenados<br><b>Pares</b><br>(n <sup>o</sup> de sacas, valor pago) |
|-----------------------------------------|------------------------------------------------|---------------------------|--------------------------------------------------------------------|
| $0 \mapsto 4$                           | 4,2                                            | 40,00                     | (4,2; 40)                                                          |
| $5 \mapsto 8$                           | 8,4                                            | 80,00                     | (8,4;80)                                                           |
| $8 + 1$                                 | 9.45                                           | 95,00                     | (9,45; 95)                                                         |
| $8 + 2$                                 | 10,5                                           | 110,00                    | (10,5;110)                                                         |

<span id="page-74-0"></span>Tabela 7 – A despesa com a mão de obra de plantio das sementes do plantio 1 em relação a quantidade de sacas de milho produzidas.

Fonte: Elaborado pelo autor.

Com os dados da Tabela [7,](#page-74-0) representamos os pontos, onde, a abscissa é o número de sacas de milho e a ordenada é o valor pago pelo serviço, no plano cartesiano do software GeoGebra. Então para encontrarmos a função que representa a mão de obra de plantio das sementes, no campo de entrada do GeoGebra, escrevemos a função  $mp_1(x) = ax^2 + bx + K$  e um controle deslizante para cada um dos coeficientes *a* e *b* e para o termo independente *k* da função. Segue a representação gráfica dos pontos no plano cartesiano na Figura [27.](#page-75-0)

Para achar a melhor função que se ajusta a esses pontos, introduzimos o conceito de distância entre a ordenada de cada ponto e a imagem da função correspondente de mesma abscissa. Para isso, construímos a função *h*<sup>1</sup> que representa a soma dos quadrados das distâncias ente a ordenada de cada ponto dado e a imagem da função de mesma abscissa. Assim sendo, quanto menor essa soma, melhor será o ajuste. Foi considerado a soma dos quadrados das distâncias, para evitar que as distâncias positivas se compensem com as negativas e dê uma informação inválida para o ajuste. A partir daqui usaremos somente a expressão "soma dos quadrados das distâncias" para nos referirmos a soma dos quadrados das distâncias ente a ordenada de cada ponto dado e a imagem da função de mesma abscissa.

<span id="page-75-0"></span>Figura 27 – Representação gráfica dos pontos para encontrarmos a função que representa a mão de obra de plantio de sementes do plantio 1.

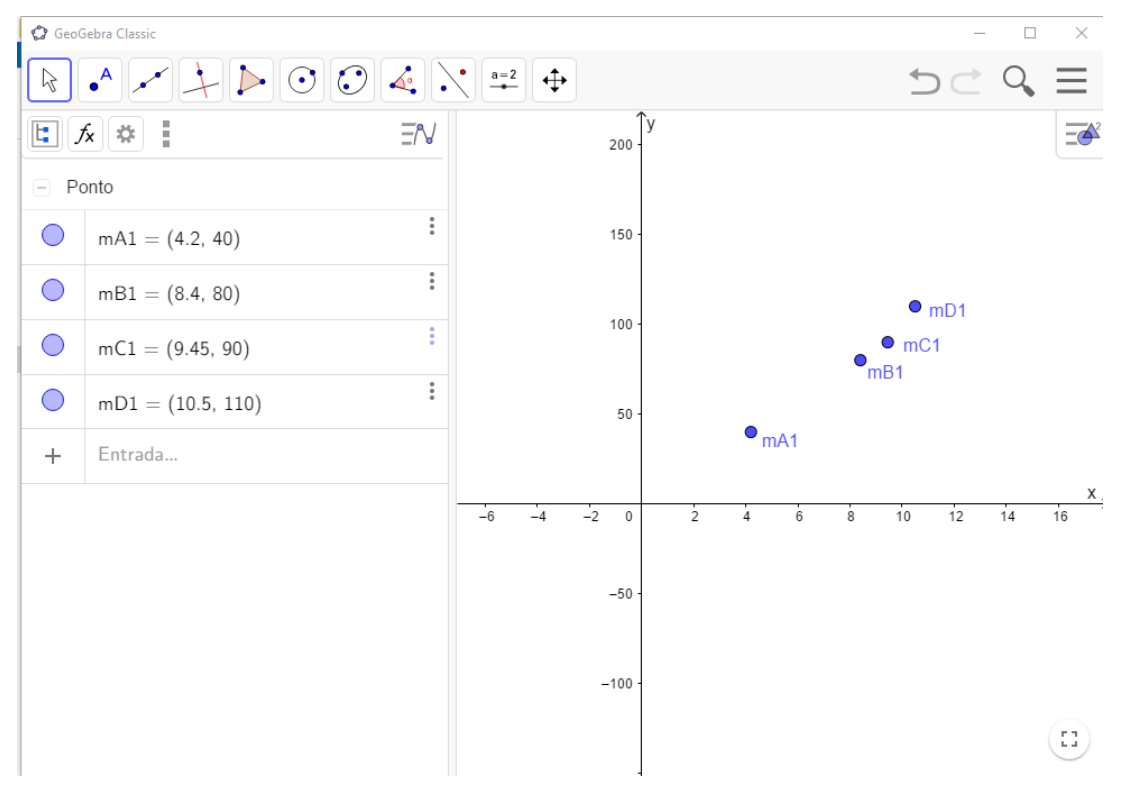

Fonte: Elaborado pelo autor.

Dessa forma, no campo de entrada do software GeoGebra, escrevemos a fórmula para "*h*1", que representa a soma dos quadrados das distâncias entre a ordenada de cada ponto dado e a ordenada da imagem da função de mesma abscissa.

Para a função  $mp_1(x) = ax^2 + bx + k$ , temos:

$$
h_1 = (40 - (17, 64a + 4, 2b + k))^2 + (80 - (70, 56a + 8, 4b + k))^2 +
$$
  

$$
(95 - (89, 3a + 9, 45b + k))^2 + (110 - (110, 25a + 10, 5b + k))^2.
$$

[4](#page-75-1)

Acionamos o controle deslizante *a* e observamos o menor valor encontrado para a soma dos quadrados, que fica indicado logo abaixo da fórmula. Encontrando o menor valor para o coeficiente *a* pausamos o controle deslizante para *a* no valor encontrado e acionamos o controle deslizante *b* e observamos se encontramos uma valor ainda menor que o encontrado anteriormente, e acionamos também o controle deslizante para *k*, não importa a ordem, e, continuamos a acionar novamente, os controles deslizantes alternadamente e observando o resultado até chegarmos no resultado esperado, que é o menor valor possível.

<span id="page-75-1"></span><sup>&</sup>lt;sup>4</sup> No software GeoGebra as vezes as vírgulas digitadas são convertidas em pontos, característica do software. Exemplo: Escrevemos 17,64 e o software representa 17.64.

Esse mesmo procedimento será usado na modelagem dos demais plantios.

Observamos que sem esse recurso do software Geogebra, ou outro software semelhante, seria muito difícil encontrarmos esses coeficientes, pois teríamos que calcular essas somas pelo método de tentativas até chegar ao valor mínimo, isso poderia demorar muito tempo por se tratar de três parâmetros *a*, *b* e o termo independente *k*.

Observamos na próxima imagem da Figura [28,](#page-76-0) os resultados encontrados:

<span id="page-76-0"></span>Figura 28 – Representação gráfica da função que representa a mão de obra de plantio das sementes do plantio 1.

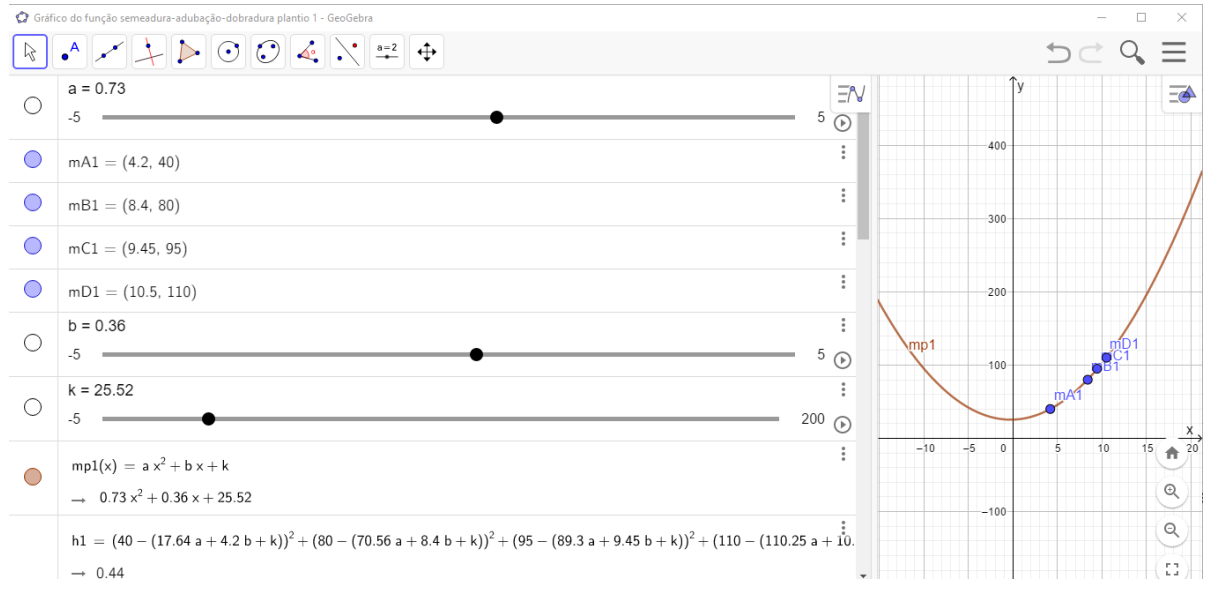

Fonte: Elaborado pelo autor.

Segue que o menor valor encontrado para a soma dos quadrados das distâncias foi  $S = h_1 = 0,44$  e os valores para os coeficientes que determinaram esse número foi  $a = 0,73$  e  $b = 0,36$  e  $k = 25,52$ , logo a função da mão de obra do primeiro plantio ficou definida por,

$$
mp_1 = 0,73x^2 + 0,36x + 25,52,
$$

como mostra na Figura [28.](#page-76-0)

Logo, como as mãos de obra de plantio das sementes, adubação e dobradura dos pés de milho possuem o mesmo comportamento quanto o valor pago pelos serviços, elas serão representadas por funções idênticas a do plantio das sementes.

No Ensino Superior, é muito utilizado o Método dos Quadrados Mínimos, como mostra a Figura [29,](#page-77-0) nesse método, é usado o conceito de derivadas para achar a melhor função que se ajusta ao conjunto de dados.

### <span id="page-77-0"></span>Método dos Quadrados Mínimos

Considere um conjunto de *n* dados observados  $\{\overline{x}_i, \overline{y}_i\}, i = 1, 2, 3, ..., n$  e uma função  $y(x)$  $f(x; a_1, a_2, \ldots, a_k)$ , onde  $a_j (j = 1, \ldots, k)$  são os parâmetros – o método dos quadrados mínimos consiste em determinar estes parâmetros de modo que "minimize" o valor de

$$
S = \sum_{i=1}^{n} (y_i - \overline{y}_i)^2 = \sum_{i=1}^{n} [f(\overline{x}_i; a_1, \dots, a_k) - \overline{y}_i]^2,
$$
\n(2.7)

isto é, devemos minimizar a soma dos quadrados dos desvios entre os valores  $\overline{y}_i$  observados e os valores  $y_i = f(\overline{x}_i, a_1, \ldots, a_k)$  ajustados.

#### Fonte:Livro de Bassanezi(2002).

<span id="page-77-1"></span>Tabela 8 – A despesa com a mão de obra de colheita do plantio 1 em relação quantidades de sacas de milho colhidas.

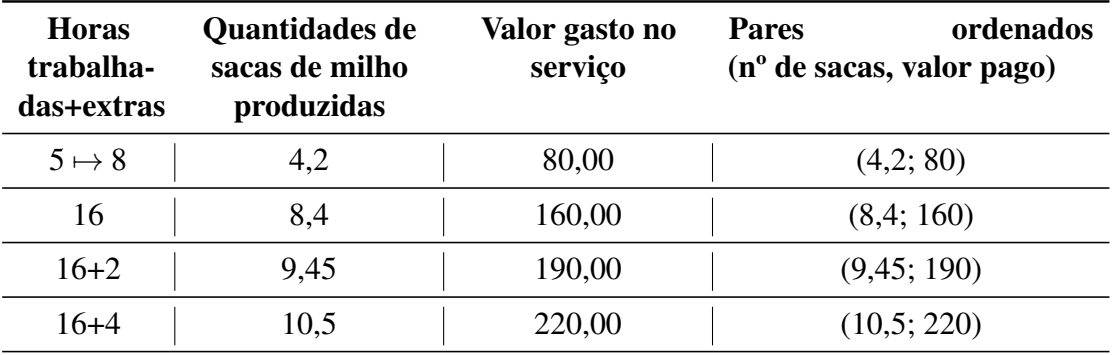

Fonte: Elaborado pelo autor.

### Considerações sobre os softwares

Usamos o GeoGebra, para encontrar os parâmetros *a*, *b* e *c*, das funções, por ser mais dinâmico, e o Execel, para realizar as tabelas. Porém, se caso o leitor tenha dificuldades em encontrar os parâmetros, no GeoGebra, deixo um caminho no Execel, para verificar se os parâmetros encontrados, são realmente os que mais aproxima a função dos pontos dados. No Execel, faça a sequência: Depois de selecionar os dados numéricos da tabela, Inserir, Gráficos, Inserir gráficos de dispersão (X,Y), Primeira opção, na aba Formatar linha de tendência, escolha a desejada, aqui foi a polinomial, marque, Exibir equação do gráfico e Exibir valor do R-quadrado no gráfico.

Em seguida, determinamos a função que representa a mão de obra da colheita. Repetimos os mesmos procedimentos. Primeiramente relacionamos as coordenadas dos pontos, onde a abscissa representa o número de sacas de milho e a ordenada o valor pago para colhê-las, como mostra a Tabela [8,](#page-77-1) em sua última coluna.

Com posse desses dados escrevemos a função, como  $mc_1 = cx^2 + dx + w$  e fórmula da

soma dos quadrados das distâncias, como:

$$
e_1 = (80 - (17, 64c + 4, 2d + w))^2 + (160 - (70, 56c + 8, 4d + w))^2 +
$$
  
+ 
$$
(190 - (89, 3c + 9, 45d + w))^2 + (220 - (110, 25c + 10, 5d + w))^2,
$$

no software GeoGebra. Após fazermos todo o processo com os controles deslizantes dos coeficientes *c*, *d* e do termo independente, *w*, encontramos como resultado, para a menor soma dos quadrados das distâncias, o número,  $S = e_1 = 1,77$ , a qual foi determinada pelos coeficientes,  $a = 1,47$  e  $b = 0,72$  e o termo independente  $w = 51,04$ . Portanto a função que representa a mão de obra da colheita do primeiro plantio ficou, definida como:

$$
mc_1 = 1,47x^2 + 0,72x + 51,04,
$$

como mostra a Figura [30.](#page-78-0)

<span id="page-78-0"></span>Figura 30 – Representação gráfica da função que representa a mão de obra de colheita do plantio 1.

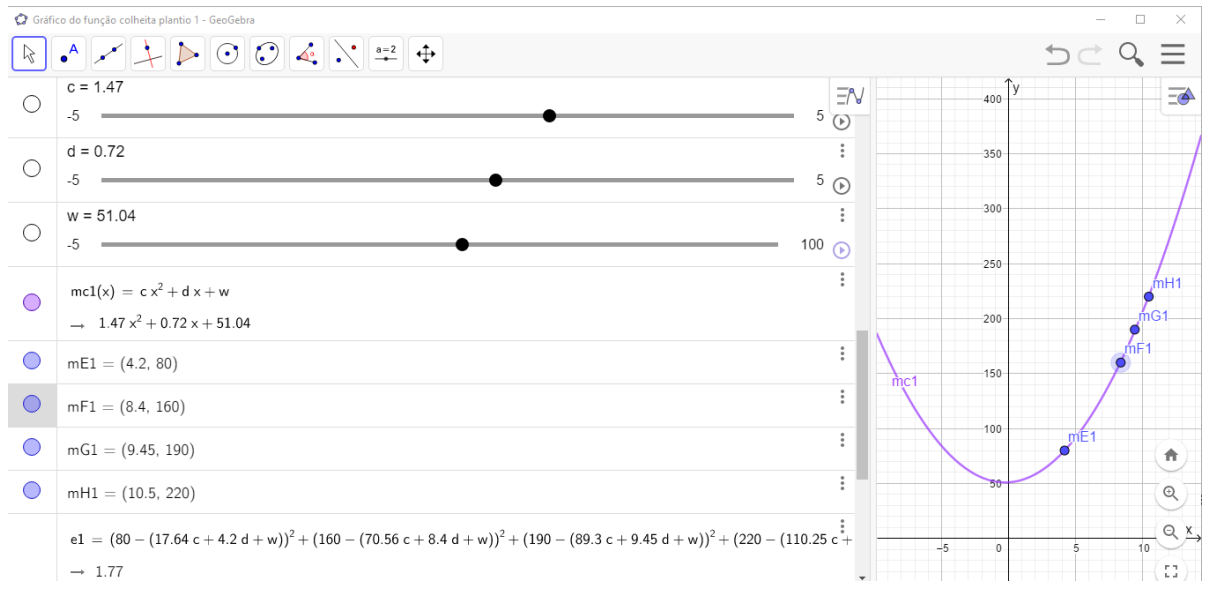

Fonte: Elaborado pelo autor.

Após termos calculados todas as funções de mão de obra dessa plantação, relacionamosas na Tabela [9,](#page-79-0) de modo a ficar claro todos os termos da função que representa as despesas desse plantio.

Lembrando que,  $mp_1(x) = ma_1(x) = md_1(x)$ .

<span id="page-79-0"></span>

| Mão de obra       | Função                                                              |
|-------------------|---------------------------------------------------------------------|
| Plantio           | $mp_1(x) = 0,73x^2 + 0,36x + 25,52$                                 |
| Adubação          | $ma_1(x) = 0,73x^2 + 0,36x + 25,52$                                 |
|                   | Dobradura dos pés de milho $mid m d_1(x) = 0,73x^2 + 0,36x + 25,52$ |
| Colheita do milho | $mc_1(x) = 1,47x^2 + 0,72x + 51,04$                                 |
|                   |                                                                     |

Tabela 9 – Função que representa cada mão de obra citada.

Fonte: Elaborado pelo autor.

Após termos encontrado todos os termos da função que representa as despesas do primeiro plantio podemos descrevê-la e representá-la graficamente, como segue a descrição abaixo e a Figura [31,](#page-79-1) de sua representação gráfica.

$$
dsp_1(x) = a_1(x) + at_1(x) + pa_1(x) + s_1(x) + g_1(x) + pg_1(x) + ad_1(x) + 3mp_1(x) + mc_1(x),
$$
  
\n
$$
dsp_1 = 9,52x + 5,71x + 4,76x + 7,48x + 3,57x + 3,57x + 3,29x +
$$
  
\n
$$
3 \cdot (0,73x^2 + 0,36x + 25,52) + 1,47x^2 + 0,72x + 51,04
$$
  
\n
$$
dsp_1 = 3,66x^2 + 39,7x + 127,6.
$$

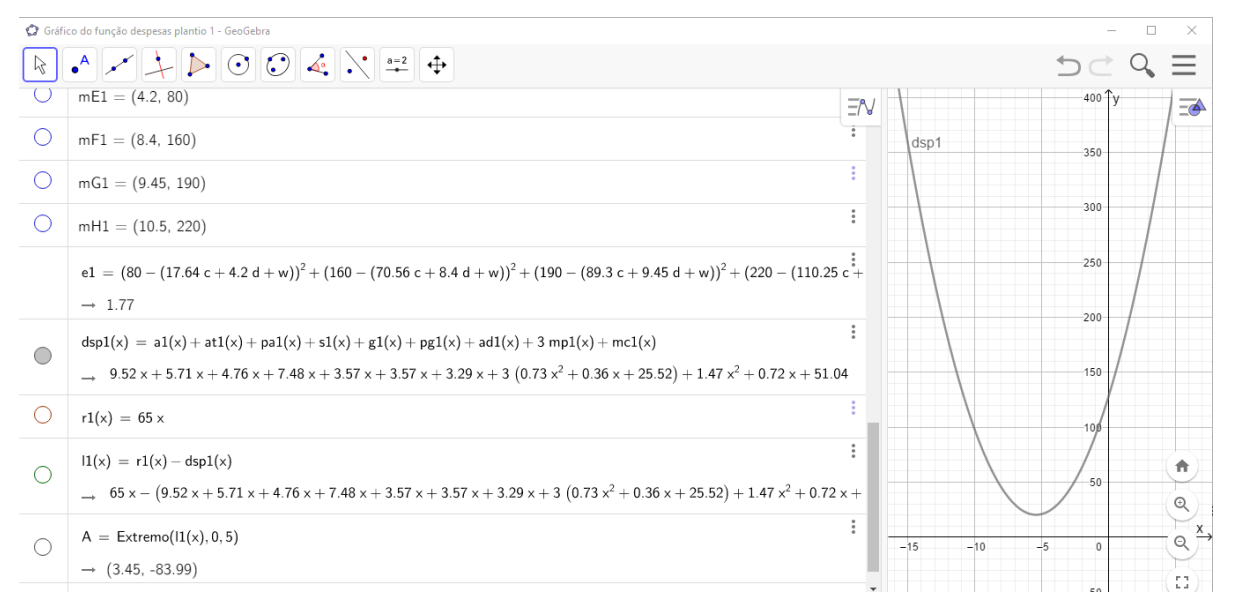

<span id="page-79-1"></span>Figura 31 – Representação gráfica da função que representa a despesa com o plantio 1.

Em seguida, com facilidade, encontramos a função que representa a receita da produção de milho. Lembrando que, como todos os produtores de milho é que realizam as atividades de

Fonte: Elaborado pelo autor.

mão de obra, sendo somente alguns serviços que são pagos a trabalhadores terceirizados, e que, sua produção é para consumo de suas criações, como galinhas, patos, angulistas, perus, porcos, etc.. Então simplesmente, supomos, caso ele comercializasse sua produção, o valor de mercado da região na época da colheita para termos a função receita. Segue que na época da colheita a saca do milho de 50 kg estava custando R\$ 65,00 cada. Logo a função receita foi definida por:

$$
r_1(x) = 65x,
$$

<span id="page-80-0"></span>como mostramos na Figura [32](#page-80-0) a seguir:

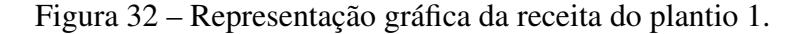

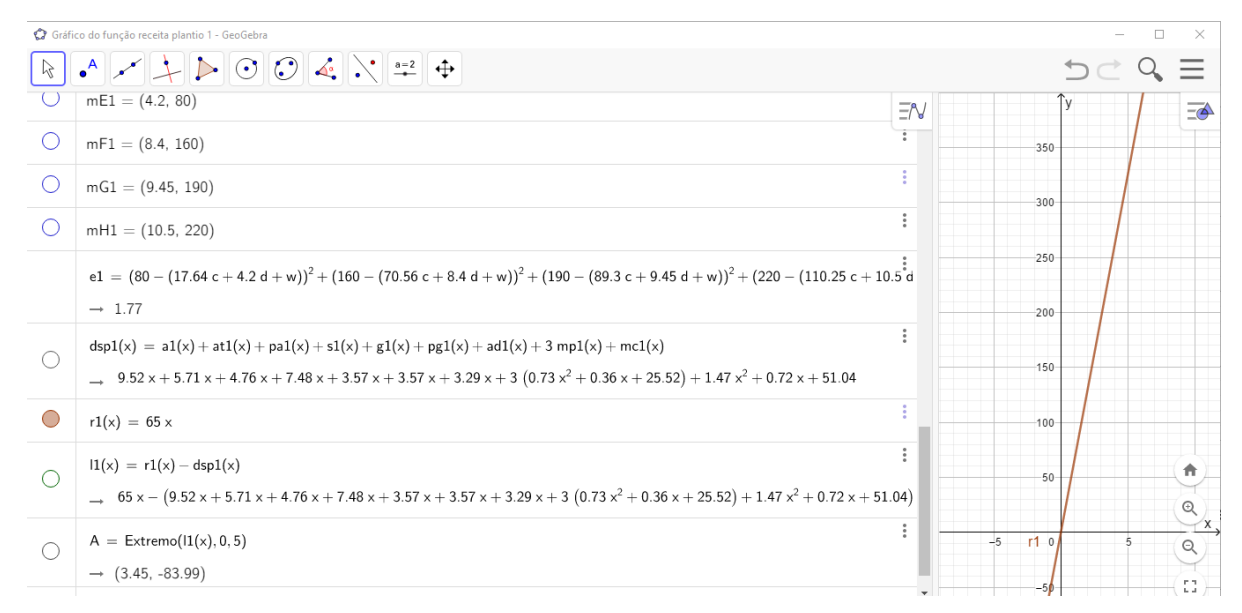

Fonte: Elaborado pelo autor.

Por último, encontramos a função que representa o lucro dessa produção de milho do produtor. No caso dessa plantação, será uma função representada pela a diferença entre a função da receita e a função que representas as despesas.

Logo, escrevemos a função lucro como:

$$
l_1(x) = r_1(x) - ds p_1(x),
$$

sendo  $l_1(x)$ , a função que representa o lucro do produtor,  $r_1(x)$ , a função que representa a receita pela venda do milho e *dsp*1(*x*), a função que representa as despesas com a plantação, sendo que *x*, representa a quantidade de sacas de milho de 50 Kg. Sendo que a função *r*1(*x*) é representada por  $r_1(x) = 65x$ , e a função  $dsp_1(x)$  é representada pela soma de todos os termos que representaram despesas com a plantação de milho da semeadura das sementes à colheita.

Segue que a função lucro nesta plantação de milho ficou definida por:

$$
l_1(x) = r_1(x) - dsp_1(x)
$$
  
\n
$$
l_1(x) = r_1(x) - (a_1(x) + at_1(x) + pa_1(x) + s_1(x) + g_1(x) + pg_1(x) + ad_1(x) + 3mp_1(x) + mc_1(x))
$$
  
\n
$$
l_1(x) = 65x - (9,52x + 5,71x + 4,76x + 7,48x + 3,57x + 3,57x
$$
  
\n
$$
+3,29x + 3 \cdot (0,73x^2 + 0,36x + 25,52) + 1,47x^2 + 0,72x + 51,04)
$$
  
\n
$$
l_1(x) = 65x - (3,66x^2 + 39,7x + 127,6)
$$
  
\n
$$
l_1(x) = -3,66x^2 + 25,3x - 127,6
$$

Representamos na Figura [33,](#page-81-0) a função que representa o lucro do primeiro plantio graficamente.

<span id="page-81-0"></span>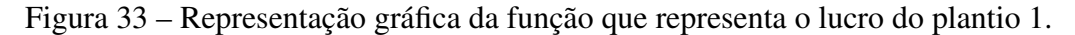

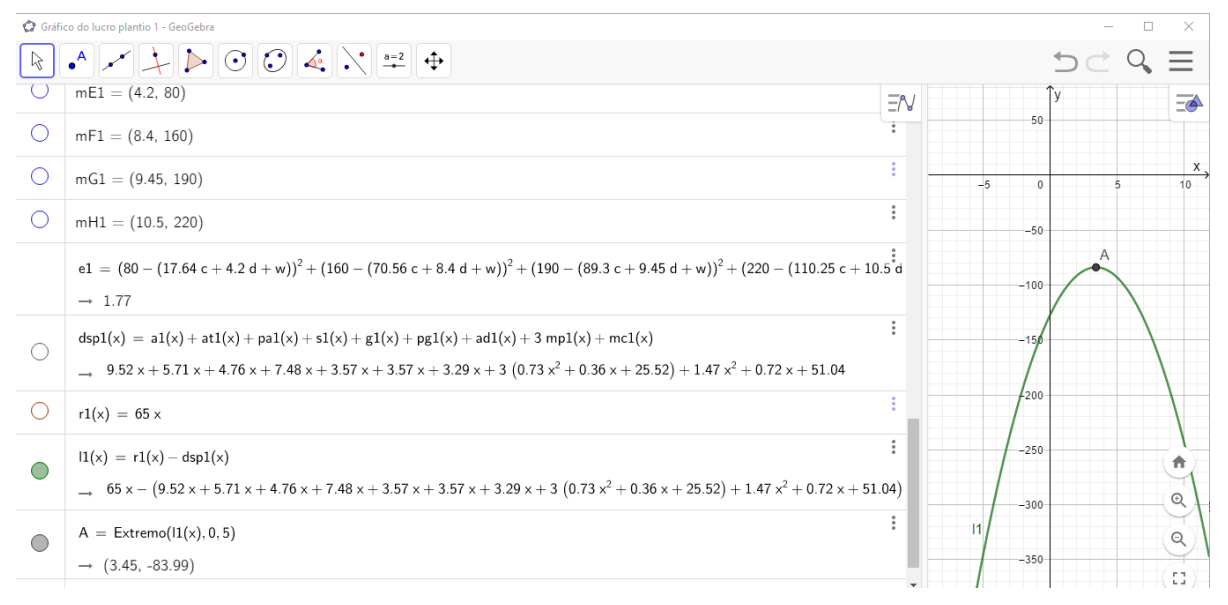

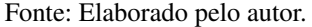

Na Figura [33,](#page-81-0) o ponto extremo *A* representa a maximização da produção do milho nessa plantação, sendo que seria a produção de 3,45 sacas de 50 *kg*, que lhe renderia um lucro de *R*\$−83,99.

Fazendo uma análise desse plantio, conforme gráficos das funções despesas, receita e lucro representados na Figura [34,](#page-82-0) vimos claramente que o gráfico que representa as despesas,  $dsp_1(x)$ , em toda sua representação fica acima do gráfico que representa a receita,  $r_1(x)$ , isso significa que, nessas condições, a despesa sempre vai ser maior que a receita, perpetuando seu certo lucro negativo, ou seja, prejuízo. Para o agricultor ter lucro, em algum momento, trecho do gráfico,  $r_1(x)$  deve ficar acima de  $dsp_1(x)$ , demonstrando que naquele intervalo o agricultor

terá lucro. Depois de se ter a representação gráfica, fica mais compreensível para os alunos a interpretação dos dados.

<span id="page-82-0"></span>Figura 34 – Representação gráfica das funções que representam despesa-receita-lucro do plantio 1.

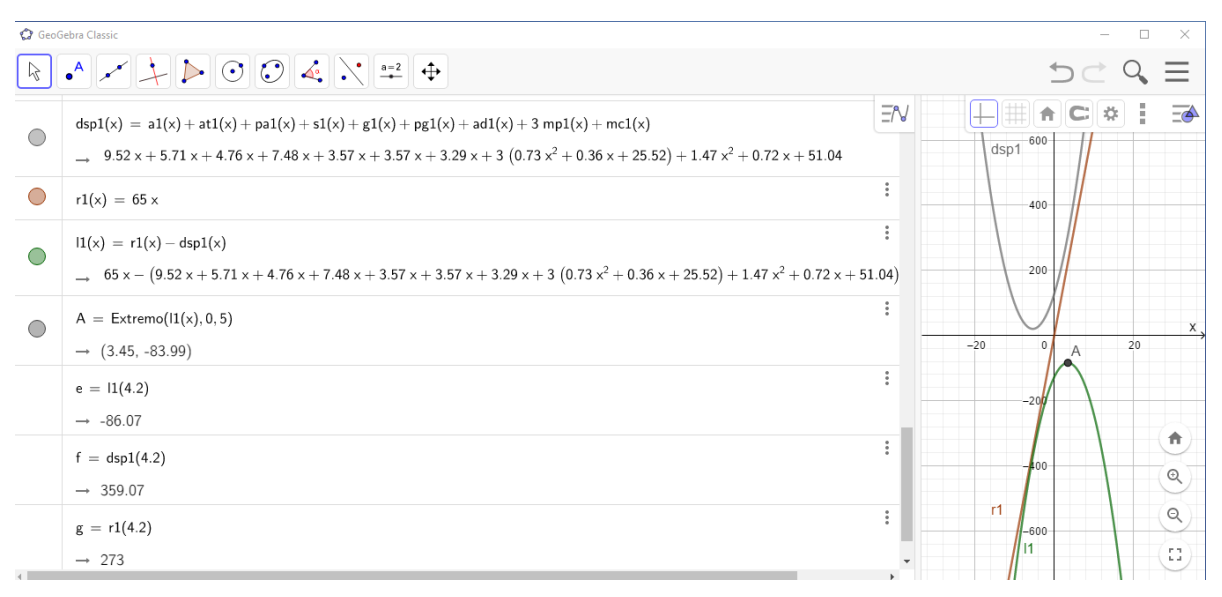

Fonte: Elaborado pelo autor.

Comparando os dados apresentados na Tabela [3](#page-71-0) com os dados da Figura [33,](#page-81-0) verificamos:

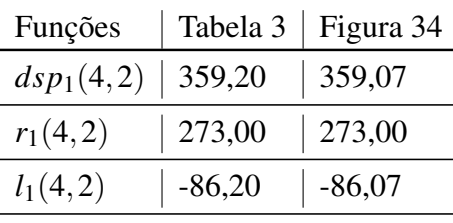

Tabela 10 – Resultados da modelagem do plantio 1.

Fonte:Elaborado pelo autor.

Portanto, percebemos, que encontramos a melhor aproximação possível para as funções  $dsp_1(x)$  e  $l_1(x)$ .

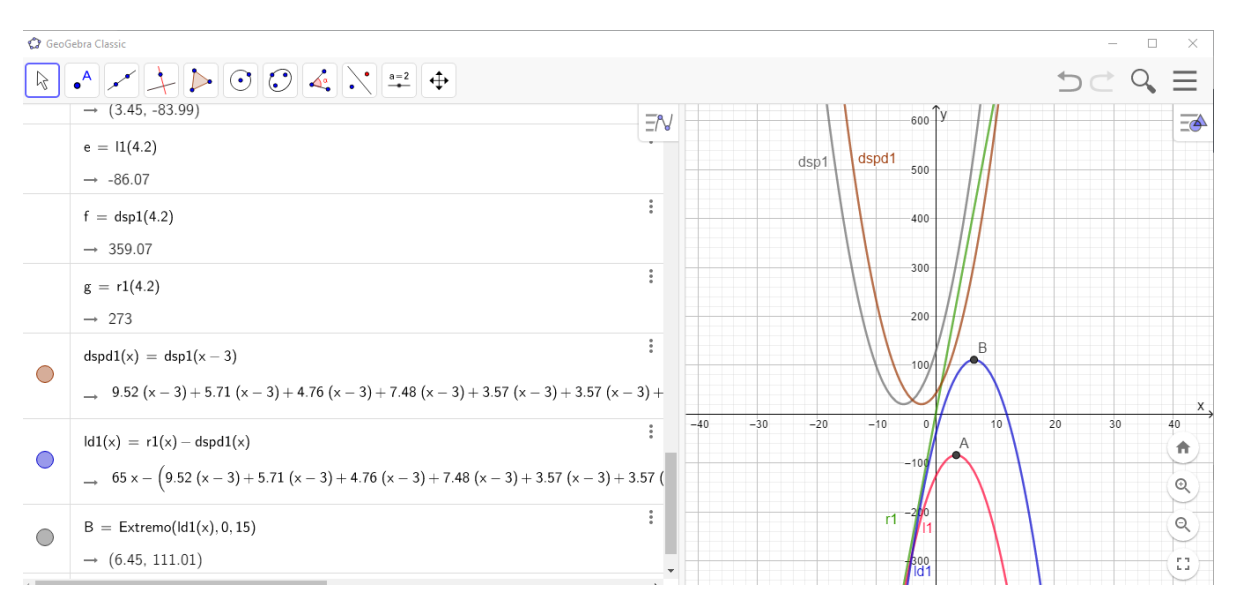

<span id="page-83-0"></span>Figura 35 – Representação gráfica da função que representa o lucro deslocado do plantio 1.

Fonte: Elaborado pelo autor.

### Comentários sobre o resultado do plantio 1

Para que o agricultor consiga obter lucro, ele precisa otimizar as despesas, conseguir produzir a mesma quantidade, gastando menos. Isso pode ser representado graficamente, como representado na Figura [35.](#page-83-0)

Na Figura [35,](#page-83-0) temos dois novos gráficos de funções comparando com a Figura [34,](#page-82-0) vamos falar dos dois: Criamos um exemplo de uma função  $dspd_1(x) = dsp_1(x-3)$ , onde,  $dspd_1(x)$  é uma função deslocada de  $dsp_1(x)$ . Este deslocamento, significa, que para obter esse lucro como mostrado na Figura [35,](#page-83-0) ele deve gastar o valor de 3 sacas de milho a menos nas despesas para poder produzir a mesma quantidade. Com isso, ele gastando menos e sua receita se mantendo ele passa a ter lucro. Observe que o gráfico da função  $r_1(x)$ , em um trecho do gráfico fica acima de gráfico  $dspd_1(x)$ . É nesse intervalo que o agricultor terá lucro. Sendo que seu lucro máximo será, quando produzir 6,45 sacas de milho, obtendo um lucro de R\$ 111,01.

#### 4.3 Modelagem para o plantio 2

Após a colheita, do plantio 1, por volta do dia 23 do mês de abril de 2020, e, como ainda estava no período chuvoso, o agricultor, manteve o plano de realizar outro plantio na mesma área que foi feito o plantio 1. Fez uma mudança no distanciamento entre as linhas, para 0,50 metros e manteve a distância de 0,50 metros entre covas. Manteve a média de 2 sementes por cova. A mudança no distanciamento da linhas, alterou a quantidade de sementes de milho, que dobrou em relação ao plantio anterior, passou para 4,186 kg com uma média de 13376 sementes de milho e com um custo total de R\$ 62,79. Dobrou também a quantidade de adubos a ser administrado juntamente com as sementes, para 12 kg, com o custo total de R\$ 27,60. Observado que as sementes e o adubos utilizados foi dos mesmos fabricantes.

Sendo assim, em algumas visitas registrei como estava o plantio de milho. Segue a imagem na Figura [36,](#page-84-0) do plantio 2, com as espigas verdes, no ponto de se fazer consumo em preparo de alimentos, como: refogado, pamonha, milho cozido e assado, etc.

<span id="page-84-0"></span>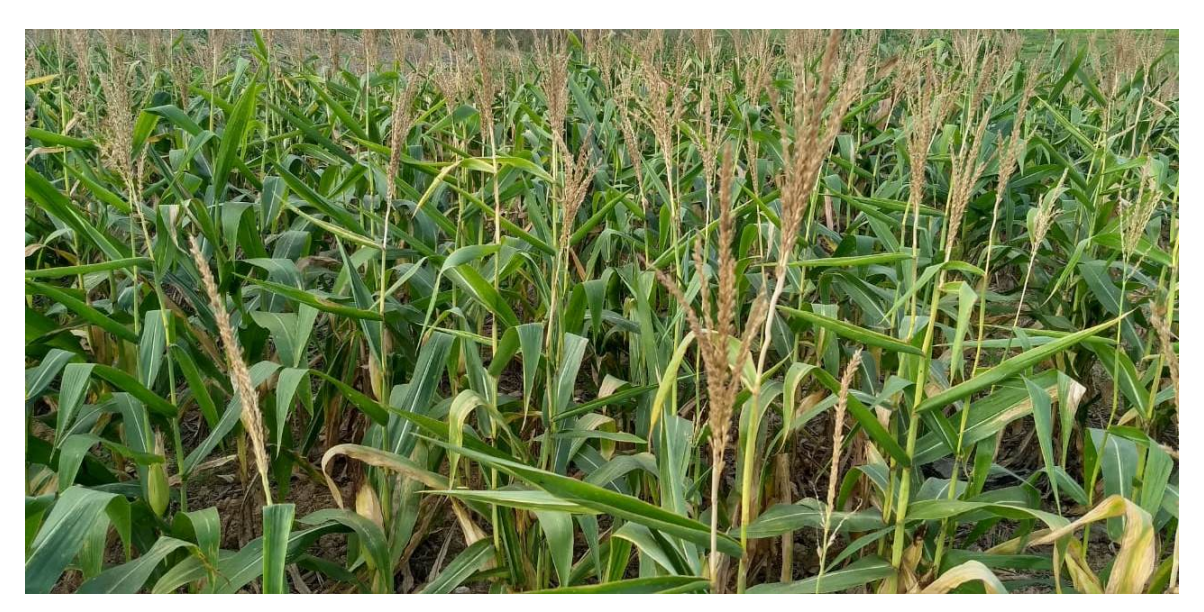

Figura 36 – Roça com o milho verde do plantio 2.

Fonte: Arquivo do autor.

Na outra visita à roça de milho, já se encontrava com as espigas maduras, no ponto de dobradura dos pés de milho, serviço que nas pequenas roças evitam ou diminuem os prejuízos causados pelas aves, como curicas e papagaios, como dizem os produtores. Segue a Figura [37,](#page-85-0) com os milhos maduros e a Figura [38,](#page-85-1) logo após a dobradura dos pés de milho. Aguardam-se alguns dias, tempo suficiente para o milho secar e posteriormente realizar a colheita.

Após a colheita, em posse dos dados, passados pelo agricultor elaboramos a Tabela [11,](#page-86-0)

<span id="page-85-0"></span>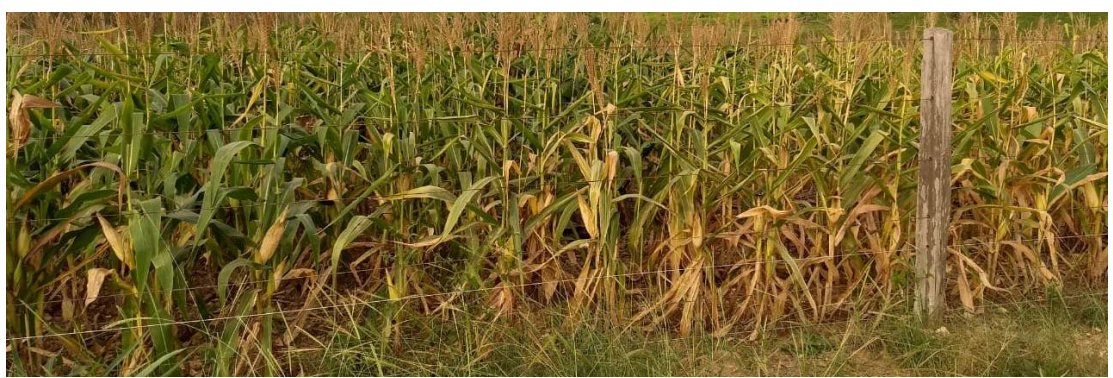

Figura 37 – Roça com o milho maduro do plantio 2.

Fonte: Arquivo do autor.

<span id="page-85-1"></span>Figura 38 – Roça com o milho dobrado do plantio 2.

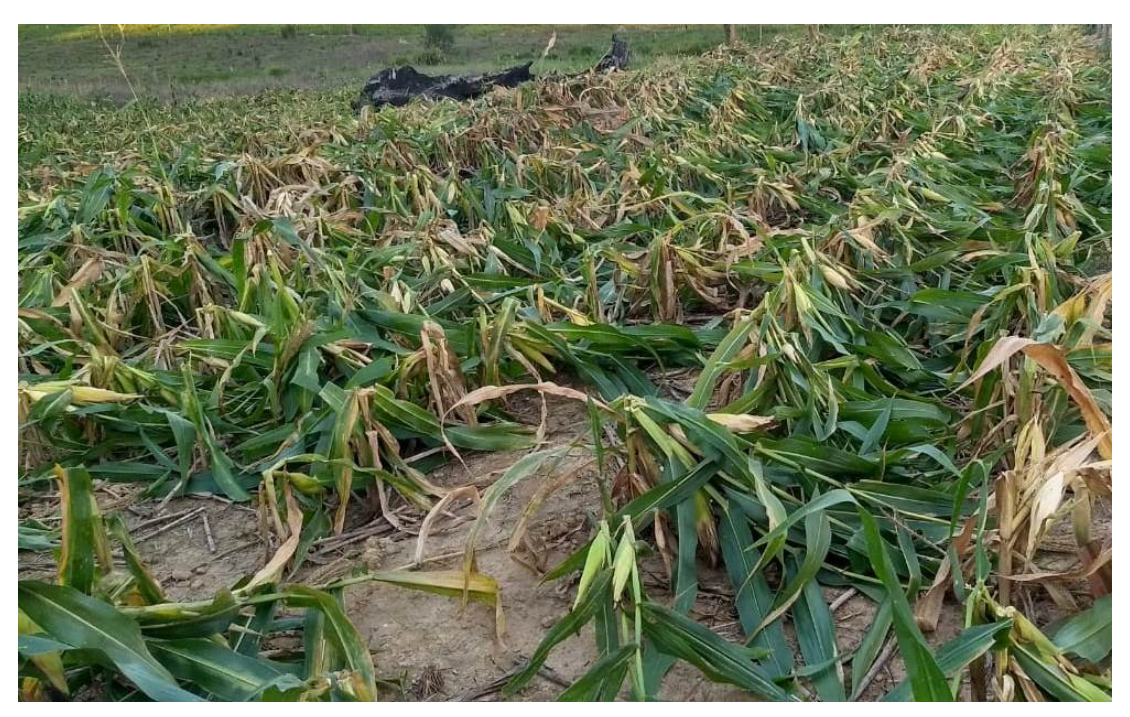

Fonte: Arquivo do autor.

para representar os gastos considerando o aumento das sementes e adubos e mantendo a mesma quantidade de aplicação dos herbicidas, tendo em vista que só aumentaram as mãos de obra de plantio, adubação, dobradura e colheita.

<span id="page-86-0"></span>

| <b>Serviços</b><br>ou<br>produtos                    | <b>Tempo</b><br>gasto<br>ou quantidade<br>de produto | <b>Valor</b><br>por<br>unidade<br>(R\$) | <b>Valor</b><br>pago (R\$) | <b>Despesas</b><br>em R\$ por<br>saca de 50<br>kg |
|------------------------------------------------------|------------------------------------------------------|-----------------------------------------|----------------------------|---------------------------------------------------|
| Aração                                               | 0 horas (não foi<br>necessário)                      | 160,00                                  | 0,00                       | 0,00                                              |
| Atrazina 500                                         | 1,6 litros                                           | 15,00                                   | 24,00                      | 3,00                                              |
| Pulverização<br>Atrazina<br>da<br>500                | recipientes<br>4<br>(20, 4)<br>litros<br>cada)       | 5,00                                    | 20,00                      | 2,50                                              |
| de<br>Sementes<br>milho<br>VT<br>PRO 2TM             | $4,186$ kg                                           | 15,00                                   | 62,79                      | 7,85                                              |
| Mão de obra<br>de plantio das<br>sementes            | 6 horas                                              | 10,00                                   | 80,00                      | 10,00                                             |
| Glifosato                                            | 1 litro                                              | 15,00                                   | 15,00                      | 2,00                                              |
| Pulverização<br>do Glifosato                         | recipientes<br>3<br>(20, 333)<br>litros<br>cada)     | 5,00                                    | 15,00                      | 1,88                                              |
| Adubo                                                | $12 \text{ kg}$                                      | 2,30                                    | 27,60                      | 3,45                                              |
| Mão de obra<br>de adubação                           | 6 horas                                              | 10,00                                   | 80,00                      | 10,00                                             |
| Mão de obra<br>de dobradura<br>dos pés de mi-<br>lho | 6 horas                                              | 10,00                                   | 80,00                      | 10,00                                             |
| Mão de obra<br>de colheita do<br>milho               | 8 horas                                              | 10,00                                   | 80,00                      | 10,00                                             |
|                                                      | TOTAL GERAL DAS DESPESAS                             |                                         | 484,39                     | 60,55                                             |

Tabela 11 – Controle de despesas com o plantio 2.

Fonte: Elaborada pelo autor.

A seguir temos a Tabela [12,](#page-87-0) referente a receita alcançada pelo segundo plantio de milho na mesma área de trabalho.

Observamos a Tabela [11,](#page-86-0) do Controle de despesas, vimos que as varáveis dos itens que se seguem, crescem ou decrescem proporcionalmente ao valor por unidade, isso é uma característica de uma função afim, denominada *função linear*, da forma *f*(*x*) = *ax*, cujos seus coeficientes

<span id="page-87-0"></span>

| Quantidade de sacas de Preço médio por Valor total ar-<br>50 $kg$ produzidas | unidade $(R$)$               | recadado em<br>R\$ |
|------------------------------------------------------------------------------|------------------------------|--------------------|
|                                                                              | 65,00                        | 520,00             |
|                                                                              | Fonte: Elaborada pelo autor. |                    |

Tabela 12 – Receita do plantio 2.

<span id="page-87-1"></span>angulares, em função do numero *x* de sacas produzidos, estão representados na última coluna, e com eles formulamos a Tabela [13](#page-87-1)

| dutos                                  | $R\$<br>Serviços ou pro- Despesas em<br>por saca de 50 kg tipo $f(x) = ax$ .<br>(Coeficiente angular) | Função afim do    |
|----------------------------------------|----------------------------------------------------------------------------------------------------|-------------------|
| Aração                                 | 0,00                                                                                                  | $a_2(x) = 0x$     |
| Atrazina 500                           | 3,00                                                                                                  | $at_2(x) = 3x$    |
| Pulverização<br>da<br>Atrazina 500     | 2,50                                                                                                  | $pa_2(x) = 2, 5x$ |
| Sementes de milho<br><b>VT PRO 2TM</b> | 7,85                                                                                                  | $s_2(x) = 7,85x$  |
| Glifosato                              | 1,88                                                                                                  | $g_2(x) = 1,88x$  |
| Pulverização<br>do                     | 1,88                                                                                                  | $pg_2(x) = 1,88x$ |
| Glifosato                              |                                                                                                    |                   |
| Adubo                                  | 3,45                                                                                                  | $ad_2(x) = 3,45x$ |

Tabela 13 – Funções afins referente ao plantio 2.

Fonte: Elaborada pelo autor.

Seguindo os mesmos passos do primeiro plantio para formulação das funções de mãos de obra que ainda precisamos para o segundo plantio e, só posteriormente, encontrarmos a função lucro desse plantio, passamos a observar a Tabela [11,](#page-86-0) do Controle de despesas com o segundo plantio e vimos que as quatro mãos de obra são realizadas pelos próprios agricultores e no caso se precisassem pagar, gastariam aproximadamente as mesmas quantidades de horas, e no caso, ambas seriam pagas o mesmo valor. E, ainda observamos os itens que se seguem, vemos que eles não são proporcionais, não varia regularmente de acordo com o valor por unidade, isso é uma característica de uma função não linear. Calculamos os seus coeficientes *a* e *b*, e o seu termo independente *q*. Usamos novamente o software GeoGebra, para definir as funções abaixo:

• mão de obra de plantio;

- mão de obra de adubação;
- mão de obra de dobradura dos pés de milho;
- mão de obra de colheita do milho.

### 4.3.1 Obtenção da função mão de obra

Os quatro itens acima seguem o mesmo padrão, pois se referem a mão de obras, foram pagos o mesmo valor para cada serviço, o valor de R\$ 80,00, e como já foi mencionado antes, segue a mesma forma e condições de pagamentos anteriores realizados ou calculados para o primeiro plantio.

Modelamos a função para cada mão de obra, como todas têm o mesmo comportamento, as funções são idênticas para as mãos de obra citadas. Na primeira coluna, as horas trabalhadas, foram representadas no eixo das abscissas *x* e na segunda coluna, os valores pagos, foram representado no eixo das ordenadas *y* e na terceira coluna teremos os pares ordenados (*x*, *y*) que representam as coordenadas dos pontos no plano cartesiano.

| Horas trabalhadas+extras | Valor pago | Par ordenado $(x,y)$ |
|--------------------------|------------|----------------------|
| 1                        | 40,00      | (1,40)               |
| $\overline{2}$           | 40,00      | (2,40)               |
| $\overline{4}$           | 40,00      | (4,40)               |
| 5                        | 80,00      | (5,80)               |
| 6                        | 80,00      | (6, 80)              |
| 8                        | 80,00      | (8,80)               |
| $8 + 1$                  | 95,00      | (8,95)               |
| $8 + 2$                  | 110,00     | (10,110)             |
| 16                       | 160,00     | (16,160)             |
| $16 + 2$                 | 190,00     | (18,190)             |
| $16 + 4$                 | 220,00     | (20,220)             |

Tabela 14 – Lista de base para modelar a função quadrática de mão de obra de plantio das sementes do plantio 2.

Fonte: Elaborado pelo autor.

| <b>Horas</b><br>trabalha-<br>das+extras | Quantidades de<br>sacas de milho<br>produzidas | Valor gasto no<br>serviço | ordenados<br><b>Pares</b><br>(n <sup>o</sup> de sacas, valor pago) |
|-----------------------------------------|------------------------------------------------|---------------------------|--------------------------------------------------------------------|
| $5 \mapsto 8$                           | 8                                              | 80,00                     | (8, 80)                                                            |
| 16                                      | 16                                             | 160,00                    | (16, 160)                                                          |
| $16+2$                                  | 18                                             | 190,00                    | (18, 190)                                                          |
| $16+4$                                  | 20                                             | 220,00                    | (20, 220)                                                          |

<span id="page-89-0"></span>Tabela 15 – Quantidades de sacas de milho produzidos em relação a quantidades de horas trabalhadas.

Fonte: Elaborada pelo autor

Utilizamos o software GeoGebra para escrevermos a função quadrática

$$
mp_2(x) = ax^2 + bx + q,
$$

para encontrarmos os coeficientes *a* e *b* e o termo independente *q*, sabendo que *x* representa o número de sacas de milho. Produzimos a Tabela [15,](#page-89-0) que representa o número de sacas de milho e o valor pago pelos serviços. Consideramos os gastos realizados com os serviço de mãos de obra de plantio das sementes, adubação, dobradura dos pés de milho e colheita do milho.

Observamos que, trabalhadas as 18 horas, estão sendo trabalhadas 2 diárias normais de 8 horas cada, mais 2 horas extras, que seriam pagas, de acordo a CLT, com o acréscimo de 50% em cada hora, sendo assim, R\$ 15,00 cada hora trabalha, por isso o valor pago passa a ser R\$ 190,00. O mesmo acontece quando se trabalha as 20 horas, sendo 4 horas extras, pagando o valor de R\$ 220,00, pelas 20 horas trabalhadas.

Usamos os pares ordenados no software GeoGebra, para encontrar a função que mais se aproxima dos pontos. Para calculamos a menor soma dos quadrados das distâncias entre a ordenada de cada ponto dado e a ordenada de cada ponto correspondente das curvas próximas ao ponto, de mesma abscissa. Vamos encontrar a função de modo que ela se localize o mais próximo possível dos pontos, da mesma forma que encontramos para o plantio 1.

Seguimos os mesmos passos que foi usado para encontrar as funções de mãos de obra do plantio 1. Para isso, no campo de entrada do software GeoGebra, digitamos as coordenadas dos pontos referente a Tabela [15,](#page-89-0) os quais serão representamos no plano cartesiano do mesmo, onde o eixo das abcissas representa a quantidades de sacas produzidas e o eixo das ordenadas, o valor pago por cada produção, no quesito mão de obra de plantio, que também segue o mesmo padrão das mãos de obra de adubação, dobradura dos pés de milho e de colheita. Logo, a função

encontrada representará as quatro situações citadas, no caso, multiplicada por quatro. Após a representação dos pontos, no campo de entrada, representamos a função

$$
ds p_2(x) = ax^2 + bx + q,
$$

em seguida, os controles deslizantes dos coeficientes *a* e *b* e para o termo independente *q*. Então escrevemos a fórmula da soma dos quadrados das distâncias entre a ordenada de cada ponto dado e a ordenada de cada ponto da curva que representará a função que queremos, de mesma abscissa, na qual só nos resta encontrar seus coeficientes. Segue a fórmula utilizada para encontrarmos a menor soma dos quadrados das distâncias:

$$
h_2 = (80 - (64a + 8b + q))^2 + (160 - (256a + 16b + q))^2 +
$$
  

$$
(190 - (324a + 18b + q))^2 + (220 - (400a + 20b + q))^2.
$$

Acionamos o controle deslizante *a* e observamos o menor valor encontrado para a soma dos quadrados que fica indicado logo abaixo da fórmula. Encontrando o menor valor para o coeficiente *a* pausamos o controle deslizante para *a* no valor encontrado e acionamos o controle deslizante *b* e posteriormente o controle deslizante *q*. Observamos e encontramos um valor ainda menor que o encontrado anteriormente para a soma dos quadrados das distâncias, e continuamos a acionar novamente os controles deslizantes alternadamente e observando o resultado até chegarmos no resultado esperado, que é o menor valor possível.

Segue que o menor valor encontrado para a soma dos quadrados das distâncias foi 8,53 e os valores para os coeficientes que determinaram esse número foi  $a = 0,40$  e  $b = 0,38$  e *q* = 51,04, logo a função da mão de obra do segundo plantio ficou definida por,

$$
mp_2 = 0, 4x^2 + 0, 38x + 51, 04,
$$

como mostra na Figura [39](#page-91-0) a seguir.

Logo todas as quatro funções que representam as mãos de obra citadas acima, que possuem o mesmo comportamento que a função da mão de obra do plantio das sementes, serão representadas da mesma forma.

Facilmente encontramos a função que representa as despesas, sendo suficiente fazermos a soma de todas as funções que representa gastos com o plantio, pois elas são somente termos da função despesa. Segue na Figura [40,](#page-92-0) o gráfico dessa função.

Foi bastante, escrever a soma dos termos dessa função no campo de entrada do GeoGebra:

## <span id="page-91-0"></span>Figura 39 – Representação gráfica da função que representa a mão de obra de plantio das sementes do plantio 2.

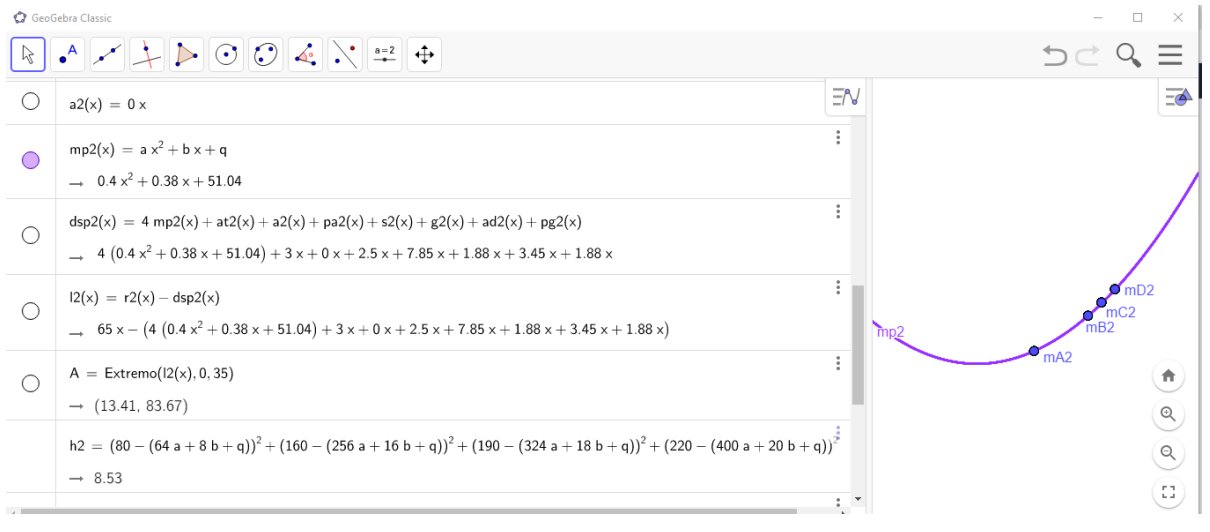

Fonte: Elaborado pelo autor.

Tabela 16 – Função que representa cada mão de obra citada.

| Mão de obra       | Função                                                           |
|-------------------|------------------------------------------------------------------|
| Plantio           | $mp_2(x) = 0, 4x^2 + 0, 38x + q$                                 |
| Adubação          | $ma_2(x) = 0, 4x^2 + 0, 38x + q$                                 |
|                   | Dobradura dos pés de milho $\mid md_2(x) = 0, 4x^2 + 0, 38x + q$ |
| Colheita do milho | $mc_2(x) = 0, 4x^2 + 0, 38x + q$                                 |

Fonte: Elaborado pelo autor.

$$
dsp_2(x) = a_2(x) + at_2(x) + pa_2(x) + s_2(x) + g_2(x) + pg_2(x) + ad_2(x) + 4mp_2(x),
$$

de modo que encontramos o gráfico representado na Figura [40.](#page-92-0)

Em seguida, encontramos a função que representa a receita da do plantio 2. Lembrando que, como todos os produtores de milho é que realizam as atividades de mão de obra, sendo somente alguns serviços que são pagos a trabalhadores terceirizados, vizinhos, e que sua produção é para consumo de suas criações, como galinhas, patos, angulistas, perus, porcos, etc.. Então simplesmente supomos o valor de mercado da região na época da colheita para termos a função receita. Segue que na época da colheita a saca do milho de 50 kg estava custando R\$ 65,00 cada. Logo a função receita foi definida por:

$$
r_2(x)=65x,
$$

como mostramos na Figura [41](#page-92-1) a seguir:

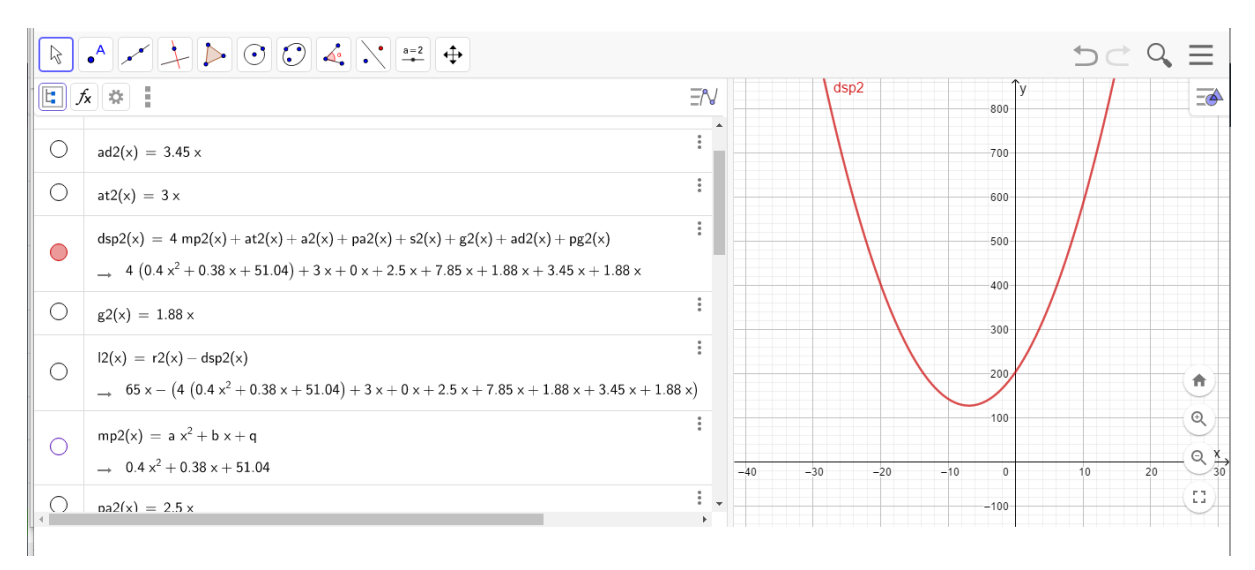

<span id="page-92-0"></span>Figura 40 – Representação gráfica da função que representa a despesa com o plantio 2.

Fonte: Elaborado pelo autor.

Figura 41 – Representação gráfica da receita do plantio 2.

<span id="page-92-1"></span>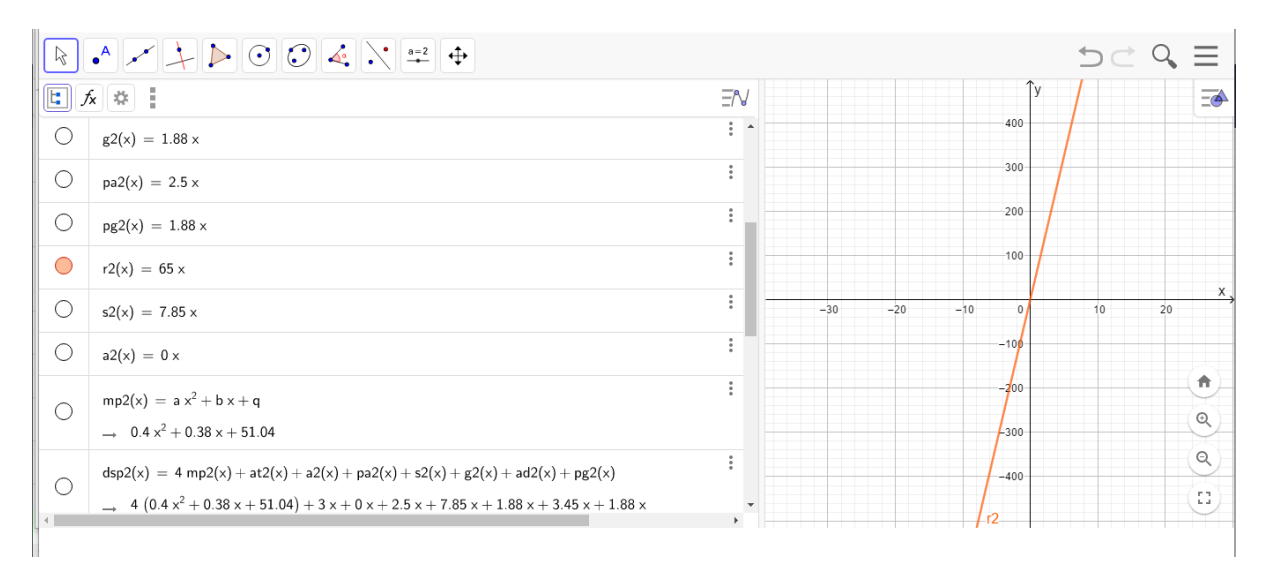

Fonte: Elaborado pelo autor.

Por último, devemos encontrar a função que representa o lucro do produtor para o segundo plantio. No caso desta plantação, será uma função que representa a diferença entre a função receita e a função despesa.

Logo, escrevemos a função lucro como:

$$
l_2(x) = r_2(x) - ds p_2(x),
$$

sendo  $l_2(x)$ , a função que representa o lucro do produtor,  $r_2(x)$ , a função que representa a receita pela venda do milho e *dsp*2(*x*), a função que representa as despesas, sendo que *x* representa a quantidade de sacas de milho de 50 Kg. Sendo que a função  $r_2(x)$  é representada por  $r_2(x) = 65x$ , e a função  $dsp_2(x)$ , é representada pela soma de todas as funções encontradas em relação a despesas sobre o plantio de milho da semeadura à colheita, as quais representam seus termos.

Segue que a função lucro nessa plantação de milho ficou definida por:

$$
l_2(x) = r_2(x) - ds p_2(x)
$$

$$
l_2(x) = r_2(x) - (a_2(x) + at_2(x) + pa_2(x) + s_2(x) + g_2(x) + pg_2(x) + ad_2(x) + 4mp_2(x))
$$
  
\n
$$
l_2(x) = 65x - (0x + 3x + 2, 5x + 7, 85x + 1, 88x + 1, 88x + 3, 45x + 4(0, 4x^2 + 0, 38x + 51, 04))
$$
  
\n
$$
l_2(x) = 65x - (1, 6x^2 + 22, 8x + 204, 16)
$$
  
\n
$$
l_2(x) = -1, 6x^2 + 42, 2x - 204, 16
$$

Representamos na Figura [42](#page-93-0) a seguir, a função lucro graficamente.

Figura 42 – Representação gráfica da função que representa o lucro do plantio 2.

<span id="page-93-0"></span>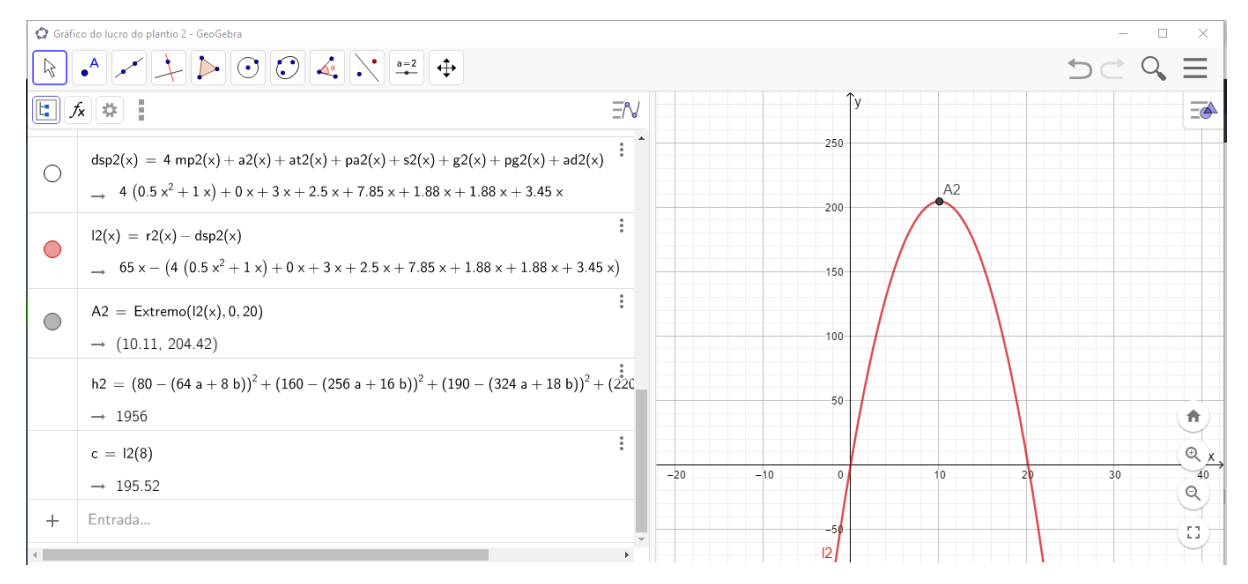

Fonte: Elaborado pelo autor.

Na Figura [42,](#page-93-0) observamos o gráfico da função lucro do plantio 2, cujo o ponto extremo *A*2 representa a maximização da produção do milho nessa plantação, sendo que seria a produção de 10,11 sacas de 50 kg, que pode lhe render um lucro de R\$ 204,42. Lembrando que o agricultor planta para consumo próprio de sua propriedade rural.

Comparando os dados apresentados na Tabela [11,](#page-86-0) com os dados da Figura [42,](#page-93-0) verificamos:

|                | $\boxed{\phantom{0}\text{R}\phantom{.}}\bullet\quad \boxed{\phantom{0}\text{A}\phantom{.}}\hspace{0.1cm}\boxed{\phantom{0}\text{A}\phantom{.}}\hspace{0.1cm}\boxed{\phantom{0}\text{A}\phantom{.}}\hspace{0.1cm}\boxed{\phantom{0}\text{A}\phantom{.}}\hspace{0.1cm}\boxed{\phantom{0}\text{A}\phantom{.}}\hspace{0.1cm}\boxed{\phantom{0}\text{A}\phantom{.}}\hspace{0.1cm}\boxed{\phantom{0}\text{A}\phantom{.}}\hspace{0.1cm}\boxed{\phantom{0}\text{A}\phantom{.}}\hspace{0.1$ |                       | カご                                                                                                    |
|----------------|----------------------------------------------------------------------------------------------------|-----------------------|----------------------------------------------------------------------------------------------------|
| $\overline{O}$ | $A = Extremo(l2(x), 0, 35)$<br>$\rightarrow$ (13.41, 83.67)                                                                                                    | ΞN                    | dsp2<br>$\overline{=}$<br>$1400 -$<br>$-1200 -$                                                                                                    |
|                | h2 = $(80 - (64a + 8b + q))^{2} + (160 - (256a + 16b + q))^{2} + (190 - (324a + 18b + q))^{2} + (220 -$<br>$\rightarrow$ 8.53                                                                                                    |                       | $-1000 -$<br>$-800 -$                                                                                                    |
|                | $c = mp2(8)$<br>$\rightarrow 79.68$                                                                                                    | $\ddot{\ddot{\cdot}}$ | $-600 -$<br>$-400 -$                                                                                                    |
|                | $e = dsp2(8)$<br>$\rightarrow$ 483.2                                                                                                    | ÷                     | $-200$<br>$\overline{A}$                                                                                                    |
|                | $h = 12(8)$<br>$\rightarrow$ 36.8                                                                                                    | $\ddot{\ddot{\cdot}}$ | $\begin{picture}(20,5) \put(0,0){\line(1,0){10}} \put(15,0){\line(1,0){10}} \put(15,0){\line(1,0){10}} \put(15,0){\line(1,0){10}} \put(15,0){\line(1,0){10}} \put(15,0){\line(1,0){10}} \put(15,0){\line(1,0){10}} \put(15,0){\line(1,0){10}} \put(15,0){\line(1,0){10}} \put(15,0){\line(1,0){10}} \put(15,0){\line(1,0){10}} \put(15,0){\line(1,$<br>$-60$<br>$-40$<br>$-20$<br>40<br>20<br>$\mathbin{\raisebox{.3pt}{\scriptsize{\scriptsize{ \infty}}}}$<br>$-200$ |
|                | $d = r2(8)$<br>$\rightarrow$ 520                                                                                                    | $\ddot{\ddot{z}}$     | $\overline{H}$ eq. $\overline{H}$<br>$12$ // $12$<br>53<br>600                                                                                                    |
|                |                                                                                                    |                       |                                                                                                    |

Figura 43 – Representação gráfica das funções despesa-receita-lucro do plantio 2.

Fonte: Elaborado pelo autor.

Tabela 17 – Resultados da modelagem do plantio 2.

| Funções           | Tabela 11 | Figura 42 |
|-------------------|-----------|-----------|
| $\text{dsp}_2(8)$ | 484,39    | 483,20    |
| $r_2(8)$          | 520,00    | 520,00    |
| $l_2(8)$          | 35,61     | 36,8      |
|                   |           |           |

Fonte: Elaborado pelo autor

Como obtemos uma boa aproximação, temos que a modelagem das funções que representa as despesas e o lucro do plantio 2, são válidas.

### 4.4 Modelagem da proposta de plantio 3

A modelagem da proposta de plantio 3, consiste em fazer uma adaptação no plantio 2. Verificado que no plantio 2, não foi realizada a aração do terreno e, como já foi dito, que o plantio 2, foi realizado no mesmo terreno que o plantio 1, faço a proposta de realizar um terceiro plantio em uma outra época, na mesma área, incluindo a aração, mantendo todas as despesas já calculadas para o plantio 2 e seu arranjo de plantio.

Neste formato, teríamos, uma produção de 8 sacas de milho, com a despesa de aração realizada no plantio 1, a ser diluída nessa quantidade de sacas. Como o valor gasto em aração na Tabela [2,](#page-62-0) foi de R\$ 40,00, a razão por saca seria de R\$ 5,00. Logo, o termo a ser acrescido, na função das despesas do plantio 2, vou denominá-la como  $a_3(x) = 5x$ . Sendo assim, teríamos

uma nova função despesa, denominada,  $dsp_3(x) = dsp_2(x) + a_3(x)$ , ficando definida, como:

$$
dsp_3(x) = (1, 6x^2 + 22, 8x + 204, 16) + 5x
$$

$$
dsp_3(x) = 1, 6x^2 + 27, 8x + 204, 16
$$

Modelamos a função lucro da forma,

$$
l_3(x) = r_3(x) - ds p_3(x)
$$
  

$$
l_3(x) = 65x - (1, 6x^2 + 27, 8x + 204, 16)
$$
  

$$
l_3(x) = -1, 6x^2 + 37, 2x - 204, 16
$$

<span id="page-95-0"></span>Figura 44 – Representação gráfica das funções que representam despesa-receita-lucro da proposta de plantio 3.

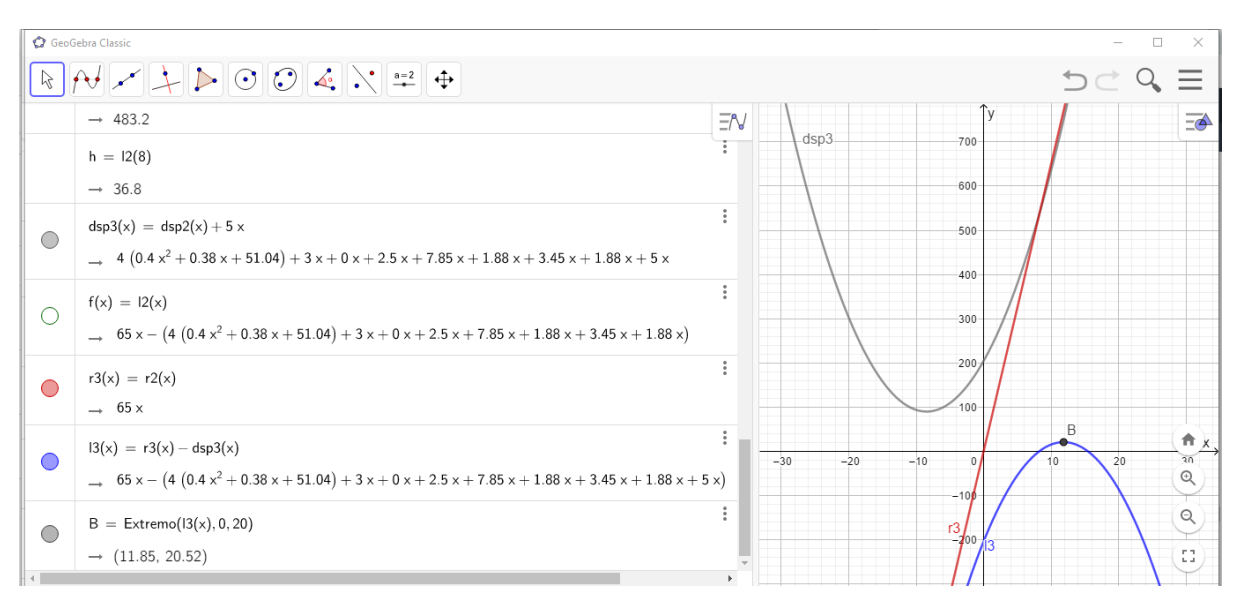

Fonte: Elaborado pelo autor.

Pela Figura [44,](#page-95-0) observamos que o agricultor nesta proposta de plantio, só alcançaria um lucro máximo, de R\$ 20,52, quando produzisse 11,85 sacas de milho de 50 kg. Esta proposta praticamente consome toda sua receita em despesas, praticamente zerando seu lucro.

<span id="page-96-0"></span>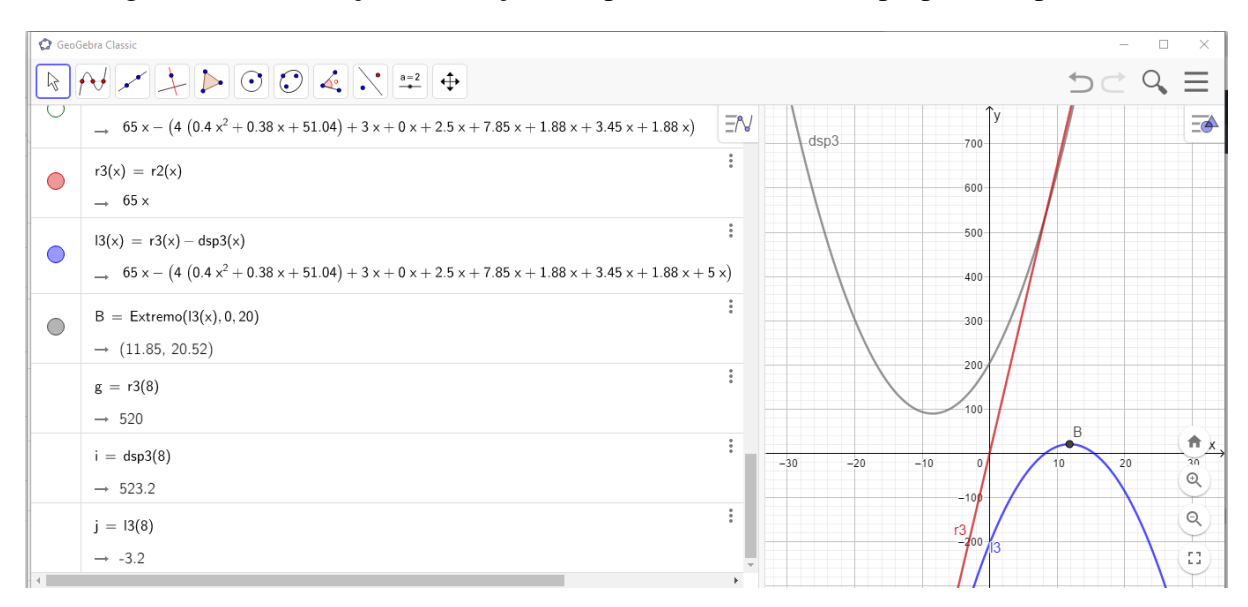

Figura 45 – Verificação das funções despesa-receita-lucro da proposta de plantio 3.

Fonte: Elaborado pelo autor.

A análise das funções na Figura [45,](#page-96-0) para a produção 8 sacas de milho, resulta em:

$$
r_3(8) = 520,00
$$

$$
dsp_3(8) = 523,20.
$$

Portanto o lucro do produtor para 8 sacas é:

$$
l_3(8) = -3{,}20.
$$

### 4.5 Modelagem da proposta de plantio 4

Esta modelagem, consiste numa proposta de plantio, com as mesmas características da terceira situação, com o diferencial, para se produzir 32 sacas, para otimização da mão de obra.

Quando falamos, em otimização da mão de obra, nos referimos ao fato, de às vezes, os trabalhadores receberem o valor integral de uma diária, sem terem trabalhado o período todo. Consideramos os dados que tomamos como referência da Tabela [11,](#page-86-0) do Controle de despesas com o plantio 2, com exceção, da aração do terreno, percebemos que para as mãos de obra: plantio das sementes, adubação e dobradura dos pés de milho, foram trabalhadas somente 6 horas e recebidas as 8 horas, uma diária completa, conforme costume da região. Pensando nisso, fizemos uma nova escala, em que nas mesmas condições se trabalhasse as 8 horas diárias, e, o agricultor, não tivesse perca neste item.

Quando pensamos em alterar um dado da Tabela [11,](#page-86-0) que deu origem a função despesas, por exemplo, da proposta do plantio 3, alteramos seu resultado e ele deixa de valer. Nesse sentido, devemos nos preocupar somente com os termos da função que representa as despesas e que se refere as mãos de obra, a saber, as três citadas e mão de obra de colheita. Os outros termos continuam definidos, pois estão em função do número de sacas "*x*", de milho produzidas e não sofrerão nenhuma alteração.

Como nós queremos otimizar as horas trabalhadas e sabemos que o diária de serviço são de 8 horas, e três mãos de obra possui tempos iguais, produzimos esse arranjo de horas trabalhadas e número de sacas:

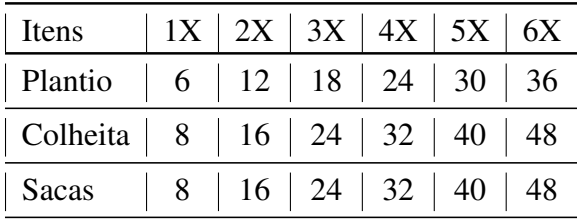

Observamos que na coluna 4X temos a sequência, 24,32,32 e todos são múltiplos de 8, o motivo de termos escolhido modelar para 32 sacas de milho. Pois para se produzir as 32 sacas de milho, será necessário, 24 horas trabalhadas, que equivale a 3 diárias completas, para as mãos de obra de plantio, adubação e dobradura dos pés de milho. E 32 horas trabalhadas, que equivale a 4 diárias completas, para a mão de obra de colheita do milho.

Entendendo essa parte, passamos a modelar os pontos do gráfico de acordo com as Leis Trabalhistas, [Brasil](#page-106-0) [\(1943\)](#page-106-0).

Fizemos duas sequências de pontos, uma, para as três mãos de obra que se coincidem e a outra para a mão de obra de colheita do milho. Passamos a realizar a modelagem das funções que representam as mãos de obra.

### 4.5.1 Obtenção da função mão de obra

Modelamos as funções para as mãos de obra de plantio, adubação e dobradura dos pés de milho.

Como trabalhando 3 diárias, ou seja, 24 horas, produz 32 sacas de milho, o que equivale a 1,33 sacas por hora. Observamos que cada hora extra trabalhada, paga-se R\$ 15,00, de acordo com a CLT, [Brasil](#page-106-0) [\(1943\)](#page-106-0). Assim, modelamos os pares ordenados abaixo.

| <b>Horas</b><br>trabalha-<br>das+extra | Quantidades de<br>sacas de milho<br>produzidas | Valor gasto no<br>serviço | ordenados<br><b>Pares</b><br>(n <sup>o</sup> de sacas, valor pago) |
|----------------------------------------|------------------------------------------------|---------------------------|--------------------------------------------------------------------|
| 24                                     | 32                                             | 240,00                    | (32, 240)                                                          |
| 48                                     | 64                                             | 480,00                    | (64, 480)                                                          |
| $48 + 3$                               | 68                                             | 525,00                    | (68, 525)                                                          |
| $48 + 6$                               | 72                                             | 570,00                    | (72, 570)                                                          |

Tabela 18 – A despesa com a mão de obra de plantio das sementes da proposta de plantio 4 em relação a quantidade de sacas de milho produzidas.

Fonte: Elaborado pelo autor

<span id="page-98-0"></span>Figura 46 – Representação gráfica dos pontos referente a mão de obra de plantio das sementes de milho da proposta de plantio 4.

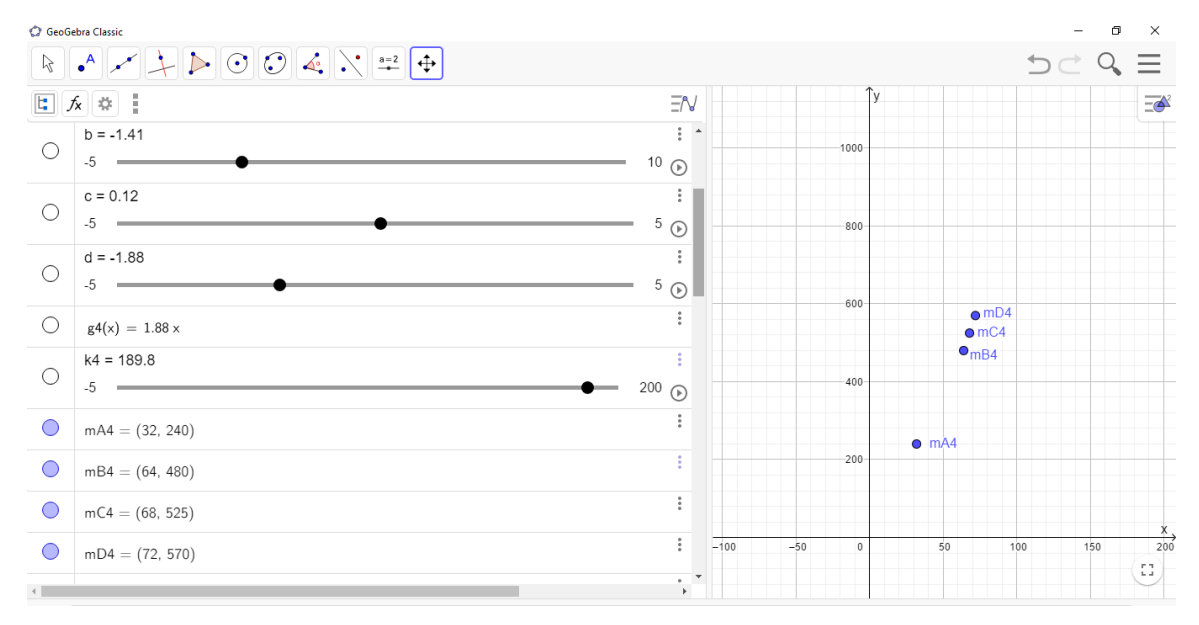

Fonte: Elaborado pelo autor.

Fazemos procedimentos idênticos as modelagens anteriores. No GeoGebra, marcamos os pontos encontrados,

$$
mA4(32, 240), mB4(64, 480), mC4(68, 525), mD4(72, 570),
$$

conforme Figura [46.](#page-98-0) Escrevemos a fórmula da soma dos quadrados das distâncias entre as ordenadas, e, criamos os controles deslizantes para os coeficientes *a*, *b* e o termo independente *k*4. Em seguida acionamos alternadamente os controles deslizantes e observamos o valor da soma, logo abaixo da das ordenadas com uso dos controles deslizantes, até encontrarmos a menor soma possível.

Depois de muitas tentativas, encontramos a menor soma e os coeficientes, conforme

<span id="page-99-0"></span>Figura 47 – Representação gráfica da função da mão de obra de plantio das sementes de milho da proposta de plantio 4.

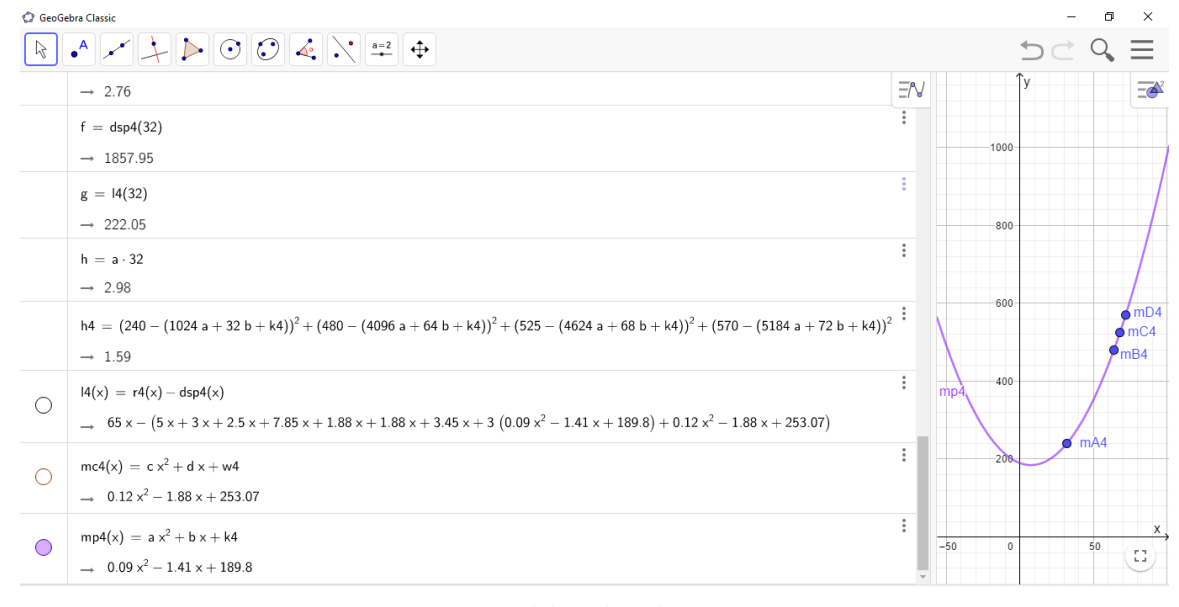

Fonte: Elaborado pelo autor.

Figura [47.](#page-99-0)

A fórmula da soma dos quadrados das distâncias entre as ordenadas ficou escrita assim:

$$
h_4 = (240 - (1024a + 32b + k_4))^2 + (480 - (4096a + 64b + k_4))^2
$$

$$
+ (525 - (4624a + 68b + k_4))^2 + (570 - (5184 + 72b + k_4))^2
$$

A função da mão de obra de plantio das sementes foi escrita deste modo:

$$
mp_4(x) = ax^2 + bx + k_4.
$$

Depois de ter repetidamente acionado os controles deslizantes, foi encontrado a menor soma, e, consequentemente, os valores para os termos *a*, *b* e *k*4, que se segue:

 $a = 0,09, b = 1,41$  e  $k_4 = 189,8$ , e,  $mp_4(x) = 0,09x^2 - 1,41x + 189,8$ .

Lembramos que a modelagem encontrada é idêntica para as três mãos de obra: plantio  $(mp_4(x))$ , adubação  $(ma_4(x))$  e dobradura  $(md_4(x))$ . Segue que:

$$
mp_4(x) = ma_4(x) = md_4(x) = 0,09x^2 - 1,41x + 189,8.
$$

Repetimos todos os procedimentos que usamos no o cálculo da função mão de obra de plantio, para o cálculo da função mão de obra de colheita do milho, no software GeoGebra, conforme os dados da Tabela [19,](#page-100-0) e os pontos foram registrados na Figura [48.](#page-100-1)

| <b>Horas</b><br>trabalha-<br>das+extra | Quantidades de<br>sacas de milho<br>produzidas | Valor gasto no<br>serviço | ordenados<br><b>Pares</b><br>(n <sup>o</sup> de sacas, valor pago) |  |  |
|----------------------------------------|------------------------------------------------|---------------------------|--------------------------------------------------------------------|--|--|
| 32                                     | 32                                             | 320,00                    | (32, 320)                                                          |  |  |
| 64                                     | 64                                             | 640,00                    | (64, 640)                                                          |  |  |
| 64+4                                   | 68                                             | 700,00                    | (68,700)                                                           |  |  |
| 64+8                                   |                                                | 760,00                    | (72,760)                                                           |  |  |

<span id="page-100-0"></span>Tabela 19 – A despesa com a mão de obra de colheita da proposta de plantio 4 em relação a quantidade de sacas de milho produzidas.

Fonte: Elaborado pelo autor

<span id="page-100-1"></span>Figura 48 – Representação gráfica dos pontos refente a mão de obra de colheita do milho da proposta de plantio 4.

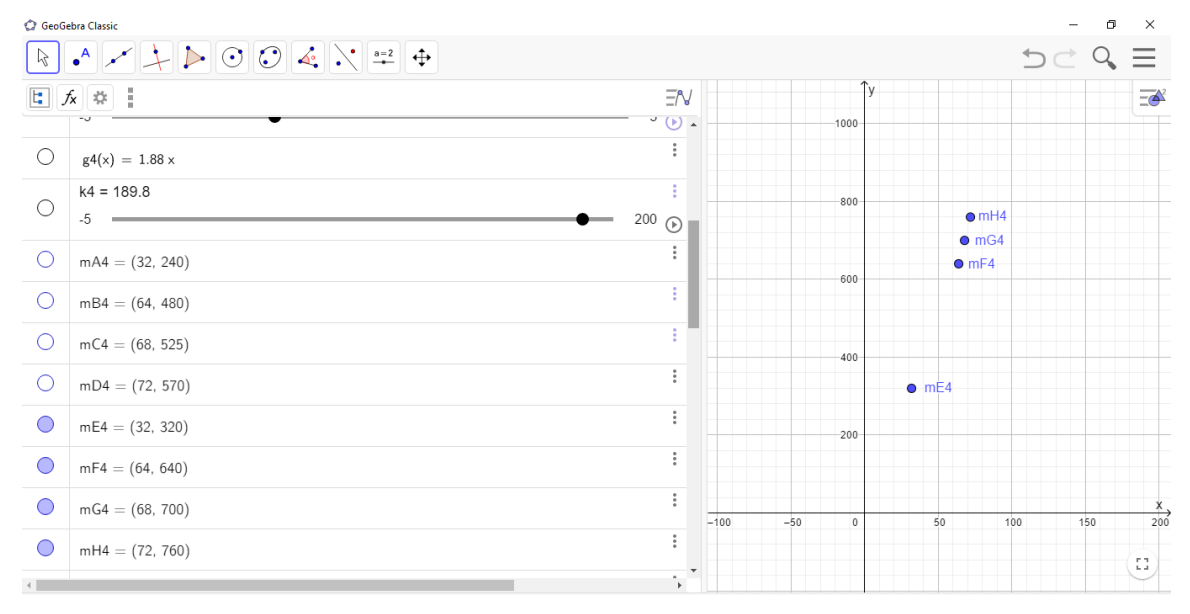

Fonte: Elaborado pelo autor.

Assim representamos os pontos:

*mE*4(32,320), *mF*4(64,640), *mG*4(68,700), *mH*4(72,760),

em seguida a função

$$
mc_4(x) = cx^2 + dx + w_4,
$$

e, os controles deslizantes para *c*, *d* e *w*4. Em seguida a fórmula da soma dos quadrados das distâncias entre as ordenadas, que segue:

$$
e_4 = (320 - (1024c + 32d + w_4))^2 + (640 - (4096c + 64d + w_4))^2
$$

$$
+ (700 - (4624c + 68d + w_4))^2 + (760 - (5184c + 72d + w_4))^2.
$$

# <span id="page-101-0"></span>Figura 49 – Representação gráfica da função que representa a mão de obra de colheita do milho da proposta de plantio 4.

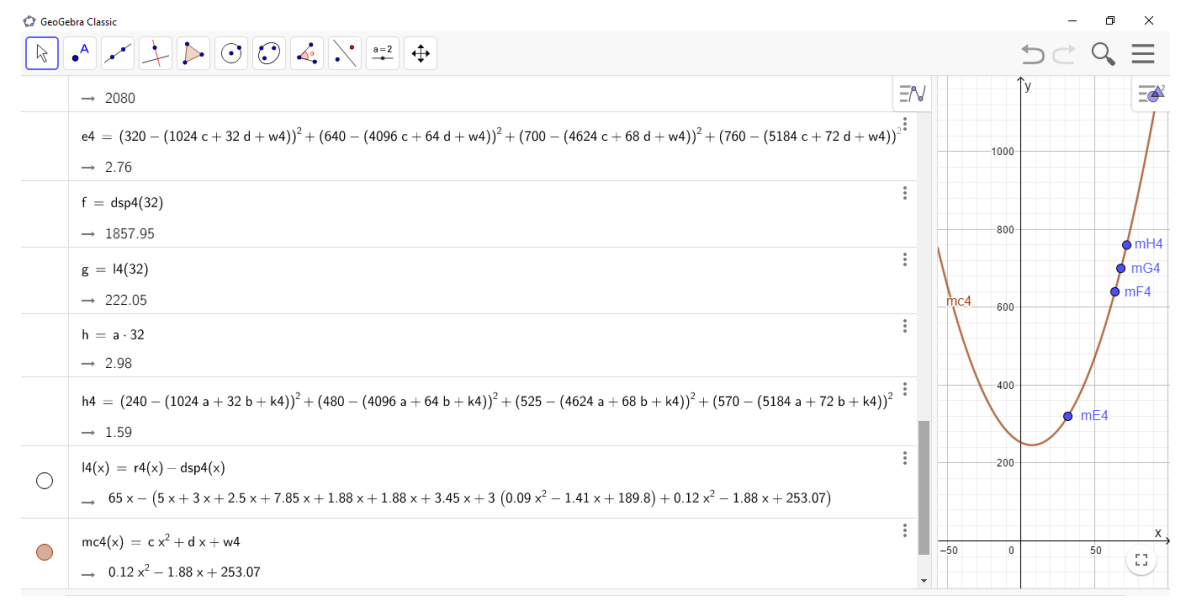

Fonte: Elaborado pelo autor.

Acionamos os controles deslizantes, alternadamente, e encontramos a menor soma dos quadrados das distâncias entre as ordenadas, e consequentemente os valores para *c*, *d* e *w*4, que se segue: *e*<sup>4</sup> = 2,76, *c* = 0,12, *d* = −1,88 e *w*<sup>4</sup> = 253,07, como mostrado na Figura [49.](#page-101-0)

<span id="page-101-1"></span>Figura 50 – Representação gráfica da função que representa a despesa da proposta de plantio 4.

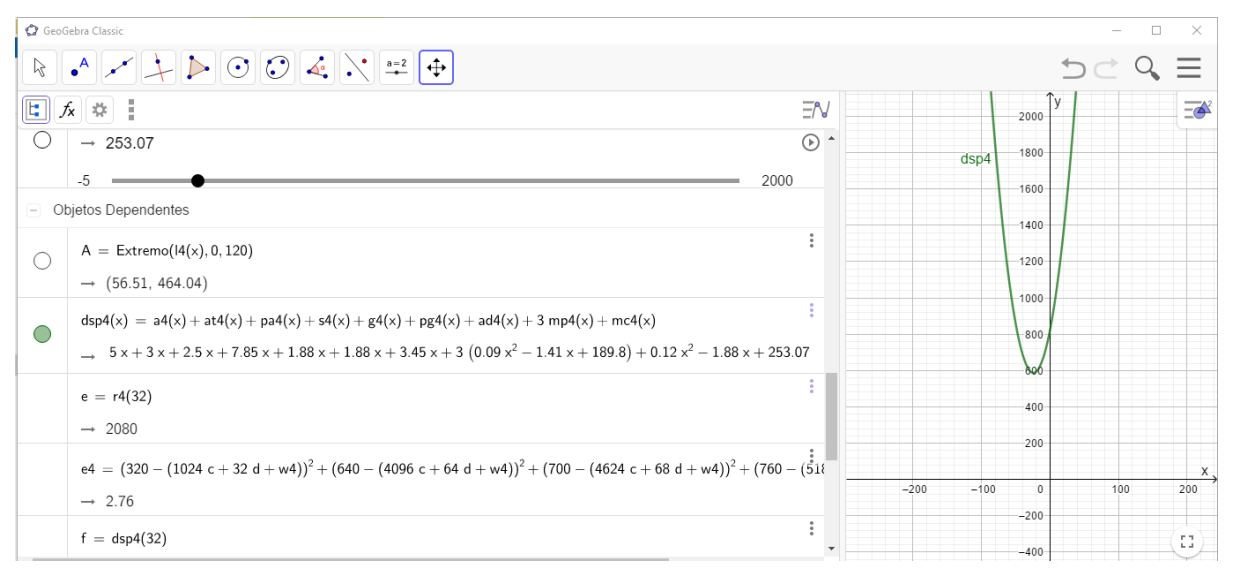

Fonte: Elaborado pelo autor.

Encontramos todos os termos da função despesa da proposta de plantio 4, conforme Figura [50.](#page-101-1)

Lembramos que a função receita já está definida nos plantio anteriores,  $(r_4(x) = r_3(x))$ 

 $r_2(x) = r_1(x) = 65x$ , e que a função que representa o lucro  $(l_4(x))$  é:

$$
l_4(x) = r_4(x) - ds p_4(x).
$$

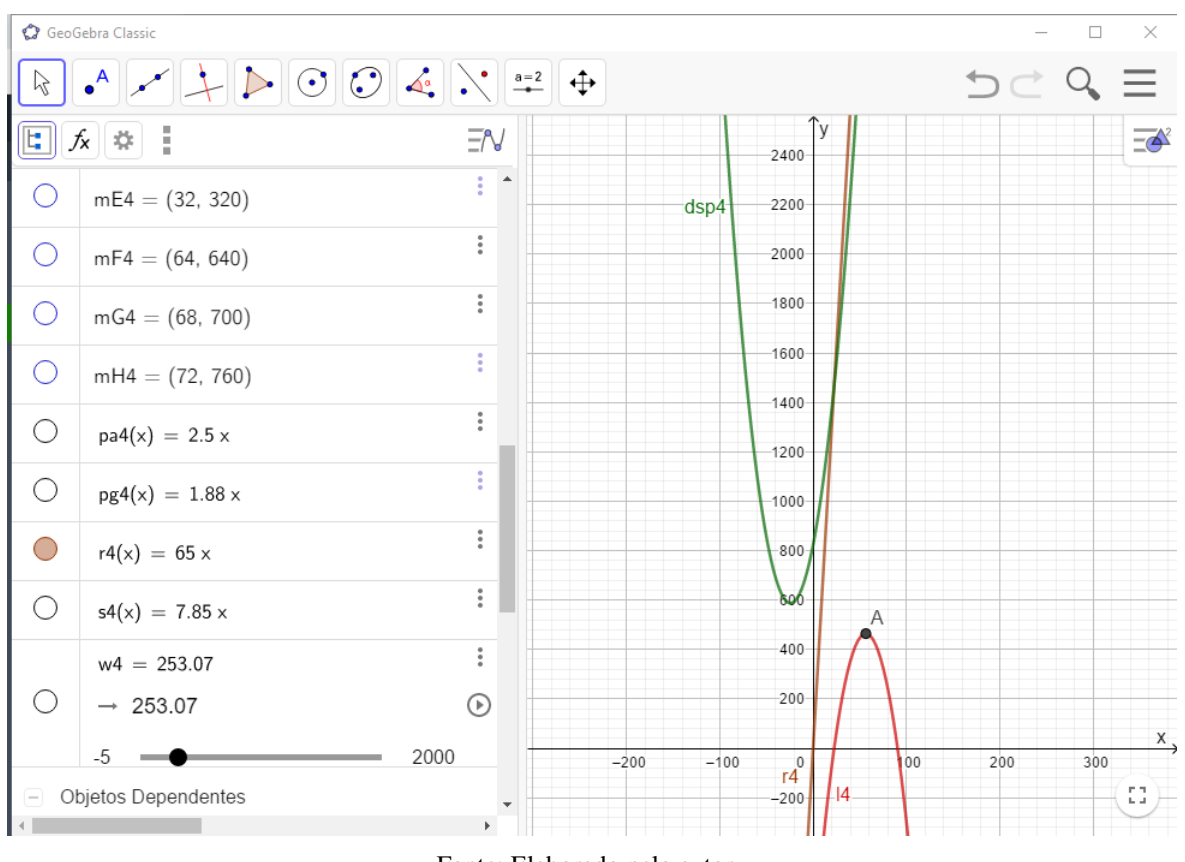

<span id="page-102-0"></span>Figura 51 – Representação gráfica das funções despesa-receita-lucro da proposta de plantio 4.

Fonte: Elaborado pelo autor.

Nesta Figura [51,](#page-102-0) observamos que nesta proposta, o agricultor terá uma margem de lucro, representado pelo o trecho do gráfico que a receita sobrepõe as despesas é que produz a parte do gráfico do lucro que fica acima do eixo *x*.

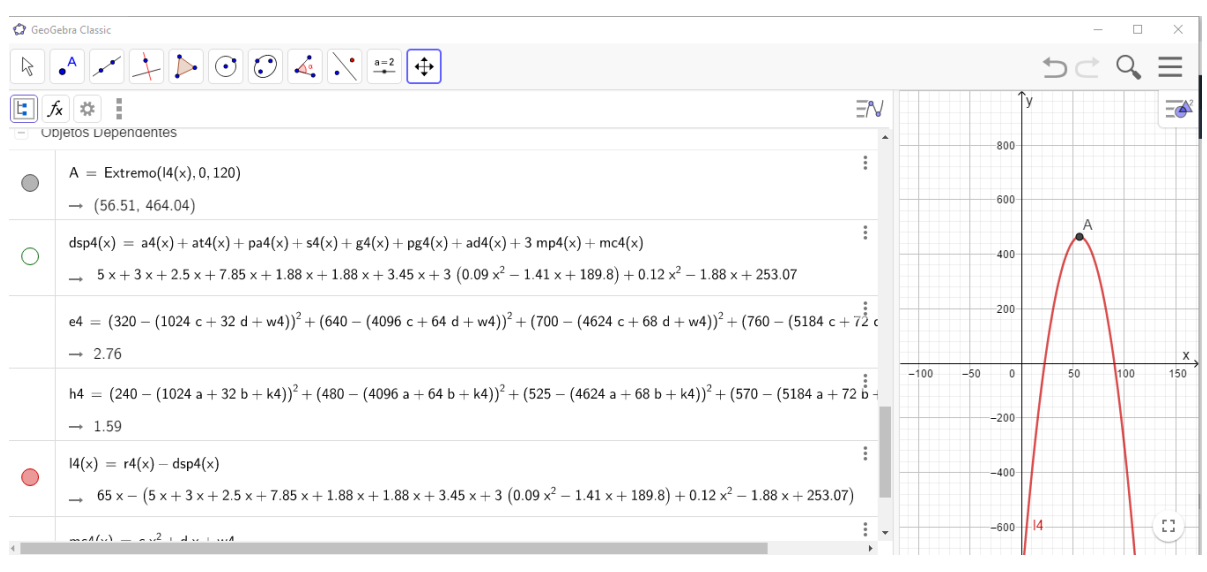

<span id="page-103-0"></span>Figura 52 – Representação gráfica da função que representa o lucro da proposta de plantio 4.

Fonte: Elaborado pelo autor.

Observamos a Figura [52,](#page-103-0) e vimos que o lucro do agricultor será máximo, quando ele produzir 56,51 sacas de milho, no qual seu lucro será de R\$ 464,04.

<span id="page-103-1"></span>Figura 53 – Verificação das funções que representam despesa-receita-lucro para 32 sacas milho produzidas na proposta de plantio 4.

|  | GeoGebra Classic                                                                  |                      |  |  |  |
|--|-----------------------------------------------------------------------------------|----------------------|--|--|--|
|  | $\sim$ + $\triangleright$ 004.                                                    |                      |  |  |  |
|  | l<br>$\mathbb{E} \parallel f_{\mathsf{x}} \parallel \ddot{\mathsf{x}}$            | ΞĄ,                  |  |  |  |
|  | $A =$ Extremo( $(4(x), 0, 120)$                                                   | $\ddot{\phantom{0}}$ |  |  |  |
|  | $\rightarrow$ (56.51, 464.04)                                                     |                      |  |  |  |
|  | $dsp4(x) = a4(x) + at4(x) + pa4(x) + s4(x) + g$                                   |                      |  |  |  |
|  | $5x + 3x + 2.5x + 7.85x + 1.88x + 1.88$                                           |                      |  |  |  |
|  | $e = r4(32)$                                                                      | i                    |  |  |  |
|  | $\rightarrow 2080$                                                                |                      |  |  |  |
|  | e4 = $(320 - (1024 \text{ c} + 32 \text{ d} + \text{w4}))^2 + (640 \text{ s}^2 +$ |                      |  |  |  |
|  | $\rightarrow 2.76$                                                                |                      |  |  |  |
|  | $f =$ dsp4(32)                                                                    | $\ddot{\phantom{a}}$ |  |  |  |
|  | $\rightarrow$ 1857.95                                                             |                      |  |  |  |
|  | $g = 14(32)$                                                                      | i                    |  |  |  |
|  | $\rightarrow$ 222.05                                                              |                      |  |  |  |
|  | h4 = $(240 - (1024 a + 32 b + k4))^2 + (480 \stackrel{?}{)}{ }$                   |                      |  |  |  |
|  |                                                                                   |                      |  |  |  |

Fonte: Elaborado pelo autor.

Pela Figura [53,](#page-103-1) temos que o agricultor terá uma despesa de R\$ 1857,95, uma receita de R\$ 2080,00 e um lucro de R\$ 222,05, na produção de 32 sacas de milho. (Lembramos que consideramos o valor da saca de 50 kg de R\$ 65,00, como estava na época da colheita do segundo plantio.)

Diante do exposto, esperamos contribuir com o ensino-aprendizagem de funções afins e quadráticas dos alunos, em especial, dos alunos da zona rural, resolvendo situações-problemas do seu cotidiano, enfatizando a importância da matemática, através da modelagem matemática, provocando uma motivação para busca do conhecimento matemático.

### 5 CONSIDERAÇÕES FINAIS

Acreditamos que este trabalho possa contribuir para uma melhor aprendizagem dos conteúdos de funções afins e quadráticas para o ensino médio. Pois ele foca os problemas no cotidiano rural dos alunos de modo a terem uma aprendizagem mais significativa. Em relação aos professores do ensino médio, esperamos que o ensino com esse modelo se torne mais dinâmico, resultando em uma melhor prática de ensino.

Acreditamos ainda que, a abordagem das definições de funções afins e quadráticas com apresentações gráficas com uso do software GeoGebra, minimiza a dificuldade de aprendizagem para o gráfico de funções. Achamos que as relações entre o cotidiano dos alunos e seus familiares com os problemas enfrentados na produção de milho, motiva a buscar alternativas para sua solução. A interpretação dos dados obtidos no software GeoGebra, se torna mais dinâmica, pois variando os parâmetros podemos ver claramente como as funções lucro, despesas e receita realmente se comportam. Isto se torna visível quando aplicamos deslocamentos horizontais, verticais ou simultâneos, mexendo apenas com os parâmetros em cada uma das formas de plantio. Quando, e em que situações, a receita fica abaixo da despesas e vise versa, se torna fácil de ser compreendida.

Vimos que essas modelagens serão úteis para as tomadas de decisões dos agricultores, pois, vão ter uma ideia do que vão gastar, de acordo o que querem produzir e de seu lucro estimado. Podendo ainda tentar otimizar sua produção para melhorar seu lucro.

# REFERÊNCIAS

ALVARENGA, R. C.; CRUZ, J. C.; NOVOTN, E. H. Cultivo do milho preparo convencional do solo. Comunicado técnico 40 - Ministério da Agricultura, Pecuária e Abastecimento, v. 1, n. 1, p. 1–4, 2002.

BASSANEZI, R. C. Ensino-aprendizagem com modelagem matemática. 01. ed. São Paulo: Editora Contexto, 2002.

BIEMBENGUT, M. S.; HEIN, N. Modelagem matemática no ensino. 5. ed. São Paulo: Editora Contexto, 2010. 127 p.

BIEMBENGUT Maria Salett. 30 anos de modelagem matemática na educação brasileira: das propostas primeiras às propostas atuais. ALEXANDRIA Revista de Educação em Ciência e Tecnologia, v. 2, n. 2, p. 7 – 32, 2009.

BRANDT, C. frinck; BURAK, D.; KLüBER, T. E. Modelagem Matemática : perspectivas, experiências, reflexões e teorizações[online]. 2. ed. [S.l.]: UEPG, 2016. 226 p.

<span id="page-106-0"></span>BRASIL. Presidência da República Casa Civil Subchefia para Assuntos Jurídicos, title=Consolidação das Leis do Trabalho, DECRETO-LEI Nº 5.452, DE 1º DE MAIO DE 1943., url=http://http://www.planalto.gov.br/ccivil03/*decreto* − *lei*/*del*5452.*htm*,*urlaccessdate* = 5*dez*.2020,,*Braslia*,*DF*,05*dez*.1943.

. Ldb - lei nº 9394/96, de 20 de dezembro de 1996. Ministério da Educação e do Desporto, Brasília, DF, 1996.

. Parâmetros Curriculares Nacionais Ensino Funadamental: introdução aos parâmeros curriculares nacionais / secretaria de educação funadamental. Ministério da Educação e Cultura, Brasília, DF, 1997. Disponível em: [<MEC/SEF,1997.126p.>](MEC/SEF, 1997. 126p.)

. Base Nacional Comum Curricular. Ministério da Educação e Cultura, Brasília, DF, 2017. Disponível em: [<http://basenacionalcomum.mec.gov.br/images/BNCC\\_20dez\\_site.](http://basenacionalcomum.mec.gov.br/images/BNC C_20dez_site.pdf) [pdf>.](http://basenacionalcomum.mec.gov.br/images/BNC C_20dez_site.pdf) Acesso em: 3 de dezembro de 2019.

. RESOLUÇÃO nº 4.827, de 18 DE JUNHO DE 2020. Define as Taxas de Juros do Crédito Rural (TCR) a serem aplicadas às operações contratadas a partir de 1º de julho de 2020. Diário Oficial da República Federativa do Brasil, Brasília, DF, 18 de junho. 2020. Disponível em: [<https://www.in.gov.br/web/dou/-/resolucao-n-4.](https://www.in.gov.br/web/dou/-/resolucao-n-4.827-de-18-de-junho-de-2020-262403704={08 dez. 2020}.) [827-de-18-de-junho-de-2020-262403704={08dez.2020}.>](https://www.in.gov.br/web/dou/-/resolucao-n-4.827-de-18-de-junho-de-2020-262403704={08 dez. 2020}.)

FORTES, E. de V.; JUNIOR, A. W. de S.; OLIVEIRA, A. M. L. de. O uso de modelagem matemática no ensino de funções nas séries finais do ensino fundamental: um estudo de caso. Intinerarius Reflectionsis. Revista eletrônica do Curso de Pedagogia do Campus Jataí – UFG, v. 2, n. 15, 2013.

LIMA, E. L. Números e Funções Reais. 1. ed. [S.l.]: SBM, 2013. v. 07. 297 p.

MAGALHÃES, G. G.; ALMEIDA, L. M. W. de. O uso do geogebra em atividades de modelagem matemática: Uma proposta para o ensino de cálculo. In: Encontro Paranaense de Educação Matemática. Unioeste de Cascavel: [s.n.], 2017.

MAGNUS, M. C. M. Modelagem Matemática na educação matemática brasileira: histórias em movimento. Tese (Doutorado) — Universidade Federal de São Carlos, São Carlos, 2018.

MALHEIROS, A. P. S. A produção dos alunos em um ambiente de Modelagem. Dissertação (Mestrado) — Universidade Estadual Paulista - UNESP, Rio Claro - SP, 2004.

SMOLE, K. S.; DINIZ, M. I. Matemática: ensino médio 1. 8. ed. [S.l.]: Saraiva, 2013.